# UNIVERSITÀ DEGLI STUDI di Modena e Reggio Emilia

Dipartimento di Scienze Fisiche, Informatiche e Matematiche

# Progettazione, Sviluppo e Analisi di un'Applicazione Android nelle Tecnologie Cross-Platform Xamarin e Flutter

Marco Maretti

Corso di Laurea in Informatica

Relatore: Riccardo Martoglia

Anno Accademico 2020/2021

RINGRAZIAMENTI

 $\langle \ldots \rangle$ 

## PAROLE CHIAVE

 $Cross-Platform$  $Frame work$  $X a$ marin  $Flutter$  $\label{thm:2} MyTriage App$ 

# Indice

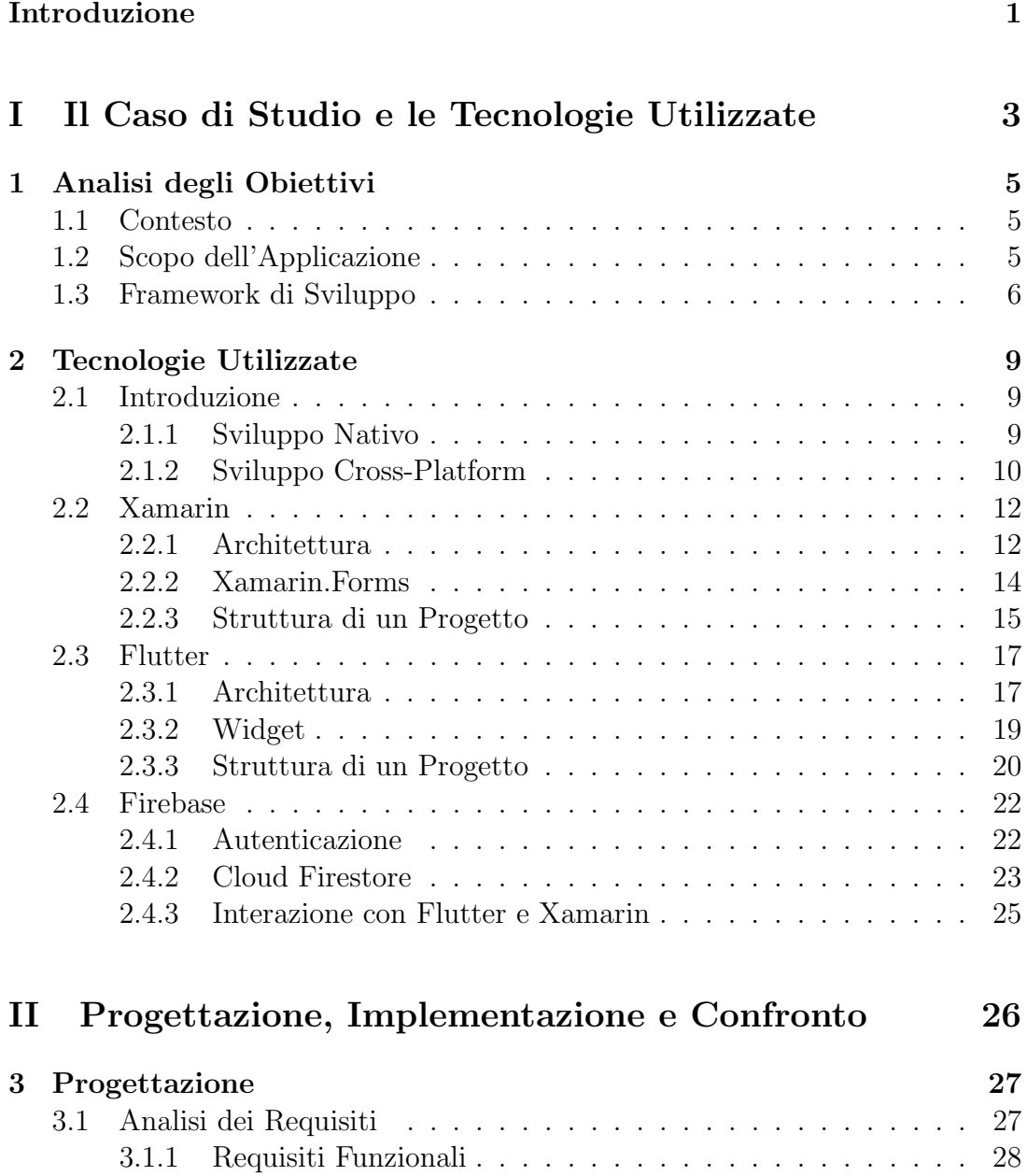

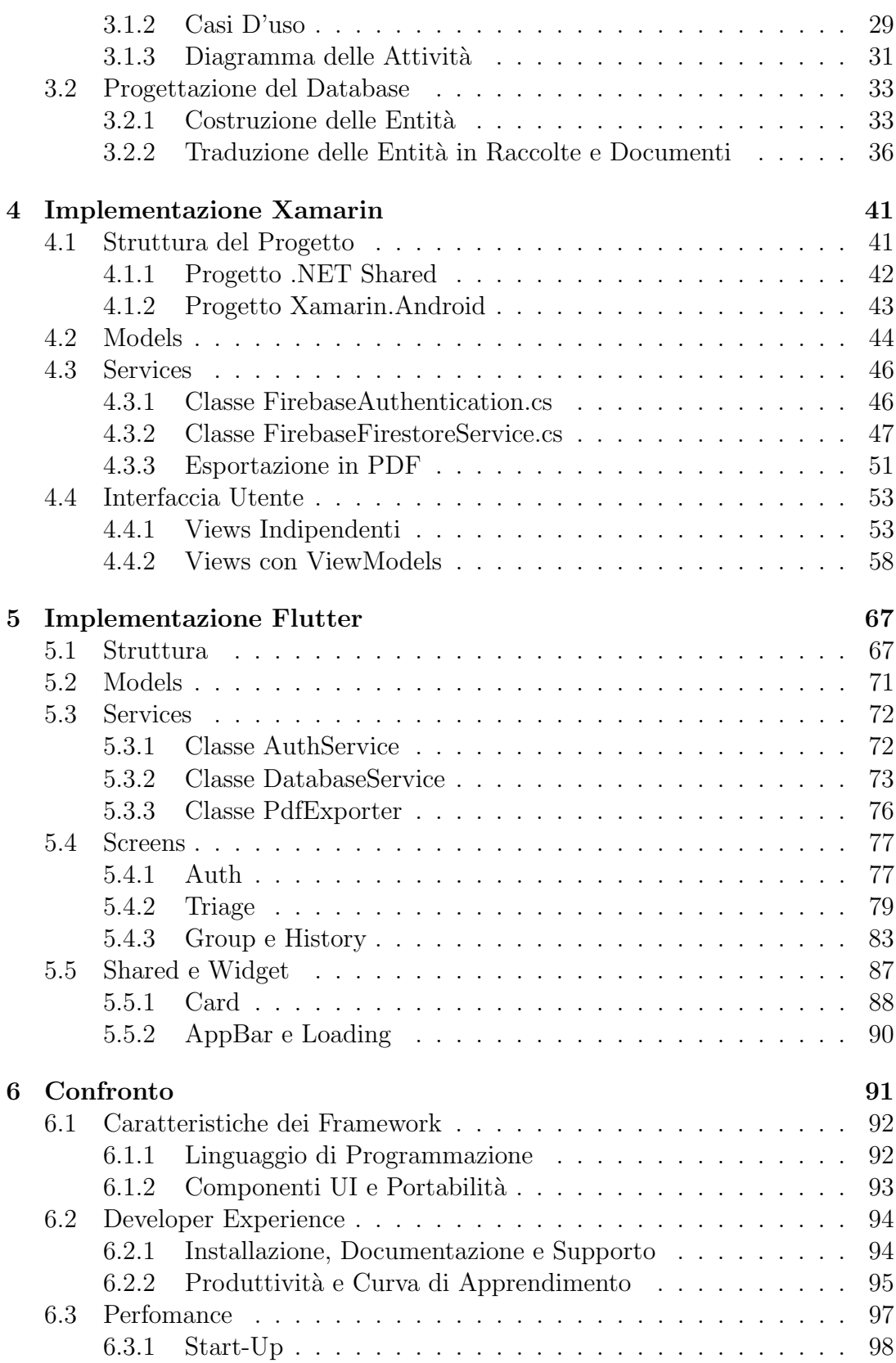

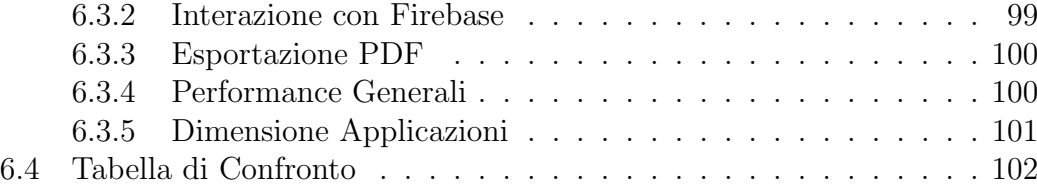

# Elenco delle figure

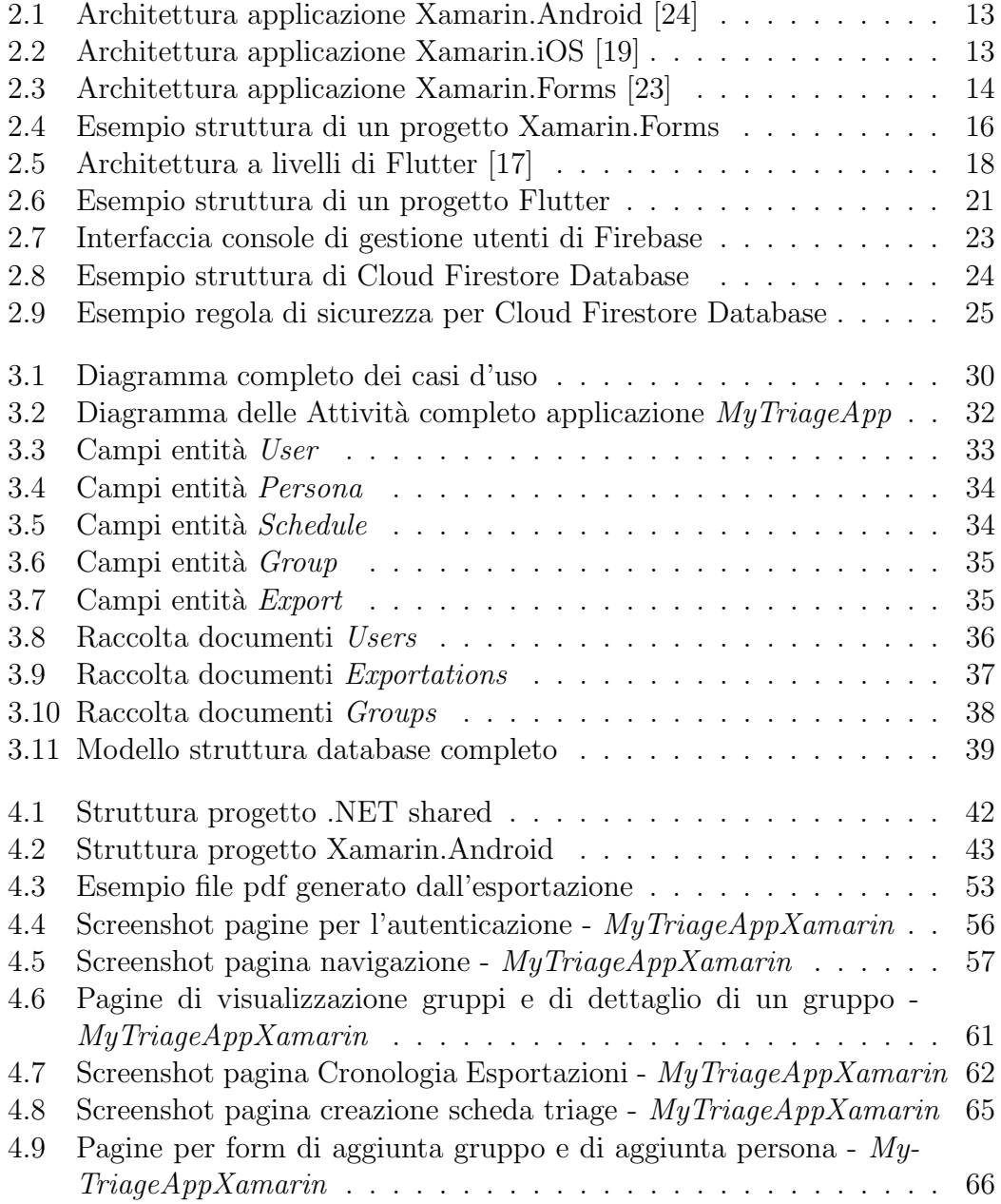

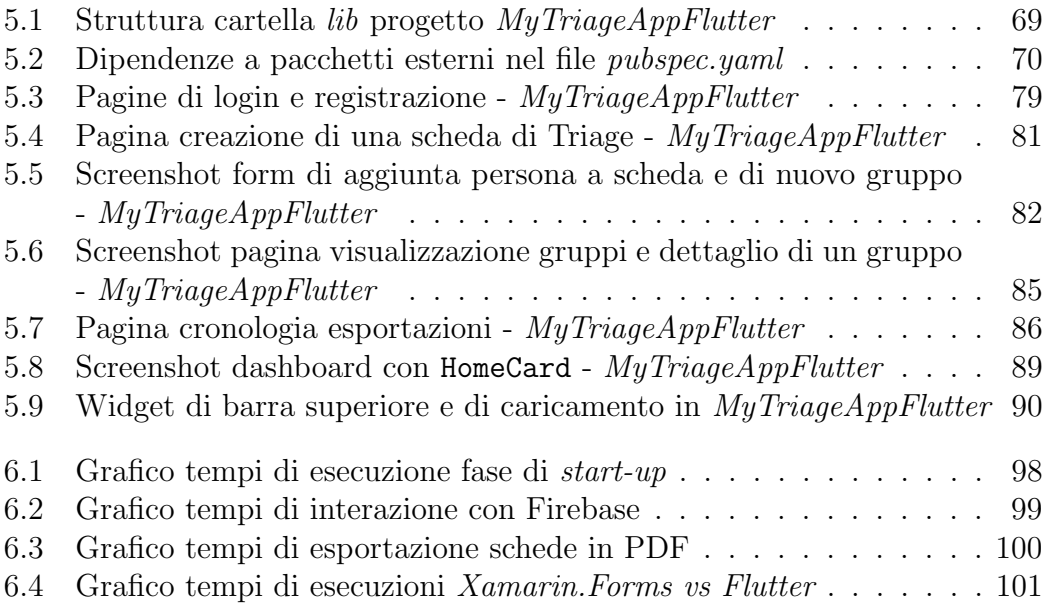

# Elenco estratti di codice

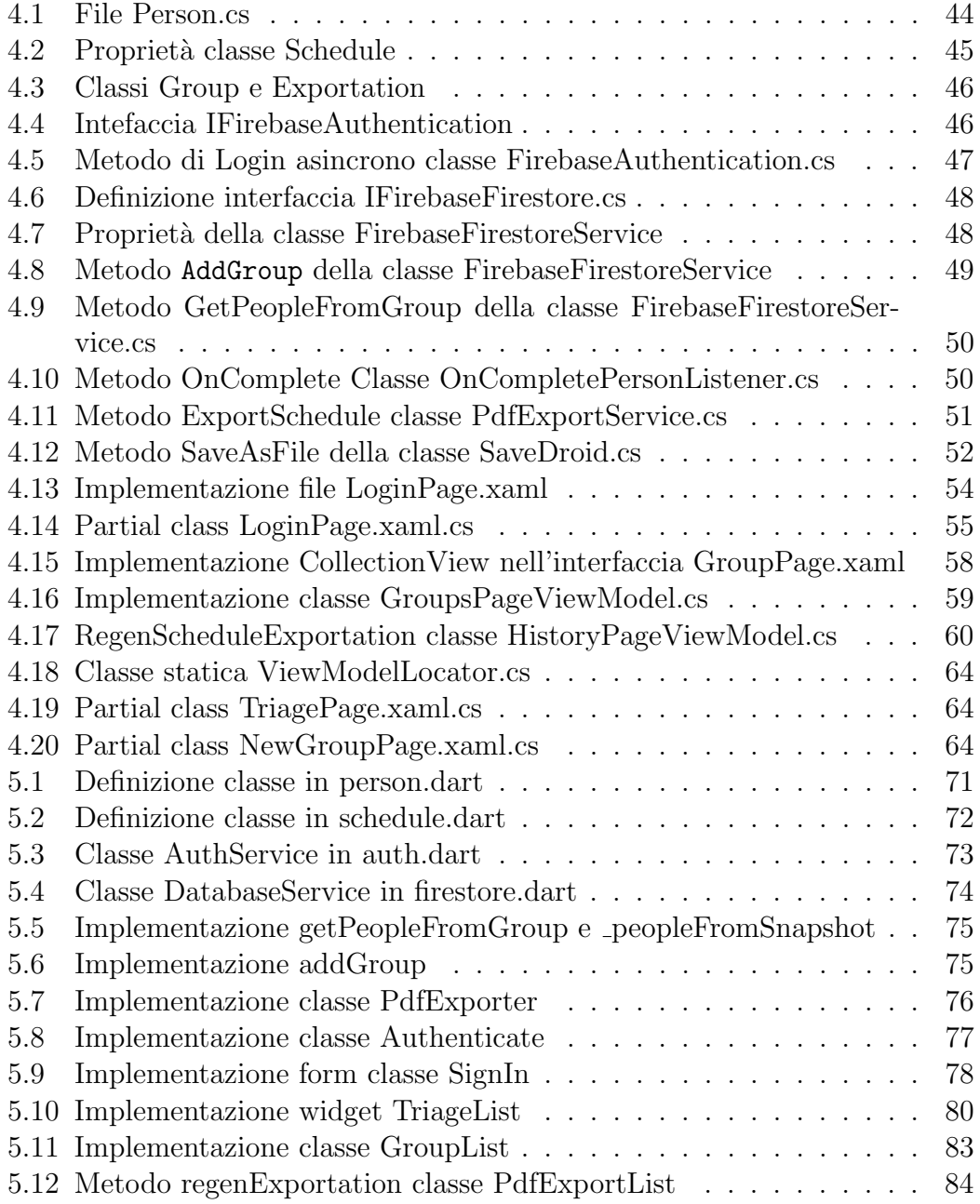

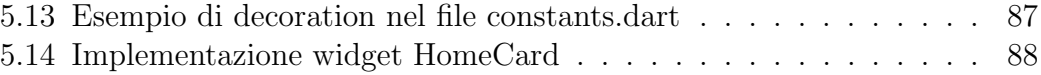

## Introduzione

L'evoluzione della tecnologia ha portato nelle case e nelle aziende una vasta diversificazione di dispositivi. In questa varietà di dispositivi, lo smartphone rappresenta un fenomeno sociale di massa che stravolge completamente il vecchio pensiero di telefono, creando migliaia di funzionalit`a attraverso le app.

Proprio per questo diventa importante sviluppare applicazioni mobile in modo rapido ed efficiente, cercando di soddisfare la domanda data da un mercato ormai dominato dai due sistemi operativi mobile, iOS e Android. Molte organizzazioni si rivolgono ad aziende che utilizzano strumenti di sviluppo multipiattaforma, perch´e consentono di sviluppare app per entrambi i sistemi operativi citati prima, riducendo tempi e costi di sviluppo.

Lo scopo di questo elaborato è studiare due degli strumenti di sviluppo multipiattaforma (anche detti framework *cross-platform*) più utilizzati: Flutter e Xamarin. Per farlo, verrà progettata e sviluppata la stessa applicazione con entrambe le piattaforme, per confrontare le loro diverse caratteristiche e scoprire quali vantaggi o svantaggi comportano.

L'applicazione in questione si chiama  $MyTriangleApp$ , consiste in un semplice software per il tracciamento di persone, senza troppe funzionalità complicate, dato che il vero scopo di questa app `e quello di fungere da "cavia" per il testing dei framework.

La tesi è organizzata in sei capitoli che racchiudono le diverse fasi di progettazione, sviluppo e confronto delle due applicazioni.

Nel primo capitolo vengono introdotti il contesto e gli obiettivi dell'applicazione. Successivamente, nel secondo capitolo vengono presentate dettagliatamente le tecnologie utilizzate per lo sviluppo.

Nel terzo capitolo si passa alla fase di progettazione dell'applicazione, specificando le attività e le funzionalità che dovrà avere.

Il quarto e il quinto capitolo racchiudono l'implementazione dell'applicazione

nei rispettivi strumenti multi-piattaforma, mostrando la struttura dei progetti e commentando relativi estratti di codice.

Infine, all'interno del sesto capitolo vengono analizzati e confrontati, tramite diversi criteri, le caratteristiche di Flutter e Xamarin, utilizzando anche le informazioni apprese durante lo sviluppo delle due applicazioni.

## Parte I

# Il Caso di Studio e le Tecnologie Utilizzate

## Capitolo 1

## Analisi degli Obiettivi

### 1.1 Contesto

L'emergenza sanitaria ha condizionato le nostre vite e la routine di molte, se non tutte, persone e aziende, rendendo necessario nelle attività pubbliche il tracciamento delle persone per poter risalire ad una possibile catena di contagi.

Un ambito che è stato sensibilmente riorganizzato è quello sportivo. In quasi tutti gli sport sono stati introdotti dei protocolli sanitari rigidi che intervengono sui comportamenti delle società e dei proprietari degli impianti sportivi. Per fare un esempio concreto, ogni società che affitta un impianto sportivo è tenuta a segnare nome, cognome, orario di entrata-uscita e temperatura di ogni tesserato/spettatore che partecipa all'attività, per poi inoltrare questo tabulato al proprietario dell'impianto sportivo. E ovviamente un'operazione molto ripetitiva ` e lenta da fare in cartaceo.

Oltre che allo sport, quelle citate sopra sono problematiche che si possono applicare in modo generale ad altri ambiti, in quanto il tracciamento delle persone `e un operazione resa ormai obbligatoria anche in ristoranti, negozi, piscine ecc.

Il progetto MyTriageApp punta a facilitare ed automatizzare situazioni come queste tramite una semplice ma efficace applicazione per smartphone.

## 1.2 Scopo dell'Applicazione

Obiettivo dell'applicativo è offrire poche ma semplici funzionalità, creando un servizio generale affidabile.

Come prima funzionalità, il software fornisce supporto all'utente/responsabile all'ingresso dell'impianto, informatizzando totalmente la fase che ho denominato di Triage. La fase di Triage è la procedura con la quale l'utente, inizialmente, registra nell'applicazione le informazioni generali di ogni persona entrata nell'edificio (nome, cognome, temperatura e orario di entrata) e successivamente, in modo interattivo, inserisce l'orario di uscita.

L'applicazione poi, offre la possibilità di salvare il tabulato che si è venuto a creare durante la fase di Triage in due modi: esportandolo in una tabella all'interno di un file .pdf, oppure salvandolo permanentemente all'interno della sezione Gruppi dell'utente.

Grazie a questi Gruppi l'utente può accedere velocemente ai dati di persone già note all'impianto e velocizzare ulteriormente il loro Triage.

L'ultima funzionalit`a principale che l'applicazione mette a disposizione dell'utente è la Cronologia Esportazioni: come si può ben intendere, il software tiene traccia di tutte le esportazioni effettuate dall'utente, in modo da poter accedere in qualsiasi momento a vecchi tabulati esportati e rigenerare il corrispondente file .pdf.

Concludendo, per rendere affidabili tutte queste funzionalità, l'applicativo deve interagire con un database online, per poter salvare in tempo reale le informazioni e renderle accessibili da più dispositivi.

## 1.3 Framework di Sviluppo

Quando si progetta un'applicazione, la scelta della piattaforma di sviluppo è uno step fondamentale.

Negli ultimi anni, in conseguenza all'ampliamento del mercato delle app, la programmazione mobile ha avuto una grande crescita. Sono stati ideati, sviluppati e messi a disposizione dei programmatori sempre più strumenti, consentendo agli sviluppatori una più ampia ma anche più ardua scelta.

Da qui nasce l'idea del confronto: sviluppare la stessa applicazione, con le stesse funzionalità su due framework diversi e successivamente analizzare le differenze sia a livello di risultato, quindi tutto ciò che concerne l'applicazione finale (ad esempio design, performance, user experience, ecc.), sia dal punto di vista della programmazione, quindi le varie scelte che ogni piattaforma di sviluppo ti permette o ti obbliga a fare. In questo modo sarò in grado di identificare vantaggi e svantaggi dei framework utilizzati e capire quali strumenti sono più o meno adatti a progetti di questo tipo.

## Capitolo 2

## Tecnologie Utilizzate

## 2.1 Introduzione

In un mercato così ampio come quello delle applicazioni mobile, è importante offrire il proprio prodotto a tutti gli utenti, senza tagliare fuori possibili acquirenti. Questo vuol dire sviluppare il proprio software per diversi sistemi operativi che eseguono su diversi tipi di hardware. Nel caso della programmazione mobile, i due sistemi operativi che dominano il mercato degli ultimi decenni sono  $iOS$ , il SO dei dispositivi mobile marcati Apple, e Android, sviluppato da Google e basato su kernel linux.

Questi sistemi operativi sono estremamente diversi e richiedono tecnologie e conoscenze differenti per costruire un'applicazione.

#### 2.1.1 Sviluppo Nativo

Con il termine applicazione nativa si intende un'applicazione mobile costruita esclusivamente per un singolo sistema operativo utilizzando strumenti specifici ad esso.

E possibile sviluppare un'applicazione nativa Android utilizzando Java, Kotlin e  $C++$  come linguaggi di programmazione. Inoltre Google mette a disposizione degli sviluppatori strumenti avanzati come l'Android Software Development Kit, o SDK.

Analogamente, è possibile progettare un'applicazione nativa iOS utilizzando linguaggi come l'Objective-C e Swift. Anche Apple offre diversi strumenti e developement kit per la programmazione nativa, ma a differenza di Android, il sistema operativo non è open source, dunque è ristretto solo ai dispositivi hardware della Apple, rendendo necessario l'utilizzo di un Macintosh per lo sviluppo nativo.

Questo tipo di sviluppo porta enormi vantaggi: grazie alla sua enorme verticalit`a sfrutta al meglio le risorse hardware incrementando le performance, accede anticipatamente a tutte le nuove feature del sistema operativo e offre sempre un design consistente, anche su diversi dispositivi.

Costruire un software nativo però non è un processo semplice e, nonostante tutti questi vantaggi, spesso le aziende non hanno sufficienti risorse temporali ed economiche per sviluppare la stessa applicazione nativamente sia su Android che iOS.

#### 2.1.2 Sviluppo Cross-Platform

La soluzione a questo problema sono i framework cross-platform: sono strumenti che si pongono ad un livello d'astrazione superiore a quello dei framework nativi, permettendo lo sviluppo di un'applicazione attraverso un unico *codebase*, che può essere poi compilato e distribuito separatamente su sistemi operativi diversi.

In questo modo è necessario solo un ciclo di sviluppo per la creazione di un app che esegue su più piattaforme, risparmiando tempo e denaro. Aggiungere un livello di astrazione superiore per`o comporta inevitabili svantaggi, quali calo delle performance e accesso limitato alle funzionalit`a del dispositivo.

Per scegliere tra sviluppo nativo e cross-platform bisogna considerare diversi aspetti (vedi tabella 2.1): se si vuole costruire un'applicazione performante, facilmente aggiornabile e con accesso totale alle risorse del dispositivo, lo sviluppo nativo è la strada migliore. Al contrario, se si vuole progettare un'applicazione eseguibile su più sistemi operativi, in relativamente poco tempo e senza funzionalit`a estremamente complicate, le piattaforme cross-platform fanno al caso vostro.

| Parametro                   | Applicazione Nati-<br>va                                                                | Applicazione<br>Cross-Platform                                                                                      |  |
|-----------------------------|-----------------------------------------------------------------------------------------|----------------------------------------------------------------------------------------------------|--|
| Costi di Svilup-<br>po      | Elevati                                                                                 | Relativamente bassi                                                                                                 |  |
| Utilizzo del Co-<br>dice    | Funziona su una sola<br>piattaforma                                                     | Codice unico che può<br>essere utilizzato su più<br>piattaforme                                                     |  |
| Accesso al dispo-<br>sitivo | L'SDK della piattafor-<br>ma garantisce accesso<br>completo alle API del<br>dispositivo | Accesso completo alle<br>API non garantito                                                                          |  |
| Interfaccia<br>Utente (UI)  | Consistente con i com-<br>ponenti UI del disposi-<br>tivo                               | Consistenza limitata<br>con i componenti UI<br>del dispositivo                                                      |  |
| Performance                 | Senza limiti dettati<br>dal framework                                                   | Può essere elevata, ma<br>rallentamenti e pro-<br>blemi di compatibilità<br>hardware non sono ra-<br>r <sub>1</sub> |  |

Tabella 2.1: Confronto tra applicazioni Native e Cross-Platform [11].

### 2.2 Xamarin

Xamarin [22] è una piattaforma open source di proprietà Microsoft per la compilazione di applicazioni Android ed iOS. Utilizza interamente il linguaggio di programmazione C# ed estende il framework .NET con strumenti e librerie dedicate alla progettazione di app mobile. La logica di business, l'interfaccia grafica e la comunicazione con le API del sistema operativo vengono scritte interamente in C#, con l'aiuto del linguaggio di markup estendibile XAML per la codifica della parte dinamica dell'interfaccia utente.

Xamarin offre diversi framework sia per la programmazione diretta a una singola piattaforma sia per quella multi-piattaforma, che sono:

- Xamarin.Android, per sviluppare in C# applicazioni native Android.
- Xamarin.iOS, per sviluppare in  $C#$  applicazioni native iOS.
- Xamarin. Forms, per scrivere interfacce utente iOS e Android attraverso un unico codebase.

#### 2.2.1 Architettura

Vediamo brevemente come sono costruiti i programmi in Xamarin: tutti i progetti, che siano Xamarin.Android, Xamarin.iOS o Xamarin.Forms sono costruiti un livello sopra MONO, una versione open-source di .NET che esegue su sistemi operativi non Windows, quindi inclusi quelli Linux e Unix-like.

MONO `e un progetto nato agli albori della programmazione mobile, ma non `e mai stato molto popolare. Inizialmente, era composto da due parti, Mono Android e Mono Touch, poi successivamente rinominate come Xamarin.Android e Xamarin.iOS.

Le applicazioni Xamarin.Android [24] vengono compilate da  $C#$  in un linguaggio intermedio (IL) che, a sua volta, quando l'applicazione esegue viene compilato in modalità  $Just-in-Time (JIT)$  nel linguaggio assembly nativo. Le applicazioni eseguono all'interno dell'ambiente di esecuzione di MONO, che procede pari passo con la macchina virtuale Android Runtime (ART): questi due ambienti, per comunicare tra loro, sfruttano dei wrapper (Managed Callable Wrapper ed Android Callable Wrapper) che collegano i namespace di .NET a quelli di Android.\* e Java.\* (vedi figura 2.1).

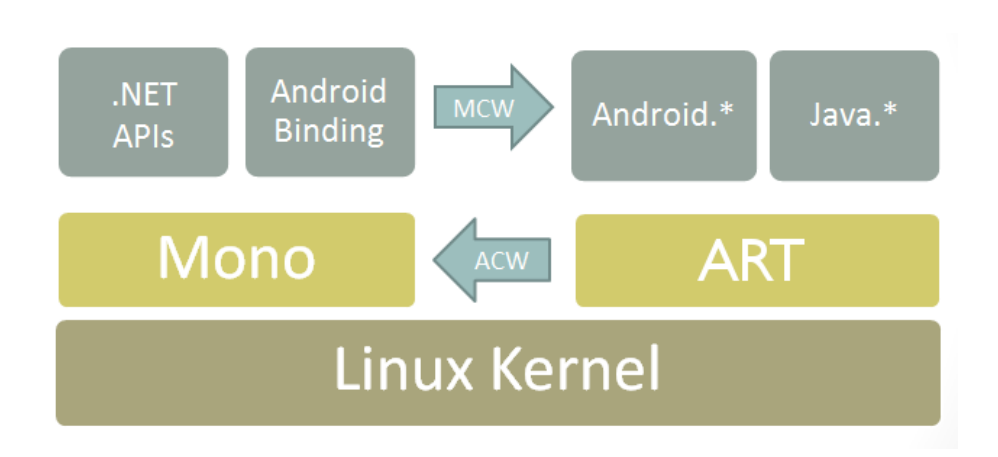

Figura 2.1: Architettura applicazione Xamarin.Android [24]

Le applicazioni Xamarin.iOS [19] funzionano diversamente: il codice  $C#$  viene totalemente compilato in modalità **Ahead-of-Time** (**AOT**) nel linguaggio assembly ARM nativo. Questo codice esegue a pari passo con l'ambiente di esecuzione Objective-C, a cui si appoggiano le API native di iOS. I due ecosistemi, per comunicare tra loro, utilizzano dei binding, ovvero dei collegamenti che permettono alle API iOS di essere usate in Xamarin (vedi figura 2.2).

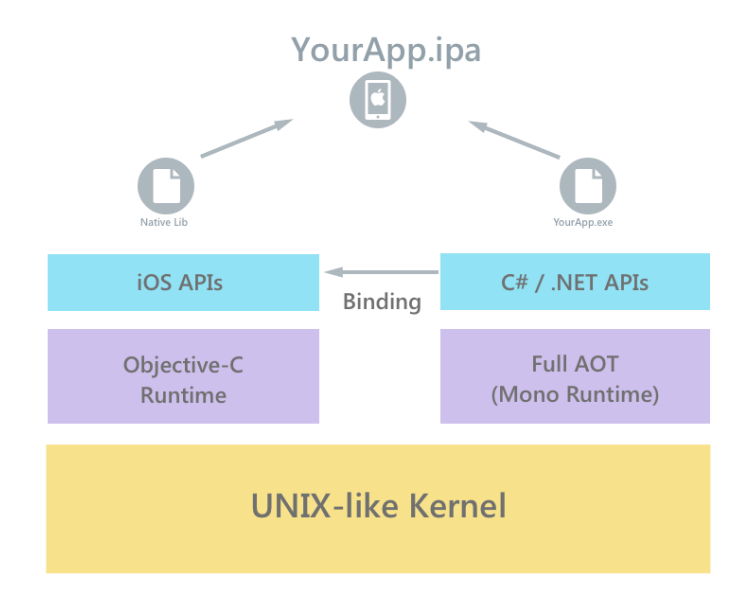

Figura 2.2: Architettura applicazione Xamarin.iOS [19]

### 2.2.2 Xamarin.Forms

Sia Xamarin.Android che Xamarin.iOS sono strumenti per creare applicazioni native, ma cose offre Xamarin per il cross-platform?

Xamarin.Forms [23] è un User Interface Framework che permette di condividere layout, design e logica di business su più piattaforme.

Per riuscirci, espone delle API per creare elementi UI tra le piattaforme. Queste API possono essere implementate sia in XAML che in C#, utilizzando tecniche di databinding come il pattern Model-View-ViewModel.

Model-View-ViewModel [18] (MVVM) è un pattern architetturale che forza la separazione dei tre livelli software del codebase condiviso: l'interfaccia utente XAML, detta View, i dati sottostanti, chiamati Model, ed infine un livello intermedio, chiamato ViewModel (vedi dettagli implementativi nella sezione 4.4.2).

Come si può ben notare in figura 2.3, a tempo di esecuzione, Xamarin.Forms renderizza gli elementi UI cross-platform in elementi nativi di Xamarin.Android e Xamarin.iOS: in questo modo si ha design, feeling e performance native con il vantaggio di un unico codebase.

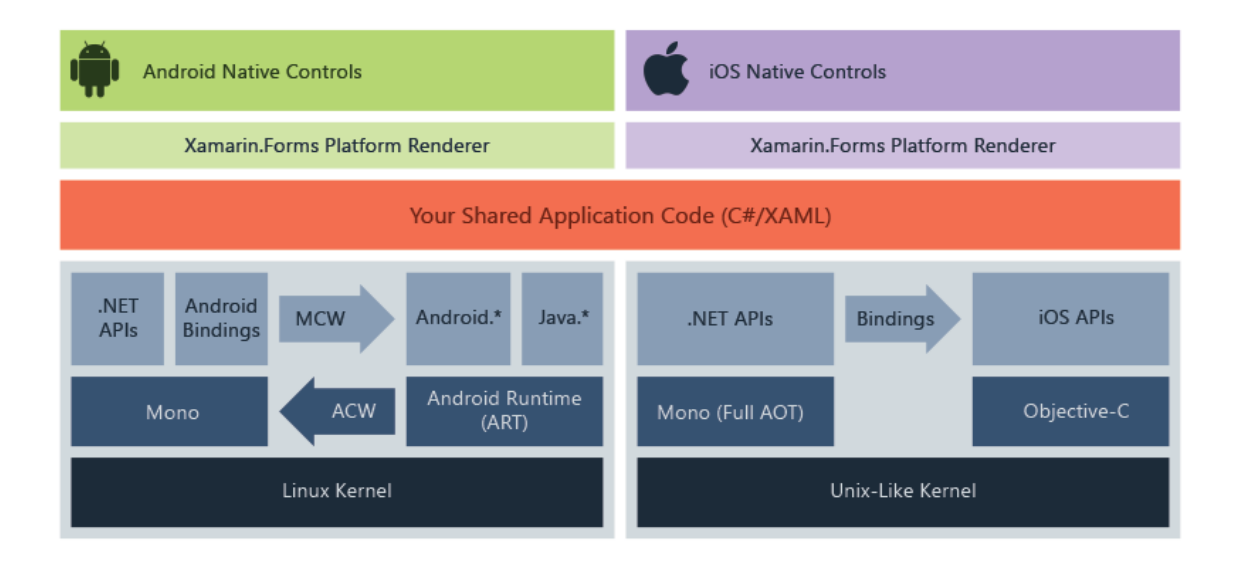

Figura 2.3: Architettura applicazione Xamarin.Forms [23]

### 2.2.3 Struttura di un Progetto

I progetti delle applicazioni Xamarin.Forms sono generalmente costituiti da un primo progetto di libreria .NET standard e da un progetto per ogni piattaforma su cui si vuole sviluppare.

Il progetto di libreria .NET contiene il codice condiviso, ovvero le View in XAML e la logica di business in C#, mentre i progetti delle piattaforme contengono codice specifico che non può essere condiviso.

In figura 2.4 viene rappresentata la struttura di un progetto Xamarin.Forms: possiamo notare che, all'interno del progetto .NET condiviso, oltre alle cartelle per l'architettura MVVM, è presente anche una cartella per i servizi.

La cartella dei servizi nel progetto .NET condiviso ha un compito speciale: essa non contiene la vera implementazione dei servizi, ma contiene delle classi interfaccia (IDatabaseHelper.cs) che definiscono solamente l'intestazione dei metodi. Successivamente, all'interno della cartella servizi dei progetti specifici, le classi erediteranno l'interfaccia del progetto condiviso e implementeranno i metodi in modo diverso (DatabaseHelperDroid.cs e DatabaseHelperiOS.cs). In questo modo, all'interno del progetto .NET condiviso sar`a possibile usufruire dei servizi creando un'istanza dell'interfaccia (grazie alla libreria Xamarin.Forms .DependencyService) in questo modo:

```
1 public LoginViewModel (){
2 \cdots3 databaseHelper = DependencyService .Get < IDatabaseHelper >();
4 . . . . .
5 }
```
Sarà poi compito di Xamarin, a tempo di esecuzione, decidere (a seconda del sistema operativo su cui sta eseguendo l'applicazione) quale implementazione dell'interfaccia usare.

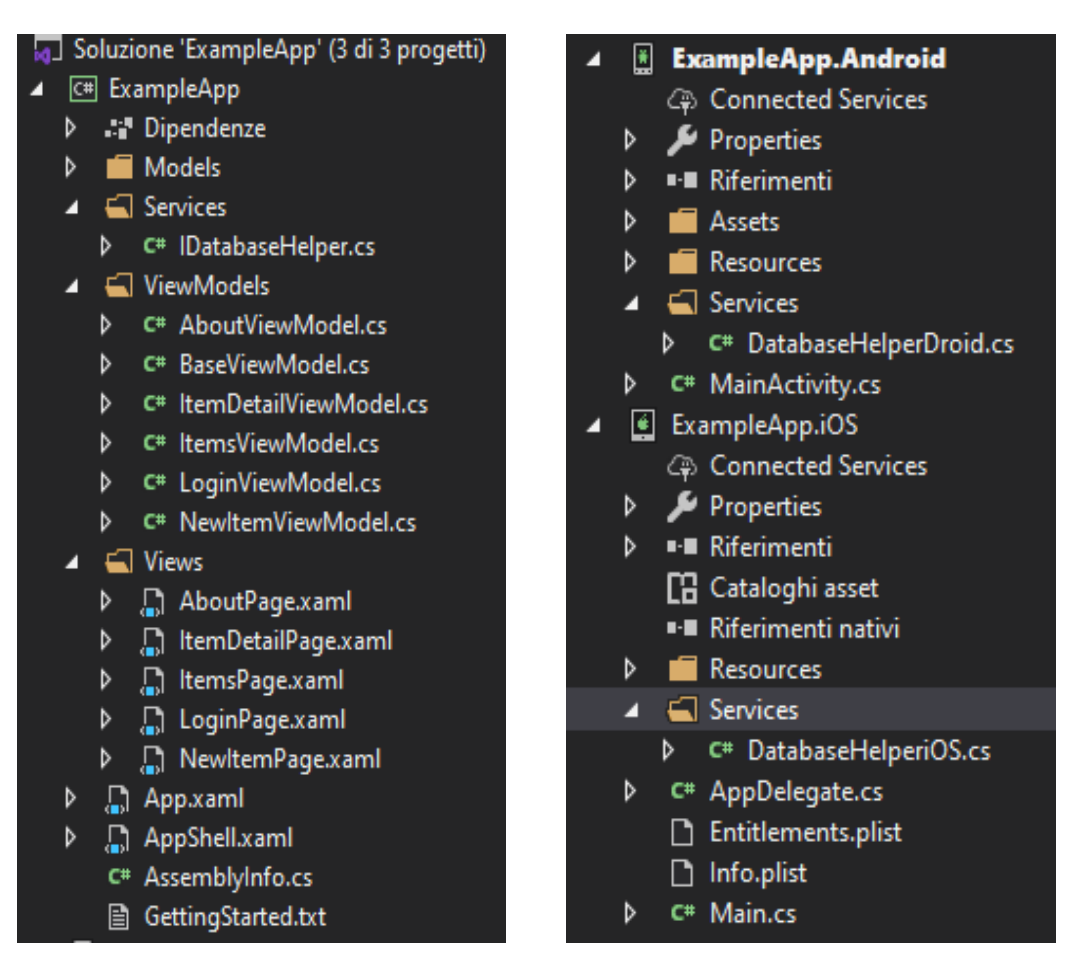

(a) Progetto libreria .NET (b) Progetti specifici Android e iOS

Figura 2.4: Esempio struttura di un progetto Xamarin.Forms

## 2.3 Flutter

Flutter [16] `e un User Interface Framework gratuito e open-source, sviluppato e rilasciato da Google nel maggio 2017. Permette di creare applicazioni compilate nativamente per più piattaforme (iOS e Android) con un solo codebase.

Per sviluppare in Flutter si utilizza il linguaggio di programmazione Dart (sintassi simile a  $JavaScript$ ), anch'esso di casa Google. Dart è un linguaggio orientato agli oggetti, che si focalizza principalmente sullo sviluppo front-end di applicazioni mobile e web application.

Flutter è composto da un **SDK**, ovvero l'insieme di strumenti per sviluppare e compilare il codice in assembly nativo, e da una libreria UI basata su Widget, ovvero elementi di interfaccia utente personalizzabili. E importante ricordare che ´ Flutter è un framework, dunque non basta installare Flutter per poter creare ed eseguire un applicazione: per lo sviluppo di app Android, Flutter si affida ad Android Studio [4] per risolvere le dipendenze alla piattaforma; mentre per lo sviluppo di app iOS, vi è comunque bisogno di un Mac con  $\boldsymbol{\mathrm{XCode}}$  [3] installato.

L'obiettivo di Flutter è permettere agli sviluppatori di creare applicazioni ad alte prestazioni con look nativo su diverse piattaforme, cercando di condividere più codice possibile.

### 2.3.1 Architettura

Flutter è stato progettato come un sistema a livelli estendibile [17]. Come si può vedere in figura 2.5, è formato da un insieme di librerie, raggruppate in livelli e tra loro indipendenti, ma ciascuna dipendente dal livello sottostante.

Per il sistema operativo, le applicazioni Flutter sono tutte configurate e impacchettate allo stesso modo, come qualsiasi altra applicazione nativa. Questo `e possibile grazie al livello pi`u basso chiamato Platform-Specific Embedder: esso si occupa di comunicare con il sistema operativo su cui deve eseguire l'applicazione. L'Embedder, a seconda della piattaforma, è scritto in diversi linguaggi: Java e  $C++$  per Android, Objective-C per iOS e macOS,  $C++$  per Windows e Linux.

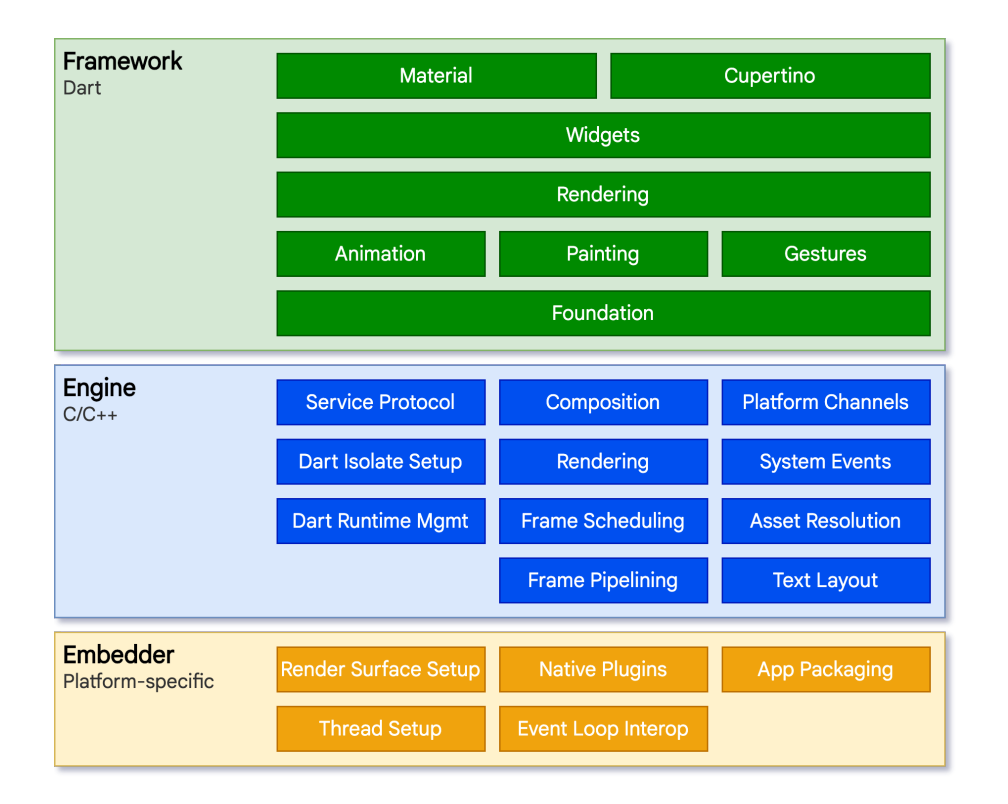

Figura 2.5: Architettura a livelli di Flutter [17]

Al cuore di Flutter troviamo il Flutter Engine, scritto per la maggior parte in  $C_{++}$ , che è responsabile della renderizzazione di nuovi componenti ogni volta che un nuovo frame deve essere disegnato. Le primitive di basso livello dell'engine vengono esposte al framework Flutter attraverso la libreria dart:ui, che racchiude il codice  $C++$  sottostante in classi Dart.

Arriviamo dunque al livello più alto del sistema, quello con cui tipicamente gli sviluppatori interagiscono, il **Framework**. É formato da un ricco insieme di librerie, layout e sottolivelli di astrazione. Partendo dal basso e andando verso l'alto, i principali componenti sono:

- Classi base di fondamenta (foundational classes) e servizi per la costruzione di blocchi come animation, painting e gesture.
- Livello di rendering, fornisce un astrazione per lavorare con i layout. Grazie a questo livello, è possibile creare un **albero** di oggetti renderizzabili.
- Livello dei **widget**. Ogni oggetto del livello di rendering ha una corrispondente classe nel livello di widget che aggiunge la possibilità di combinare e personalizzare classi.
- Librerie Material e Cupertino, utilizzano composizioni di primitive del livello widget per implementare il design Material [6] (per Android) e Cupertino [15] (per iOS).

Di per sé, il framework Flutter è relativamente piccolo; la maggior parte delle feature ad alto livello infatti vengono implementate attraverso pacchetti e plugin esterni.

#### 2.3.2 Widget

Come precedentemente accennato, Flutter utilizza i widget come unità di composizione. Ogni widget `e un elemento costruttivo dell'interfaccia utente dell'app.

I widget formano una gerarchia basata sulla composizione. Ogni elemento `e annidato all'interno dell'elemento padre, da cui pu`o ricevere il contesto. La struttura procede in questo modo fino all'elemento radice: il contenitore dell'app Flutter (tipicamente un widget di tipo MaterialApp o CupertinoApp).

Le applicazioni aggiornano l'interfaccia utente in risposta ad eventi (ad esempio un'interazione dell'utente) istruendo il framework a rimpiazzare un widget della gerarchia con uno nuovo. Per fare ciò, il framework compara il vecchio e il nuovo widget e poi aggiorna efficientemente l'interfaccia.

A questo proposito, Flutter introduce due grandi classi per la creazione di widget: stateful e stateless widget.

Molti widget non hanno bisogno di mantenere uno stato mutabile, ovvero non hanno proprietà che devono cambiare nel corso del tempo (ad esempio un icona o una etichetta). Questi widget sono sottoclassi della classe StatelessWidget.

Al contrario, se le caratteristiche uniche del widget devono cambiare in corrispondenza di interazioni dell'utente o di altri fattori, il widget viene chiamato stateful.

Ad esempio, se avessimo un widget che rappresenta un contatore, ed ogni volta che l'utente preme un bottone il contatore deve aumentare, il valore del contatore sarebbe parte dello stato del widget. Quando il valore del contatore cambia, parte del widget deve essere ricostruita per aggiornare la visualizzazione nella UI.

Questi tipi di widget sono sottoclassi della classe StatefulWidget, e salvano il proprio stato mutabile in una classe separata che eredita da State (vedi sezione 5.4 per i dettagli implementativi).

#### 2.3.3 Struttura di un Progetto

La documentazione di Flutter non obbliga a seguire uno specifico pattern per la strutturazione del progetto, ma è comunque buona norma organizzare le cartelle in modo tale da rendere il codice facilmente leggibile e interpretabile.

In figura 2.6 è rappresentata la struttura di un progetto Flutter appena creato. Entrando nel dettaglio troviamo:

- Le cartelle android/.. ed ios/.., contenenti tutti i file e le cartelle necessarie all'esecuzione dell'applicazione su piattaforme Android ed iOS. Solitamente non è necessario modificare nulla al loro interno.
- La cartella lib/.., probabilmente la più importante di tutto il progetto. Contiene la maggior parte del codice Dart dell'applicazione e solitamente viene organizzato in questo modo:
	- Cartella models/.., contiene i modelli del database che l'app utilizza;
	- Cartella services/.., contiene le classi che implementano la logica dei servizi che interagiscono con parti esterne all'applicazione;
	- Cartella screens/.., contiene le classi che verranno utilizzate per costruire l'interfaccia utente.
	- Cartella widgets/.., contiene le classi di widget personalizzati che vengono usati ripetutamente all'interno dell'applicazione.
	- Il file main.dart, solitamente l'entrypoint d'esecuzione del progetto.
- La cartella test/.., contiene le classi per il testing dell'applicazione.
- Il file pubspec.lock, generato da Flutter e non modificabile, contiene tutte le configurazioni e le dipendenze del progetto.
- Il file pubspec.yaml, utilizzato per aggiungere nuove configurazioni e dipendenze a pacchetti esterni.

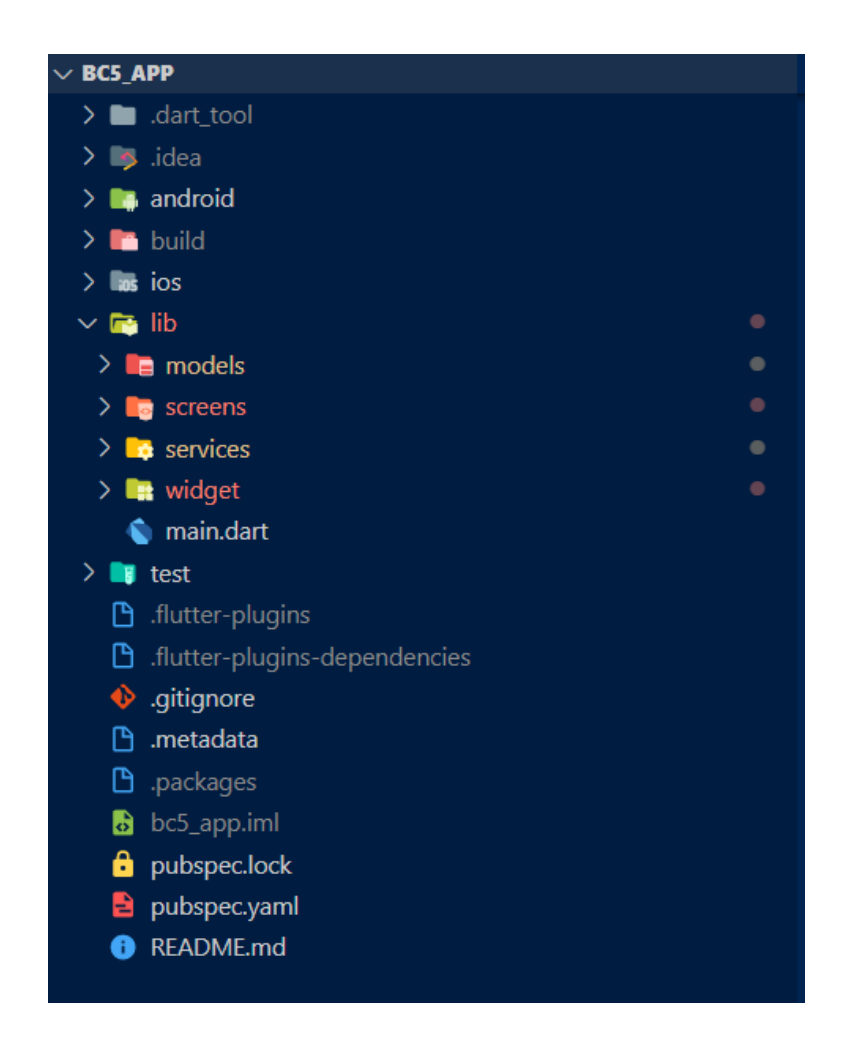

Figura 2.6: Esempio struttura di un progetto Flutter

### 2.4 Firebase

Firebase [5] è una piattaforma **Backend-as-a-Service** ( $BaaS$ ) creata da Google nel 2011. Fornisce una vasta gamma di strumenti e servizi per migliorare lo sviluppo (lato server) di applicazioni mobile e web.

Una piattaforma BaaS automatizza il lato backend di sviluppo di un applicazione, sollevando gli sviluppatori dai problemi di gestione e manutenzione diretta dei server. Questo tipo di modello backend si adatta perfettamente alle esigenze del progetto MyTriageApp.

Tra gli strumenti che Firebase offre possiamo trovare:

- Firebase Authentication (vedi approfondimento sezione 2.4.1), per l'autenticazione tramite credenziali;
- Cloud Firestore (vedi approfondimento sezione 2.4.2), database NoSQL flessibile e scalabile per archiviare e sincronizzare dati.
- RealTime Database, per il salvataggio di dati in formato JSON in tempo reale;
- Altri servizi di storage, hosting e machine learning;

Per poter utilizzare Firebase, per prima cosa bisogna creare un progetto. All'interno del progetto poi, è possibile collegare le proprie applicazioni iOS, Android o Web che vogliono usufruire dei servizi.

#### 2.4.1 Autenticazione

L'autenticazione dell'utente è il primo passo importante all'interno del flusso d'utilizzo dell'applicazione. Firebase Authentication semplifica questo step, fornendo agli sviluppatori delle API semplici ed intuitive.

Entrando nel dettaglio, è possibile scegliere i metodi di accesso dell'utente (ad es. autenticazione con email e password, oppure tramite provider), impostare i metodi di modifica e verifica delle mail di nuovi utenti (ad es. tramite mail di verifica o SMS) e di reimpostazione password.

Ad ogni nuovo utente registrato Firebase assegna un UID, ovvero una stringa alfanumerica di 32 caratteri che identifica univocamente l'utente. Dalla console di Firebase, come mostrato in figura 2.7, è possibile visualizzare e gestire ogni utente registrato.

Questo *UID* è molto importante perché può essere utilizzato all'interno di un database per recuperare altre informazioni collegate all'utente (ad es. i suoi Gruppi, Esportazioni ecc.).

| Cerca per indirizzo email, numero di telefono o UID utente<br>Q |          |                           | Aggiungi utente     | C                                             | ۰ |  |
|-----------------------------------------------------------------|----------|---------------------------|---------------------|-----------------------------------------------|---|--|
| <b>Identificatore</b>                                           | Provider | Data di<br>↓<br>creazione | Accesso<br>eseguito | <b>UID</b> utente                             |   |  |
| marcolino@gmail.com                                             |          | 24 ago 2                  | 24 ago 2            | J1LgjweRZRfO8gJ0S773v1                        |   |  |
| marettimarco99@out                                              |          | 20 ago 2                  | 20 ago 2            | rZdJ6hpWDoUi4kbNtLCLCo                        |   |  |
| emailprova@g<br><b>Disabilitato</b>                             |          | 10 giu 2                  | 26 lug 2            | fQLZOwEjBAWK7JmoE7Gz                          |   |  |
|                                                                 |          |                           |                     | Righe per pagina: $50 \rightarrow 1 - 3$ of 3 |   |  |

Figura 2.7: Interfaccia console di gestione utenti di Firebase

#### 2.4.2 Cloud Firestore

Cloud Firestore è un database NoSQL, ospitato nel cloud, a cui le applicazioni iOS e Android possono accedere direttamente tramite SDK nativi.

I database NoSQL sono database non relazionali, ovvero le informazioni al loro interno sono immagazzinate in file e non in tabelle. Il principale vantaggio di questo modello è che tutte le informazioni utili all'applicazione sono all'interno di un unico file e non sparse in diverse tabelle del database, dunque si eliminano tutti i possibili problemi di inconsistenza nella ricostruzione dei dati.

Seguendo questo modello, in Cloud Firestore è possibile archiviare dati in documenti che contengono campi mappati a valori. Questi documenti sono salvati in raccolte, che non sono altro che contenitori utili per organizzare i dati e creare query.

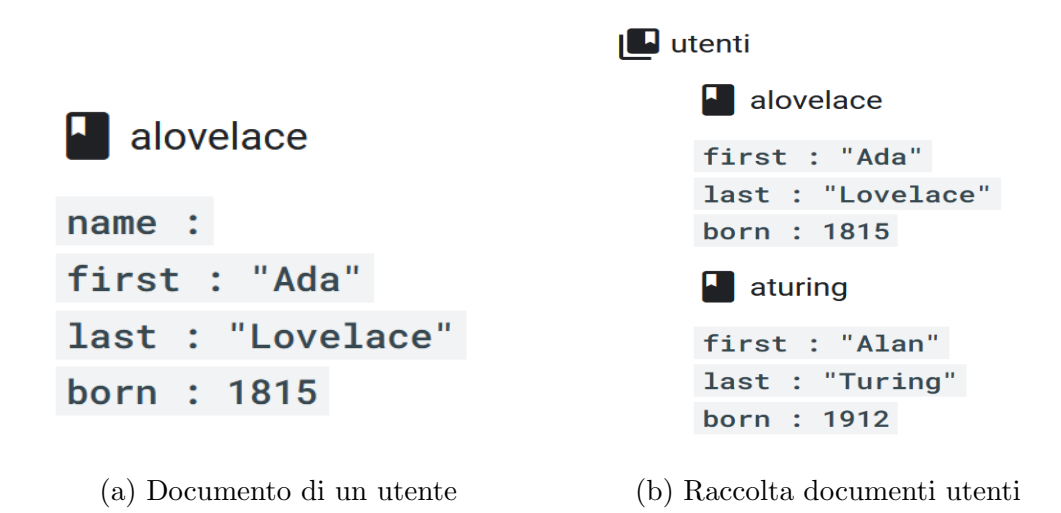

Figura 2.8: Esempio struttura di Cloud Firestore Database

Dalla struttura mostrata in figura 2.8 possiamo subito notare come i documenti assomiglino a file .json. In realtà esistono alcune differenze (ad es. i documenti hanno dimensioni limitate a 1 MB), ma generalmente è possibile trattarli come record JSON.

I documenti supportano diversi tipi di dati: stringhe, numeri semplici, complessi ed oggetti nidificati. Cloud Firestore è privo di schemi, quindi si ha completa libert`a su quali campi inserire in ogni documento e quale tipo di dato utilizzare per essi.

E possibile creare delle sottoraccolte all'interno dei documenti, in modo da ´ creare strutture gerarchiche più avanzate. I nomi dei documenti all'interno di raccolte e sottoraccolte devono essere univoci: si possono utilizzare chiavi personali oppure lasciare il compito di generare ID automatici direttamente al database.

Interrogare il database Cloud Firestore è molto semplice: si possono creare sia query superficiali, che puntano a recuperare i dati di intere raccolte o sottoraccolte, sia query più specifiche, che vanno a recuperare dati a livello di singoli documenti. Inoltre, per ottimizzare le performance delle query, Firestore permette di creare indici singoli e composti.

Molto importanti nel funzionamento di Cloud Firestore sono le regole di sicurezza: consentono di limitare e controllare l'accesso ai documenti e raccolte nel database. Le regole vengono definite attraverso una sintassi specifica (descritta nella documentazione [5]) tramite la console di Firebase. In figura 2.9 possiamo vedere un esempio di regola che vieta l'accesso in scrittura e lettura a
richieste con data successiva al primo Novembre 2021.

```
\mathbf{1}rules\_version = '2';\overline{2}service cloud.firestore {
                                         match /databases/{database}/documents {
3
             match / \{document=\ast\ast\} \{allow read, write: if
4
5
                     request.time <= timestamp.date(2021, 11, 11);
6
           }
               \} }
```
Figura 2.9: Esempio regola di sicurezza per Cloud Firestore Database

#### 2.4.3 Interazione con Flutter e Xamarin

Il flusso di interazione con i servizi Firebase, nonostante la variet`a di librerie per ogni framework di sviluppo, rimane simile tra i diversi linguaggi di programmazione.

Prima di poter utilizzare qualsiasi servizio Firebase però, è necessario **inizia**lizzare la connessione: in Xamarin tramite la libreria Xamarin.Firebase.Core [27] e in Flutter tramite il package firebase core [9].

Per poter comunicare all'applicazione a quale backend connettersi abbiamo bisogno del file google-services.json che è stato generato durante il collegamento dell'applicazione all'interno del progetto Firebase (vedi introduzione sezione 2.4).

Le librerie "*core*" andranno a recuperare in questo file tutte le informazioni necessarie all'inizializzazione della connessione. Il file deve essere posizionato nel progetto Flutter all'interno della cartella projectname/android/app/.. e nel progetto Xamarin.Forms all'interno della cartella radice dei rispettivi sottoprogetti nativi.

Per quanto riguarda l'autenticazione, Xamarin e Flutter utilizzano rispettivamente le librerie Xamarin.Firebase.Auth [26] e firebase auth [7] (approfondimenti sull'implementazione nelle sezioni 4.3.1 e 5.3.1).

Mentre per l'interazione con il database Cloud Firestore, Xamarin utilizza la libreria Xamarin.Firebase.Firestore [25] e Flutter il package cloud firestore [8] (approfondimenti sull'implementazione nelle sezioni 4.3.2 e 5.3.2).

## Parte II

# Progettazione, Implementazione e Confronto

## Capitolo 3

## Progettazione

## 3.1 Analisi dei Requisiti

L'analisi dei requisiti è la fase iniziale più importante del ciclo di vita di un software. In questa fase si specificano e analizzano i requisiti, ovvero le caratteristiche e le funzionalità che l'utente si aspetta di trovare nell'applicazione.

Lo scopo di questo processo è identificare tutti e soli i requisiti rilevanti, definendoli in modo coerente, non ambiguo e indipendente dall'architettura, linguaggio o piattaforma utilizzata. Nel caso del progetto  $MyTriageApp$  è importante che, soprattutto per coerenza del confronto finale tra i framework di sviluppo, tutti i requisiti siano presenti in entrambe le applicazioni sviluppate.

Generalmente possiamo distinguere due tipi di requisiti: quelli funzionali, che descrivono cosa deve fare il software e quali servizi offre, e quelli non funzionali, che rappresentano vincoli legati alle propriet`a che deve avere il prodotto finale.

All'interno di questo capitolo entreremo nel dettaglio solamente dei requisiti funzionali, dato che il software prodotto dovr`a avere solo un unico, ma importantissimo, requisito non funzionale: la **portabilità** dell'applicazione finale su due sistemi operativi (Android ed iOS).

### 3.1.1 Requisiti Funzionali

Per poter specificare i requisiti funzionali dell'applicazione dobbiamo prima capire quali sono le operazioni principali che deve supportare. A questo proposito, i servizi fondamentali che l'applicazione deve avere sono:

- Registrazione: nel caso in cui sia la prima volta che l'utente utilizza l'app, il software deve permettere la creazione di un nuovo account con le informazioni dell'utente.
- $\bullet$  Autenticazione: per poter accedere al resto delle funzionalità l'utente deve poter autenticare la propria identit`a tramite e-mail e password (l'applicazione NON offre alcun tipo di servizio a utenti anonimi).
- Creazione, modifica e eliminazione di una scheda Triage: offrire un interfaccia con cui l'utente può inserire le informazioni generali di ogni persona entrata ed uscita dall'impianto, raggruppandole in una scheda Triage.
- $\bullet$  Esportazione di una scheda Triage: possibilità di generare e salvare nella memoria interna del dispositivo un file .pdf relativo alla scheda Triage creata.
- Creazione e gestione di Gruppi: dopo aver creato una scheda Triage, poter salvare le informazioni relative alle persone entrate ed uscite in un oggetto chiamato Gruppo. L'applicazione deve inoltre fornire un'interfaccia per visualizzare ed eliminare i Gruppi di un utente.
- Generazione di una scheda Triage da un Gruppo: possibilit`a di creare una scheda Triage nuova con all'interno tutte le informazioni delle persone appartenenti a un Gruppo.
- Cronologia delle Esportazioni: l'applicazione deve disporre un elenco con le informazioni di tutte le esportazioni effettuate dall'utente e permettere di rigenerare il relativo file.

#### 3.1.2 Casi D'uso

Il diagramma dei casi d'uso  $[2]$  è un tipo di diagramma UML (Unified Modeling Language) comportamentale utilizzato per la descrizione e l'analisi dei ruoli e delle funzioni offerte da un sistema.

 $\hat{E}$  il primo diagramma ad essere creato durante l'analisi dei requisiti ed è particolarmente utile per avere una visione ad alto livello delle interazioni del sistema.

In figura 3.1 è rappresentato il diagramma dei casi d'uso del progetto  $My$ -TriageApp, utilizzando come casi d'uso i requisiti funzionali della sezione 3.1.1.

Il diagramma ha un solo attore, lo  $User$ , che si relaziona con sei funzionalità principali dell'applicazione, tre delle quali relative alla parte di autenticazione del software, che sono:

- $\bullet$  *Login*, si occupa dell'autenticazione di un utente già registrato.
- Logout, include il caso d'uso Login, perché può essere effettuato solo se effettivamente l'utente prima si è autenticato.
- Registrazione, caso in cui un utente non sia ancora registrato nel sistema.

Le rimanenti funzionalità riguardano le caratteristiche più importanti del sistema. Tutte includono il caso d'uso del Login (l'applicazione non offre servizi ad utenti anonimi) e sono:

- Creazione Scheda Triage, caso in cui l'utente voglia creare una nuova scheda. Estende la possibilità di aggiungere una persona entrata nella scheda e anche di eliminarla. Inoltre, estende i casi in cui l'utente voglia esportare la scheda oppure creare un nuovo gruppo con le informazioni delle persone attualmente inserite nella scheda.
- Visualizzazione Gruppi, caso in cui l'utente voglia visualizzare i suoi gruppi. Estende la funzionalità di dettaglio di un gruppo, che può essere eliminato oppure usato per creare una nuova scheda triage. Quest'ultimo caso include il caso di Creazione Scheda Triage.
- Visualizzazione Esportazioni, caso in cui l'utente voglia visualizzare la cronologia delle esportazioni che ha effettuato. Estende la funzionalità di dettaglio di una singola esportazione, e anche il caso in cui l'utente ne voglia rigenerare il file.

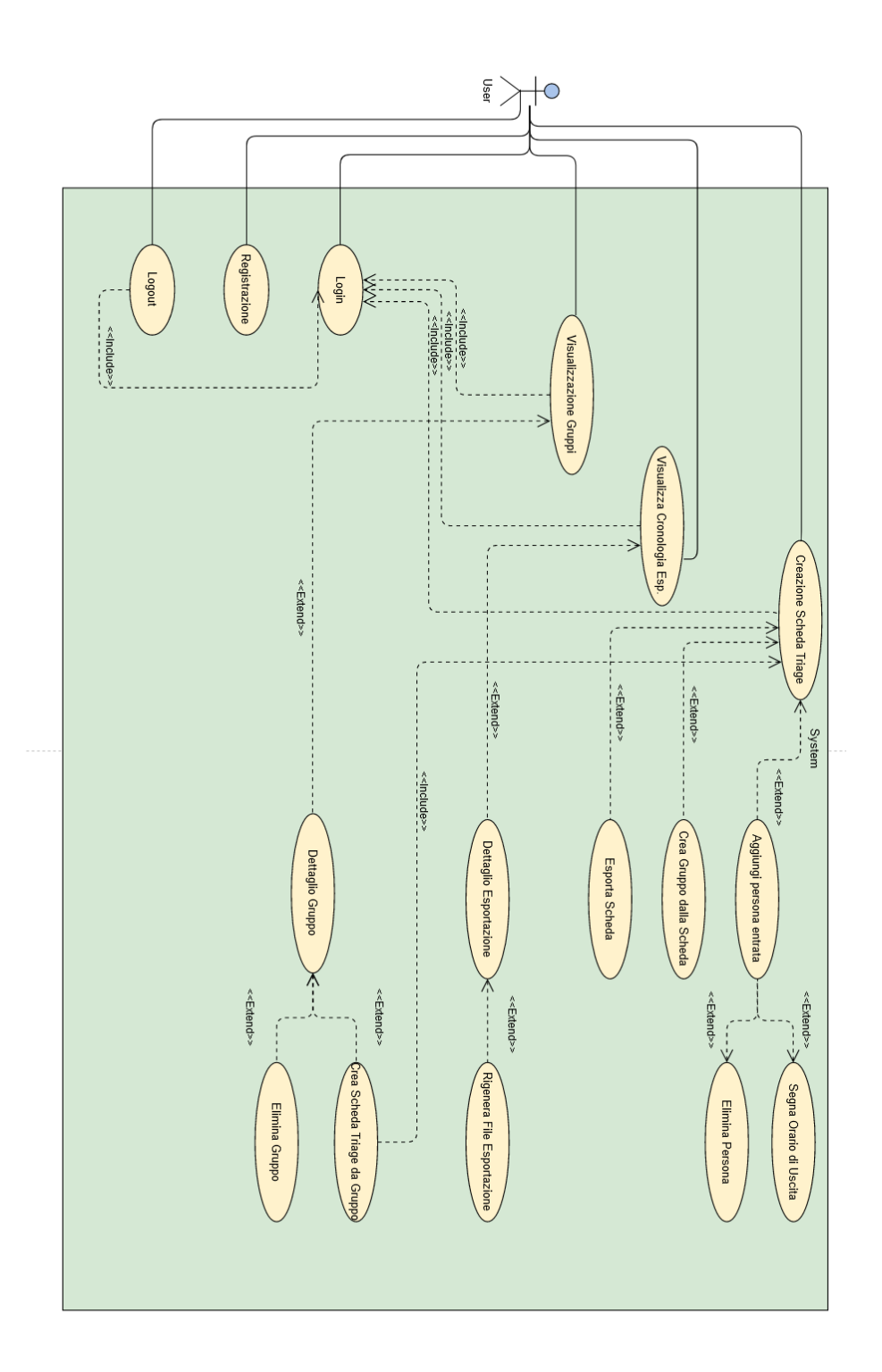

Figura 3.1: Diagramma completo dei casi d'uso

#### 3.1.3 Diagramma delle Attività

I diagrammi delle attivit`a [28] sono diagrammi che modellano il flusso di lavoro delle funzionalità del sistema.

Questo tipo di diagramma UML viene utilizzato per descrivere e relazionare ad un livello più dettagliato i requisiti funzionali dei casi d'uso.

Si tratta di un grafo in cui nodi identificano delle *attività/azioni* (rappresentati come rettangoli) e gli archi orientati rappresentano l'ordine di esecuzione. La differenza tra nodi attività e nodi azione è che quest'ultimi rappresentano un attività *atomica*, ovvero che non può essere scomposta in sotto-attività più piccole. Nonostante questa distinzione, entrambi vengono rappresentate graficamente con lo stesso simbolo.

Possiamo trovare inoltre dei nodi decisionali (rappresentati come rombi) che identificano diramazioni che devono essere seguite solo se si verificano determinate condizioni.

Infine, troviamo i nodi di inizio e di fine processo che identificano gli estremi del flusso di controllo.

In figura 3.2 possiamo vedere il diagramma completo delle attività di  $MyTri$ geApp. Notiamo subito come il flusso inizi con un nodo decisionale: se l'utente ha già un account, può procedere con l'attività di  $Login$ , altrimenti viene rimandato all'attività di registrazione e, solo dopo essersi registrato, può effettuare il login. Se le credenziali inserite per il login non sono corrette, l'utente torna all'inizio del flusso. Altrimenti, procede all'interno del flusso e può decidere, idealmente tramite tre tasti, una tra le seguenti attività:

- Scheda Triage, all'interno della quale è possibile: inserire una nuova persona entrata nell'impianto, eliminarla oppure segnarla come uscita. Da questa attività è possibile inoltre esportare la scheda, scegliendo il percorso all'interno del dispositivo, oppure creare un nuovo gruppo, inserendone nome e una breve descrizione.
- *Visualizza Gruppi*, mostra la lista dei gruppi creati dall'utente: è possibile premere su un gruppo per vederne i dettagli oppure sceglierlo per creare una nuova scheda triage e pre-inserirvi gli appartenenti al gruppo.
- Visualizza Esportazioni, mostra la cronologia delle esportazioni tramite una lista: è possibile premere su un elemento della lista per vedere i dettagli dell'esportazione oppure per rigenerare il pdf relativo.

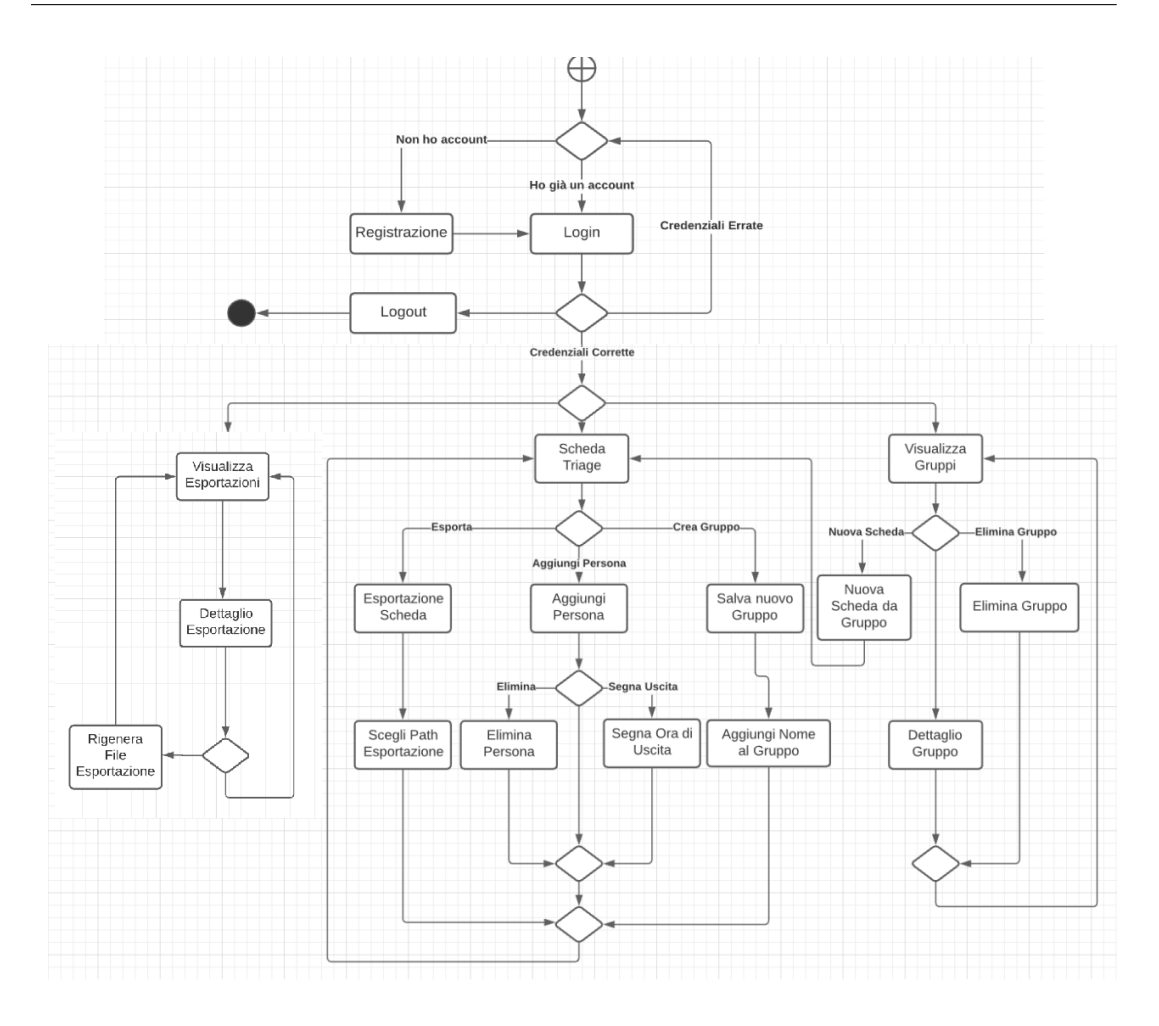

Figura 3.2: Diagramma delle Attività completo applicazione  $MyTriangleApp$ 

## 3.2 Progettazione del Database

Come ampiamente anticipato nella sezione 2.4.2, il progetto  $MyTriangleApp$  utilizza il servizio Cloud Firestore di Firebase per gestire il database.

Questo servizio segue la logica dei database NoSQL, quindi nella fase di progettazione si andranno prima a definire le entit`a come semplici oggetti dotati di campi, e successivamente si andrà a tradurre queste entità in una struttura formata da raccolte e documenti.

#### 3.2.1 Costruzione delle Entità

Prima di passare con la vera e propria creazione del database, dobbiamo identificare i protagonisti che ne faranno parte: le entità. È bene ricordare che queste entità fanno parte di una struttura con logica NoSQL: i loro campi saranno tradotti in mappe chiave-valori ("JSON-like") senza alcun vincolo di tipizzazione.

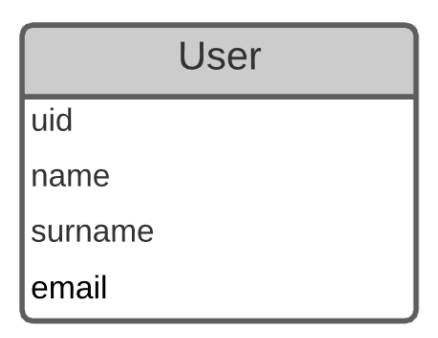

Figura 3.3: Campi entità User

L'entità  $User$  (figura 3.3) rappresenta un utente registrato all'interno dell'applicazione. Dato che l'applicazione utilizza il servizio Firebase Authentication per l'autenticazione degli utenti (vedi sezione 2.4.1), le credenziali di registrazione di un utente verranno già salvate nel database di Firebase Auth: salvarle ulteriormente nel database di Firestore sarebbe una ripetizione di dati inutile. A questo proposito, nell'entità User salviamo il riferimento all'istanza dell'utente generato da Firebase Auth (tramite campo "uid") e le informazioni aggiuntive che il servizio di autenticazione tralascia ("name","surname","birth date").

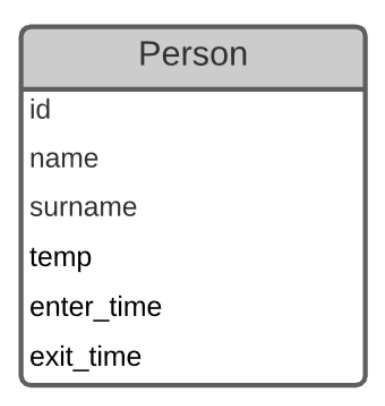

Figura 3.4: Campi entit`a Persona

L'entità Person (figura 3.4) identifica ogni nuova persona entrata nell'impianto che viene registrata nella scheda di triage. Oltre che al nome e il cognome, per ogni persona andremo a salvare la temperatura ("temp"), l'orario di entrata ("enter time") e di uscita ("exit time") dall'impianto.

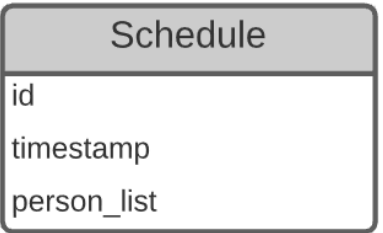

Figura 3.5: Campi entità Schedule

L'entità Schedule (figura 3.5) rappresenta una scheda di triage creata dall'utente. Al suo interno troviamo la data di creazione ("timestamp") e la lista di persone entrate ("person\_list"). L'entità  $Group$  (figura 3.6) rappresenta

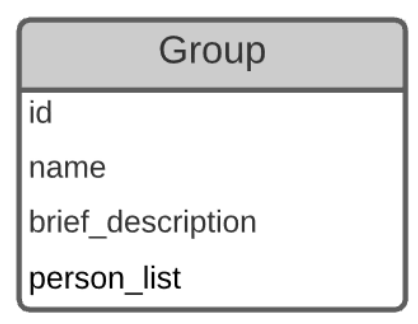

Figura 3.6: Campi entità Group

un gruppo di persone che l'utente salva nell'app. Contiene, oltre che alla lista di persone appartenenti al gruppo, il nome ("name") e una breve descrizione ("brief desc").

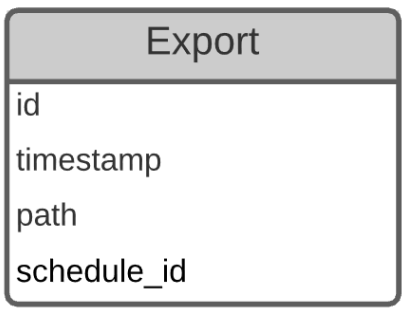

Figura 3.7: Campi entità Export

L'entità Export (figura 3.7) rappresenta una singola esportazione di una scheda di triage (o Schedule) a cui fa rifermento tramite il campo "schedule". Registra inoltre l'orario di esportazione ("timestamp") e il percorso del file ("path") relativo al dispositivo di archiviazione in cui è stato esportato.

### 3.2.2 Traduzione delle Entità in Raccolte e Documenti

Per la traduzione delle entità non esistono dei passi obbligatori da seguire: solitamente, ogni entità viene tradotta in una raccolta ed ogni istanza di quell'entità sarà salvata all'interno di un documento della raccolta.

Ma non è sempre così. É importante considerare diversi aspetti per evitare ripetizione dei dati e strutture errate. A volte conviene evitare di tradurre un'entità in una sottoraccolta e tradurla invece in un campo complesso del documento (vedi struttura Exportations figura 3.9).

La raccolta *radice* del nostro database sarà quella degli **Users** (figura 3.8): in questa raccolta viene salvato un documento per ogni utente registrato. Il documento viene nominato con l'uid dell'utente.

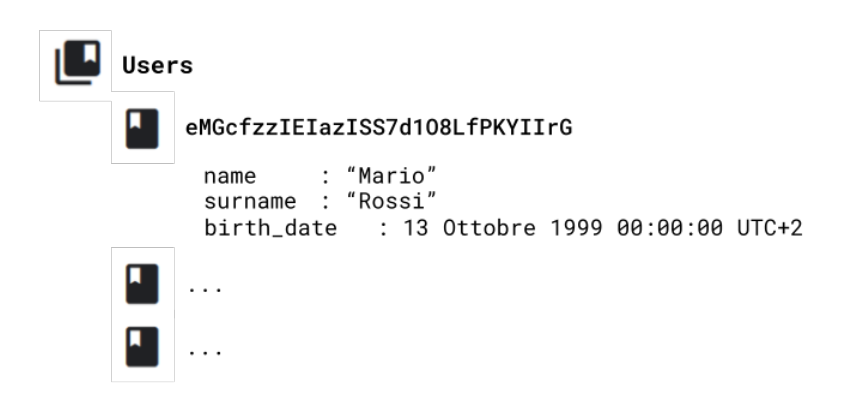

Figura 3.8: Raccolta documenti Users

All'interno di ogni documento sono presenti due sottoraccolte: **Exporta**tions e Groups.

La raccolta Exportations (figura 3.9) contiene un documento per ogni esportazione effettuata dall'utente, identificato da un id univoco generato da Firestore. Ogni documento avrà un campo complesso chiamato "schedule" che rappresenta la scheda triage esportata. Utilizzare un campo complesso per la scheda è più conveniente che creare un'ulteriore sottoraccolta Schedule, perché quest'ultima conterrebbe un solo documento.

```
Exportations
     TMeX9YAwITXNiXSiu6iR
                    8 Agosto 2021 10:42 AM
      timestamp:
                    "storage/download/output_8-08-2021.pdf"
      path:
      schedule :
                        8 Agosto 2021 10:30 AM
           timestamp:
           person_list: [
                    \{name: "Giovanni",
                        surname: "Bianchi"
                        enter_time: 8 agosto 2021 10:31 AM
                        exit_time: 8 agosto 2021 10:37 AM
                    },
                    \{name: "Carlo",
                         surname: "Verdi",
                        enter_time: 8 agosto 2021 10:32 AM
                        exit_time: 8 agosto 2021 10:38 AM
                    },
                    \ldots\mathbf{I}
```
Figura 3.9: Raccolta documenti Exportations

La raccolta Groups (figura 3.10) contiene un documento per ogni gruppo salvato dall'utente, identificato da un id univoco generato da Firestore. Ogni documento di questa raccolta ha due campi ("name", "brief description") e un'ulteriore sottoraccolta chiamata People. In questa sottoraccolta si trova un documento per ogni persona che appartiene al gruppo, con i campi per il nome ed il cognome.

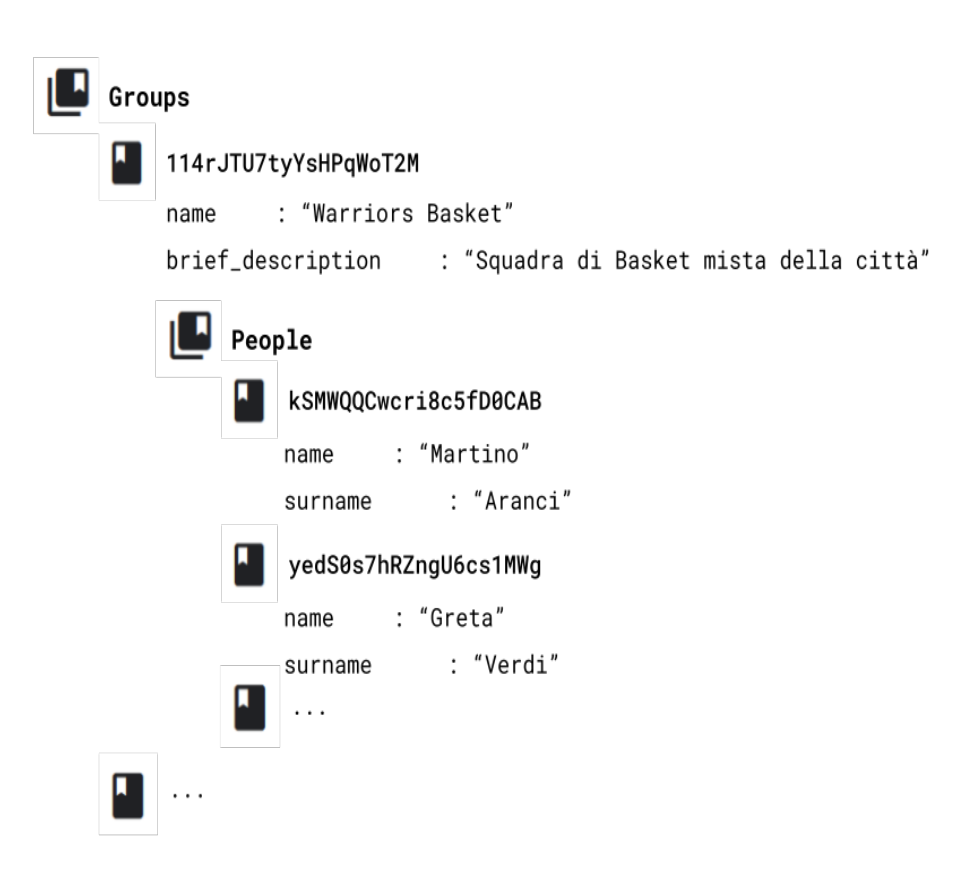

Figura 3.10: Raccolta documenti Groups

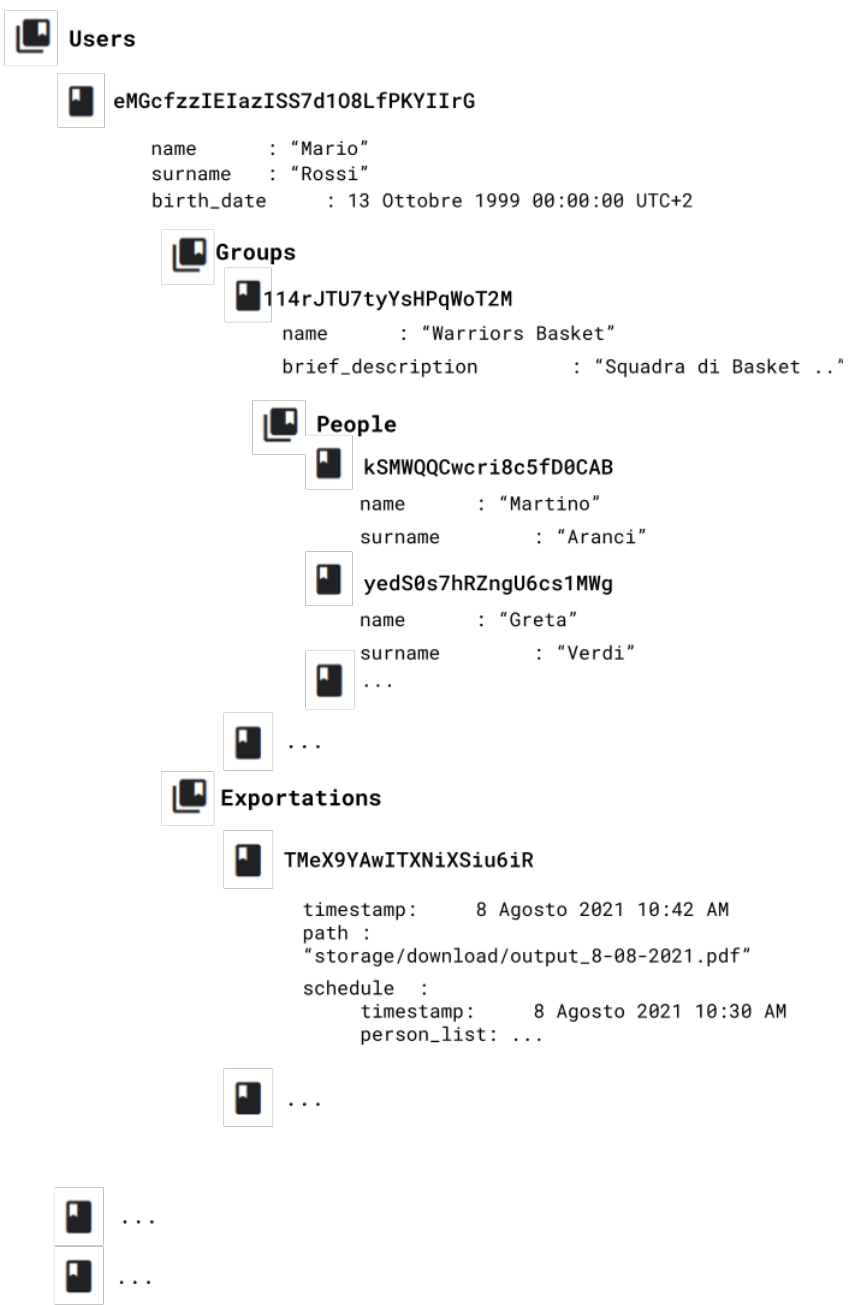

Figura 3.11: Modello struttura database completo

## Capitolo 4

## Implementazione Xamarin

In questo capitolo entreremo nei dettagli implementativi dell'applicazione sviluppata tramite il framework Xamarin.

Il sistema operativo target è Android, ma data la natura cross-platform della piattaforme di sviluppo non dovrebbe essere complicato compilare e distribuire l'applicazione anche per dispositivi iOS, anche se nel caso di Xamarin sono necessari alcuni accorgimenti che scopriremo più avanti.

Il progetto prende il nome di  $MyTriageAppXamarin$ , ne verrà spiegata la struttura e commentati i file, mostrando pezzi di codice relativo a classi e funzioni principali.

L'IDE che ho utilizzato è Visual Studio 2019 [20] (versione Community): dato che Xamarin `e di casa Microsoft, Visual Studio offre supporto totale e semplifica di molto la scrittura di codice in  $C#$ , grazie alle funzionalità di refactoring, debugging ed IntelliSense supportata da intelligenza artificiale.

Infine, per eseguire e testare l'applicazione ho utilizzato l'emulatore di dispositivi integrato in Android Studio. Il dispositivo virtuale su cui ho eseguito le applicazione `e un Google Pixel 2 con la versione 29 delle Google Services API (ovvero Android 9.0).

## 4.1 Struttura del Progetto

Come anticipato nel capitolo sulle tecnologie utilizzate (sezione 2.2.2) utilizziamo il framework Xamarin.Forms e creiamo un nuovo progetto cross-platform vuoto.

## 4.1.1 Progetto .NET Shared

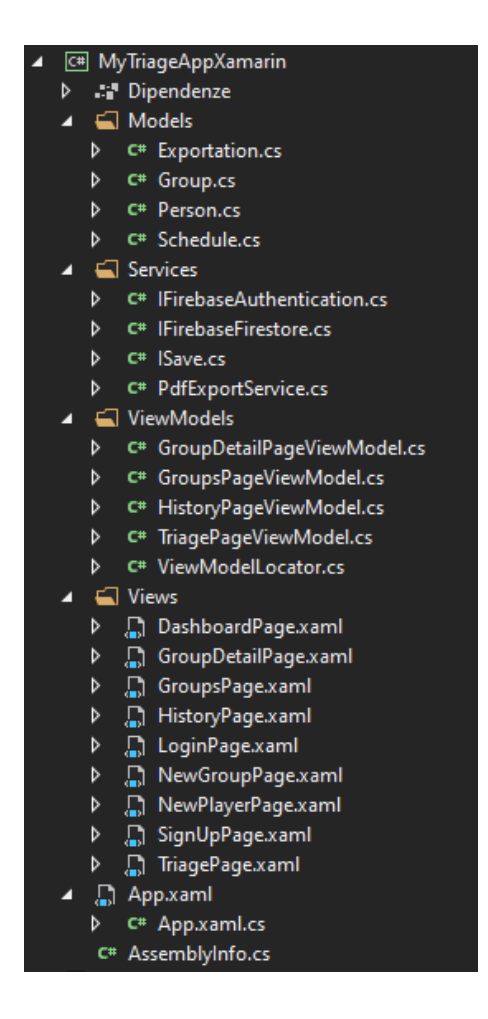

Figura 4.1: Struttura progetto .NET shared

All'interno del nuovo progetto, nel sottoprogetto di libreria .NET (figua 4.1), creiamo quattro cartelle:

- Models, che contiene i file Person.cs, Schedule.cs, Group.cs e Exportation.cs.
- Services, che contiene i file IFirebaseAuthentication.cs, IFirebaseFirestore.cs, ISave.cs e PdfExportService.cs.
- ViewModels, che contiene i file TriagePageViewModel.cs, HistoryPageViewModel.cs, GroupsPageViewModel.cs, GroupDetailPageViewModel.cs, e ViewModelLocator.cs.

• Views, contiene i file per le interfacce, ovvero DashboardPage.xaml, LoginPage.xaml, SigUpPage.xaml, TriagePage.xaml, HistoryPage.xaml, GroupsPage.xaml, GroupDetailPage.xaml, NewPlayerPage.xaml e NewGroupPage.xaml.

Inoltre, sempre all'interno del progetto condiviso .NET, è necessario installare tramite il gestore di pacchetti NuGet di Visual Studio i package refactoring.MVV Mhelpers [12] (contiene classi che aiutano a usare l'architettura Model-View-ViewModel) e Xamarin.Syncfusion.Pdf [14] (libreria per generare e strutturare file pdf).

## 4.1.2 Progetto Xamarin.Android

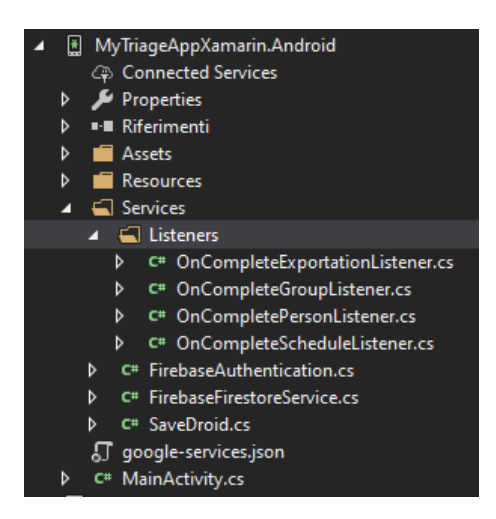

Figura 4.2: Struttura progetto Xamarin.Android

A completare la struttura del progetto Xamarin.Forms troviamo il sottoprogetto Xamarin.Android (figura 4.2) che contiene il codice specifico alla compilazione nativa Android. Al suo interno popoliamo la cartella ../Services/ con i seguenti file:

- FirebaseAuthentication.cs e FirebaseFirestoreService.cs, classi per l'autenticazione e la comunicazione con il database di Firebase.
- SaveDroid.cs, classe per salvare file nella memoria di archivazione interna o esterna di dispositivi Android.

Creiamo anche una cartella ../Services/Listeners/ che contiene delle classi, utilizzate da FirebaseFirestoreService.cs, per modellare i dati recuperati dal database all'interno degli oggetti "Models" dell'applicazione. Ultima classe di questo sottoprogetto che vale la pena menzionare è la MainActivity.cs, ovvero l'entry point d'esecuzione dell'applicazione Android. Entreremo nei dettagli implementativi e di utilizzo di tutti questi file nelle sezioni successive.

## 4.2 Models

In questa cartella troviamo la classi che definiscono la struttura, la logica di accesso e le regole dei dati dell'applicazione. Partiamo dunque dalla classe che rappresenta una persona all'interno della scheda triage, la classe Person. Oltre che le propriet`a per mantenere le informazioni di una persona, sono presenti due metodi, GoOut() e IsOut() (vedi codice 4.1) . Il primo viene utilizzato quando la persona deve essere segnata come uscita dall'impianto, il secondo per sapere se l'istanza della classe su cui viene chiamato è di una persona già uscita.

```
1 public class Person {
2 public string Name { get; set; }
3 public string Surname { get; set; }
4 public string Temp { get; set; }
5 public DateTime EnterTime { get; set; }
6 public DateTime ExitTime { get; set; }
7 public Color BackgroundColor { get; set; }
8 public Person(string name, string surname, string temp){
9 Name = name;
10 Surname = surname;
11 Temp = temp;
12 BackgroundColor = Color.LightGreen;
13 EnterTime = DateTime.Now;
14 }
15 public void GoOut() {
16 BackgroundColor = Color.Orange; // imposta colore arancione
17 ExitTime = DateTime.Now; // imposta orario di uscita
18 }
19 public bool IsOut(){
20 return (ExitTime > EnterTime) ? true : false;
21   }
```
Passiamo ora al modello che identifica una scheda triage, la classe Schedule, di cui possiamo vedere le proprietà nell'estratto di codice 4.2.

La proprietà List rappresenta la lista di persone inserite nella scheda e non utilizza il tipo generico List<T>, bensì il tipo ObservableRangeCollection<T>, incluso dal pacchetto mvvmhelpers.

La proprietà CountExited serve per recuperare il numero di persone uscite all'interno della lista, per farlo utilizza una caratteristica importante delle proprietà in C#: la personalizzazione dei metodi di accesso (getter e setter) al campo.

Nella classe sono presenti anche due metodi: IsValid() che restituisce vero se la lista della scheda non è vuota e quindi pronta per essere esportata,  $GetSlug()$ che genera e restituisce un nome univoco, che servirà per nominare il file pdf relativo all'esportazione della scheda.

```
1 public class Schedule {
2 public ObservableRangeCollection<Person> List { get; set; }
3 public DateTime Date { get; set; }
       public int CounterExited
       5 { get {
6 int i = 0;
 7 foreach (var player in List){
8 if (player.IsOut())
9 \t i++;10 }
11 return i;
12 }
13 set { this. CounterUsciti = value; }
14 }
15 public bool IsValid() {
16 return (this.List == null || this.List.Count == 0) ? true : false;
17 }
18 public string GetSlug() {
19 return "output_" + Date.Day.ToString() + "-"
20 + Date.Month.ToString() + "-"
21 + Date.Year.ToString() +
22 \frac{1}{2} \left(\frac{1}{2} + \frac{1}{2} \right) \frac{1}{2} \left(\frac{1}{2} + \frac{1}{2} \right) \frac{1}{2} \left(\frac{1}{2} + \frac{1}{2} \right) \frac{1}{2} \left(\frac{1}{2} + \frac{1}{2} \right) \frac{1}{2} \frac{1}{2} \frac{1}{2} \frac{1}{2} \frac{1}{2} \frac{1}{2} \frac{1}{2} \frac{1}{2} \frac{1}{23 }
```
Codice 4.2: Proprietà classe Schedule

Arriviamo dunque alle ultime due classi model, Exportation e Group, che rappresentano rispettivamente le esportazioni e i gruppi (completa definizione nel codice 4.3 ).

```
1 public class Group{
2 public string Id { get; set; }
3 public string Name { get; set; }
4 public string BriefDesc { get; set; }
5 public ObservableRangeCollection<Person> People { get; set; }
6 }
7 public class Exportation{
8 public string Id { get; set; }
9 public string Path { get; set; }
10 public DateTime Timestamp { get; set; }
11 }
```
Codice 4.3: Classi Group e Exportation

## 4.3 Services

### 4.3.1 Classe FirebaseAuthentication.cs

Il primo step dei diagrammi realizzati durante la fase di progettazione è l'autenticazione dell'utente. Procediamo dunque con i dettagli implementativi della classe FirebaseAuthentication: come accennato nella sezione 2.2.3, in Xamarin.Forms le classi dei servizi vengono prima definite come interfacce nel progetto .NET condiviso e poi implementate all'interno dei progetti specifici Xamarin.Android e Xamarin.iOS. Nel caso dell'autenticazione, nella cartella Services/.. del progetto condiviso è definita la classe interfaccia IFirebaseAuthentication in questo modo:

```
1 public interface IFirebaseAuthentication {
2 Task<string> LoginWithEmailAndPassword(string email, string password);
3 Task<string> SignUpWithEmailAndPassword(string email, string name,
4 string surname, string birthday,
5 string password);
6 bool LogOut();
7 bool IsLoggedIn(); }
```
Codice 4.4: Intefaccia IFirebaseAuthentication

L'interfaccia definisce l'intestazione di tre metodi per le operazioni di autenticazione (login, registrazione e logout) e di un metodo per verificare se l'utente è già autenticato. La classe FirebaseAuthentication.cs all'interno del progetto Xamarin.Android eredita questa interfaccia e definisce obbligatoriamente ogni suo metodo. Grazie alla classe statica FirebaseAuth (della libreria Xama $rin. Firebase. Author$ ) e alla sua proprietà FirebaseAuth.Instance possiamo effettuare operazioni d'autenticazione asincrone. Nell'estratto di codice 4.5 è visibile il comportamento del metodo LoginWithEmailAndPassword: tramite l'operatore await effettua una chiamata che sospende l'esecuzione del metodo asincrono. Se non vengono rilevate eccezioni (anch'esse fornite dalla libreria precitata), il metodo restituisce lo uid dell'utente appena autenticato.

```
1 public async Task<string> LoginWithEmailAndPassword(string email,
2 string password) {
3 try {
4 var user = await FirebaseAuth.Instance // using Xamarin.Firebase.Auth
                     5 .SignInWithEmailAndPasswordAsync(email,password);
6 return user.User.Uid; // restituisco user uid
     \mathcal{F}8 catch (FirebaseAuthInvalidUserException e) {
9 // utente non valido, gestisco errore
10 }
11 catch (FirebaseAuthInvalidCredentialsException e) {
12 // credenziali errate, gestisco errore
13 }
14 }
```
Codice 4.5: Metodo di Login asincrono classe FirebaseAuthentication.cs

I metodi SignUpWithEmailAndPassword e Logout sono implementati in modo analogo a quello di login, differenziano solamente nella chiamata tramite operatore await dei metodi della proprietà FirebaseAuth.Instance (precisamente utilizzano CreateUserWithEmailAndPasswordAsync e SignOut).

### 4.3.2 Classe FirebaseFirestoreService.cs

Analogamente alla classe per l'autenticazione, la classe per l'interazione con il database Cloud Firestore eredita l'interfaccia IFirebaseFirestoreService.cs definita nel progetto .NET condiviso. Come si vede dall'estratto di codice 4.6, nell'interfaccia raggruppiamo i metodi in due tipi: i GET Method, ovvero i metodi per recuperare informazioni dal database, e gli ADD Method, ovvero i metodi per aggiungere o aggiornare nuove informazioni al database.

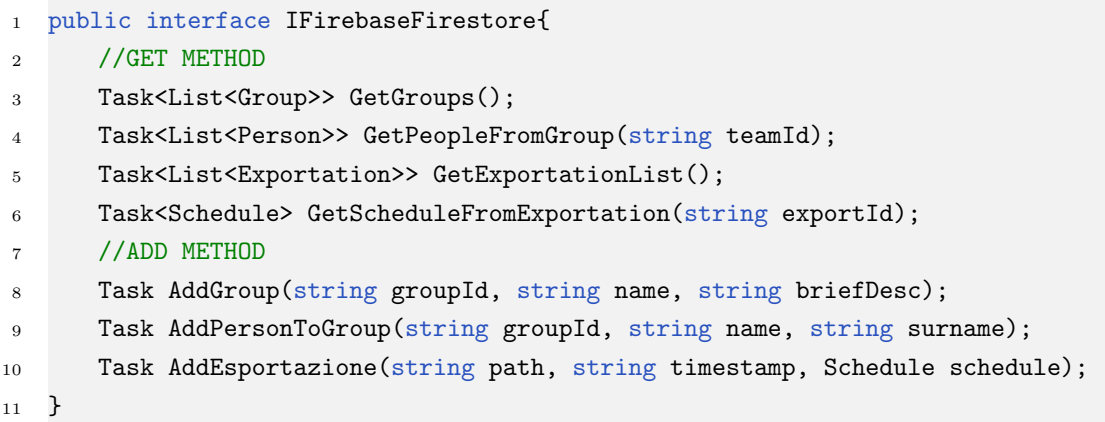

#### Codice 4.6: Definizione interfaccia IFirebaseFirestore.cs

Prima di passare ai dettagli implementativi dei metodi della classe FirebaseFirestoreService.cs, definiamo al suo interno delle proprietà molto importanti per poter interagire con il database.

```
1 class FirebaseFirestoreService : IFirebaseFirestore
2 \sqrt{2}3 private static string user_collection_name = "users";
4 private static string groups_collection_name = "groups";
5 private static string exports_collection_name = "exportations";
6 private static DocumentReference userDocument =
7 FirebaseFirestore
8 . Instance
9 .Collection(user_collection_name)
10 .Document(FirebaseAuth.Instance.CurrentUser.Uid)
11 \quad . \quad . \quad .
```
#### Codice 4.7: Proprietà della classe FirebaseFirestoreService

Nella definizione mostrata nel codice 4.7, i primi 3 campi contengono i nomi delle raccolte del database, mentre l'ultimo campo è il riferimento al documento (all'interno della raccolta users) relativo all'utente attualmente loggato. In questo modo, è possibile interrogare il database partendo già dal documento dell'utente che effettua la richiesta ed esplorare le relative sottoraccolte.

Dato che i metodi di questa classe si differenziano solamente per il tipo di informazione recuperata o aggiunta al database, entreremo nei dettagli implentativi di un solo metodo GET e di un solo metodo ADD.

Mettiamo sotto la lente di ingrandimento il metodo AddGroup (vedi estratto di codice 4.8), che crea un nuovo gruppo nella raccolta groups di un utente. Questo metodo crea solamente il gruppo, senza popolarlo. Per aggiungere le persone al gruppo creato si utilizza il metodo AddPersonToGroup.

Prima di poter aggiungere delle informazioni al database, è necessario strutturarle all'interno di un dizionario che prende come chiave degli elementi di tipo stringa e come valore degli oggetti. Successivamente si crea un Task che ha come compito quello di aggiungere, all'interno della sottoraccolta "groups" del documento dell'utente loggato, un nuovo documento che ha come nome il parametro groupId e come campi le coppie chiavi-valori del dizionario precedentemente creato. Il metodo infine restituisce la Task creata, permettendo a chi vuole chiamare questa funzione di farlo anche in modo asincrono.

```
1 public Task AddGroup(string groupId, string name, string briefDesc){
2 var dict = new Dictionary<string, object> {
3 {"name", name },
4 {"brief_desc", briefDesc }
5 };
6 var tcs = Task.Run() => (userCollection.Collection(groups_collection_name)
8 .Document(groupId).Set(new HashMap(dict))
9 ));
10 return tcs;
11 }
```
Codice 4.8: Metodo AddGroup della classe FirebaseFirestoreService

L'implementazione dei metodi GET è leggermente diversa. Prendiamo come esempio il metodo GetPeopleFromGroup(groupId) (vedi codice 4.9) che recupera la lista di persone appartenenti a un gruppo usando come parametro l'id di quest'ultimo. Interrogare il database è semplice: in modo analogo a quello visto nel metodo AddGroup, si accede (partendo dal documento dell'utente) alla sottoraccolta groups. In questa sottoraccolta si trova il documento del gruppo con id uguale a groupId e si recupera, tramite il metodo Get(), uno snapshot della sottoraccolta people di questo gruppo. Le informazioni in firestore vengono salvate come coppia di chiavi-valori, dunque lo snapshot recuperato deve essere in qualche modo letto e tradotto nei models dell'applicazione. A tal proposito introduciamo le classi OnCompleteListener: sono oggetti collegati ad una Task che, al momento della sua terminazione, eseguono un metodo chiamato

OnComplete(Task task). In questo metodo, i listeners recuperano il risultato della task (in questo caso uno snapshot), ne leggono i dati e li inseriscono all'interno di istanze delle classi models dell'applicazione. Infine, restituiscono il risultato attraverso l'oggetto tcs (istanza della classe TaskCompletionSource) che gli è stato passato nel costruttore. Nell'estratto di codice 4.10 troviamo la definizione della metodo OnComplete della classe OnCompletePersonListener, utilizzata dal metodo GetPeopleFromGroup.

```
1 public Task<List<Person>> GetPeopleFromGroup(string teamId) {
2 var tcs = new TaskCompletionSource<List<Person>>();
3 userCollection.Collection(groups_collection_name).Document(teamId)
4 .Collection("people").Get()
5 .AddOnCompleteListener(new OnCompletePersonListener(tcs))
6 return tcs.Task;
7 }
```
Codice 4.9: Metodo GetPeopleFromGroup della classe FirebaseFirestoreService.cs

```
1 public void OnComplete(Task task) {
2 if (task.IsSuccessful) {
3 if (task.Result is QuerySnapshot snapshot) {
4 var list = new List<Person>();
5 if (!snapshot.IsEmpty) {
6 foreach (DocumentSnapshot item in snapshot.Documents) {
7 string name = item.Get("name")
8 string surname = item.Get("surname")
9 string temp = item.Get("temperature")
10 list.Add(new Person(name, surname, temp));
11 }
12 tcs.TrySetResult(list);
13 return;
14 }
15    }
16 }
17 tcs.TrySetResult(null);// qualcosa e' andato storto
18 }
```
Codice 4.10: Metodo OnComplete Classe OnCompletePersonListener.cs

#### 4.3.3 Esportazione in PDF

L'esportazione di una scheda triage avviene in due fasi: la prima è la **generazio**ne del pdf in un oggetto chiamato MemoryStream, la seconda è il salvataggio di questa stream come file pdf all'interno della memoria del dispositivo.

Per la generazione del pdf utilizziamo la classe statica PdfExportService.cs: questa classe sfrutta il pacchetto Xamarin.Syncfusion.Pdf per trasformare la scheda triage in una tabella del pdf. Per farlo espone un metodo statico chiamato ExportSchedule che prende come argomento un oggetto di tipo Schedule e restituisce un oggetto di tipo MemoryStream. Come notiamo dal codice 4.11, la tabella viene preparata tramite il metodo SetUpTable definito nella stessa classe. Successivamente si crea, per ogni persona all'interno della scheda, una riga della tabella. Infine, le righe appena create vengono inserite nella sorgente dati della tabella e il documento viene salvato nella stream.

```
1 public static MemoryStream ExportSchedule(Schedule schedule){
2 try {
3 string header = "Scheda Triage in data"+ schedule.Date.ToString();
4 PdfLightTable table = this.SetUpTable(header);
5 List<TableObject> objectList = new List<TableObject>();
6 //Scrive una riga in tabella per ogni persona nella lista
7 foreach (Person g in schedule.List){
           objectList.Add(new TableRow {\n} None = g.Name, Cognome = g.Surname,9 Temperatura = g.Temp + '' C'',
10 Entrato = g. EnterTime.ToString(),
11 Uscito = g.ExitTime.ToString() });
\frac{12}{3} };
13 table.DataSource = objectList;
14 MemoryStream stream = new MemoryStream();
15 document.Save(stream);// salva documento nella stream
16 document.Close(true);
17 return stream;
18 }
19 catch (Exception ex){// qualcosa e' andato storto
20 return null;
21 }
```
Codice 4.11: Metodo ExportSchedule classe PdfExportService.cs

Lo step successivo alla generazione della tabella nella stream è il salvataggio di quest'ultima in un file pdf. A seconda che si tratti di un sistema Android o iOS l'implementazione cambia, dunque creiamo una classe interfaccia chiamata ISave. E un interfaccia molto semplice, definisce solo un metodo, chiamato ´ SaveAsFile che prende come argomenti il nome del file, il tipo e la stream relativa. Successivamente, nel sottoprogetto Xamarin.Android, definiamo la classe SaveDroid che eredita l'interfaccia e implementa il metodo SaveAsFile (codice 4.12).

Quando si sviluppa un'applicazione mobile è importante ricordare che si sta sviluppando un software che, in principio, lavora in modo isolato dal resto del sistema in cui esegue. Di default, l'applicazione non ha accesso alle funzionalit`a del sistema. Per accedervi è necessario richiedere i **permessi** all'utente e, per farlo, devono essere dichiarati espressamente all'interno del file AndroidManifest.xml, nel tag <user-permission>. Xamarin offre delle API per richiedere i permessi all'utente, per questo all'interno della classe SaveDroid `e definito il metodo ManageWritePermission, che utilizza queste API per controllare che l'applicazione abbia i permessi per scrivere sulle memoria di archiviazione esterna del dispositivo. Dopo aver controllato i permessi, viene creata una cartella "MyTriageApp" al cui interno verr`a salvato il file. Nella figura 4.3 viene mostrato il file pdf generato da un'esportazione.

```
1 public async Task<string> SaveAsFile(string fileName, string contentType,
2 MemoryStream stream){
3 this.ManageWritePermission(); // Gestisco permessi
4 var root=Environment.GetFolderPath(Environment.SpecialFolder.MyDocuments);
5 Java.IO.File myDir = new Java.IO.File(root + "/MyTriageApp");
6 myDir.Mkdir();
7 Java.IO.File file = new Java.IO.File(myDir, fileName);
8 if (file.Exists()) file.Delete();
9 try{ //Scrivo file
10 FileOutputStream outs = new FileOutputStream(file);
11 outs.Write(stream.ToArray());
12 outs.Flush();
13 outs.Close();
14 return file.AbsolutePath;
15 }
16 catch (Exception e) {// qualcosa e' andato storto}
```
Codice 4.12: Metodo SaveAsFile della classe SaveDroid.cs

 $\Box$ 

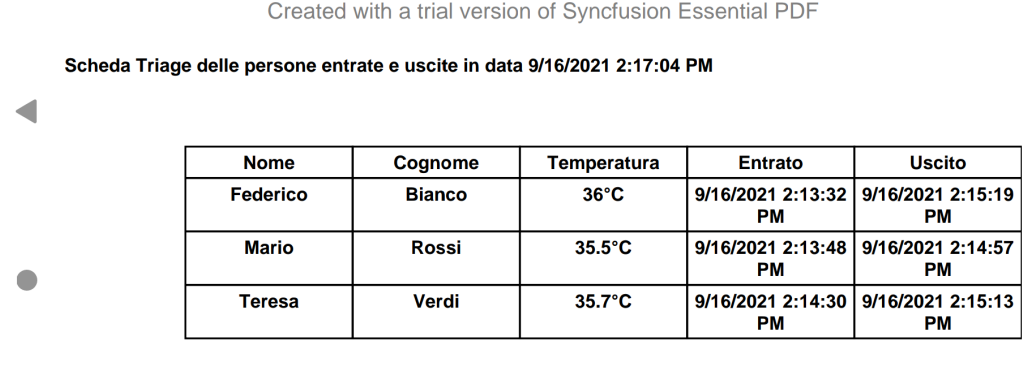

Figura 4.3: Esempio file pdf generato dall'esportazione

## 4.4 Interfaccia Utente

Le view costruiscono l'interfaccia utente dell'applicazione attraverso file .xaml. Inoltre, in Xamarin.Forms, ad ogni nuovo file interfaccia creato viene associato un file .xaml.cs che definisce, in linguaggio C#, una **partial class** collegata all'interfaccia. Direttamente in questa classe si possono implementare metodi per la logica di interazione dell'utente, oppure (se si utilizza un'architettura Model-View-ViewModel) si pu`o delegare questo compito ad una classe ViewModel. Per testare entrambe le soluzioni, ho deciso di non utilizzare il pattern MVVM nelle pagine relative all'autenticazione, ovvero LoginPage e SignUpPage (vedi figure 4.4b e 4.4a), e nella pagina del menu principale, DashBoardPage (vedi figura  $4.5$ ).

#### 4.4.1 Views Indipendenti

Procediamo ad analizzare le interfacce che ho definito indipendenti, ovvero che non utilizzano classi viewmodel per gestire la logica di business. Prendiamo come esempio l'implementazione dell'interfaccia di login nel file LoginPage.xaml. Nell'estratto di codice 4.13 è riportata la parte della sua definizione che crea i

due campi di inserimento (email e password) e i tasti per autenticarsi oppure passare alla pagina di registrazione.

| $\mathbf 1$      | <contentpage.content></contentpage.content>              |
|------------------|----------------------------------------------------------|
| $\boldsymbol{2}$ | $\leq$ StackLayout Padding="10,0,10,0"                   |
| 3                | VerticalOptions="Center">                                |
| 4                | $\lt$ Label Text="Log in:"                               |
| 5.               | HorizontalOptions="Center"                               |
| 6                | TextColor=" $\#4682B4"$                                  |
| 7                | FontSize=" $30"$ />                                      |
| 8                | <entry <="" placeholder="E-mail" td=""></entry>          |
| 9                | Keyboard="Email"                                         |
| 10               | $x:\text{Name}=" \text{EmailInput}^n$                    |
| 11               | <entry <="" placeholder="Password" td=""></entry>        |
| 12               | $IsPassword="True"$                                      |
| 13               | $x:\text{Name}="PasswordInput"$                          |
| 14               | $\leq$ Button Text="Enter"                               |
| 15               | Clicked="LoginClicked"                                   |
| 16               | $Margin="60,40"$                                         |
| 17               | $BackgroundColor="44682B4"$                              |
| 18               | $TextColor="White"$ />                                   |
| 19               | <button <="" td="" text="Create a New Account"></button> |
| 20               | $Clicked="SignUpClicked"$                                |
| 21               | HorizontalOptions="Center"                               |
| 22               | $\text{Margin} = "60,40"$                                |
| 23               | BackgroundColor="Transparent"/>                          |
| 24               | $\langle$ StackLayout>                                   |
| 25               |                                                          |
| 26               | $\langle$ /ContentPage>                                  |

Codice 4.13: Implementazione file LoginPage.xaml

Notiamo come, nei tag Button, sia presente un attributo chiamato Clicked: in questo attributo inseriamo il nome del metodo, definito all'interno della partial class associata all'interfaccia, che vogliamo venga eseguito quando il tasto viene premuto. In questo caso, all'interno della partial class LoginPage.xaml.cs (vedi implementazione in codice 4.14) dovranno essere definiti due metodi chiamati LoginClicked e SignUpClicked. Ma questi metodi come accedono ai valori inseriti dall'utente? Notiamo che i tag Entry, che rappresentano le caselle di input di email e password, hanno un attributo chiamato x:Name: tramite questo attributo andiamo a definire i nomi delle proprietà che verranno create nella partial class e che conterranno i valori inseriti dall'utente.

```
1 public partial class LoginPage : ContentPage
2 \sqrt{2}3 private readonly IFirebaseAuthentication auth;
4 public LoginPage() //costruttore
 5 {
6 InitializeComponent();
            auth = DependencyService.Get<IFirebaseAuthentication>();
8 }
9 protected override void OnAppearing()
10 \quad \text{f}11 base.OnAppearing();
12 if (Xamarin.Essentials.Preferences.Get("my_token", "") != "")
13 Application.Current.MainPage =
14 14 new NavigationPage(new DashboardPage());
15 }
16 async void LoginClicked(object sender, EventArgs e)
17 {
18 string email = EmailInput.Text; // x:Name attribute reference
19 string pwd = PasswordInput.Text; // x:Name attribute reference
20 string token = await auth.LoginWithEmailAndPassword(email, pwd);
21 if (token != String.Empty)
22 \left\{ \begin{array}{ccc} 2 & \mathbf{1} & \mathbf{1} &23 Xamarin.Essentials.Preferences.Set("my_token", token);
24 Application.Current.MainPage =
25 new NavigationPage(new DashboardPage());
26 }
27 else
28 await DisplayAlert("Failed", "Email or Password incorrect!", "Ok");
29 }
30 void SignUpClicked(object sender, EventArgs e)
31 {
32 var signOut = auth.SignOut();
33 if (signOut) //manda utente a pagin signup
34 Application.Current.MainPage = new SignUpPage();
35 }
36 }
```
Codice 4.14: Partial class LoginPage.xaml.cs

Notiamo come, a riga 12 e 23 dello stralcio di codice 4.14, si utilizzino dei metodi della classe Preferences: questa classe, del pacchetto Xamarin.Essentials (solitamente incorporato di default nei progetti Xamarin.Forms), funge da interfaccia per il salvataggio e recupero di **preferenze di sistema** attraverso le API native del sistema su cui esegue l'applicazione. In questo caso vengono utilizzate per salvare una stringa token e per controllare, all'avvio dell'applicazione (ovvero quando viene chiamato il metodo OnAppearing()), se l'utente si sia già autenticato l'ultima volta che ha aperto l'applicazione, ed in quel caso reindirizzarlo direttamente alla dashboard.

La SignUpPage e la DashboardPage sono definite in modo simile a quello visto per la pagina di Login: per la prima, sono presenti altri tag Entry per l'inserimento di nome, cognome e ripetizione password, ed un tag DatePicker per la data di nascita. Mentre per la seconda sono presenti 3 tasti che reindirizzano alle attivit`a principali dell'applicazione (Visualizzazione Gruppi, Cronologia Esportazioni e Scheda Triage).

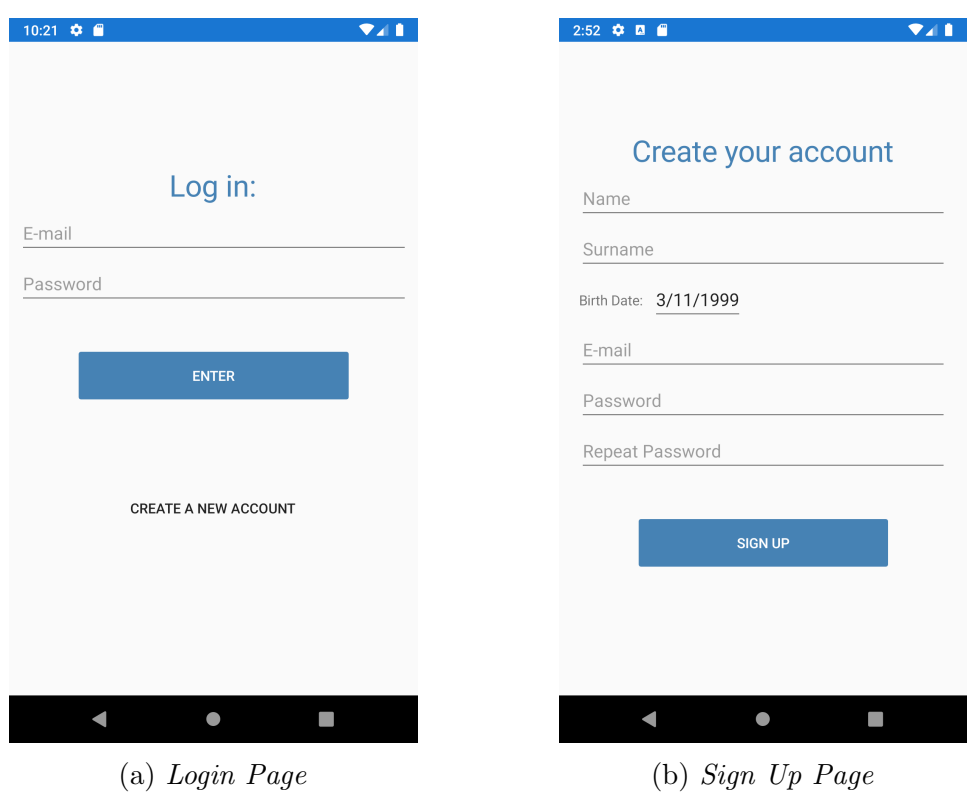

Figura 4.4: Screenshot pagine per l'autenticazione - MyTriageAppXamarin

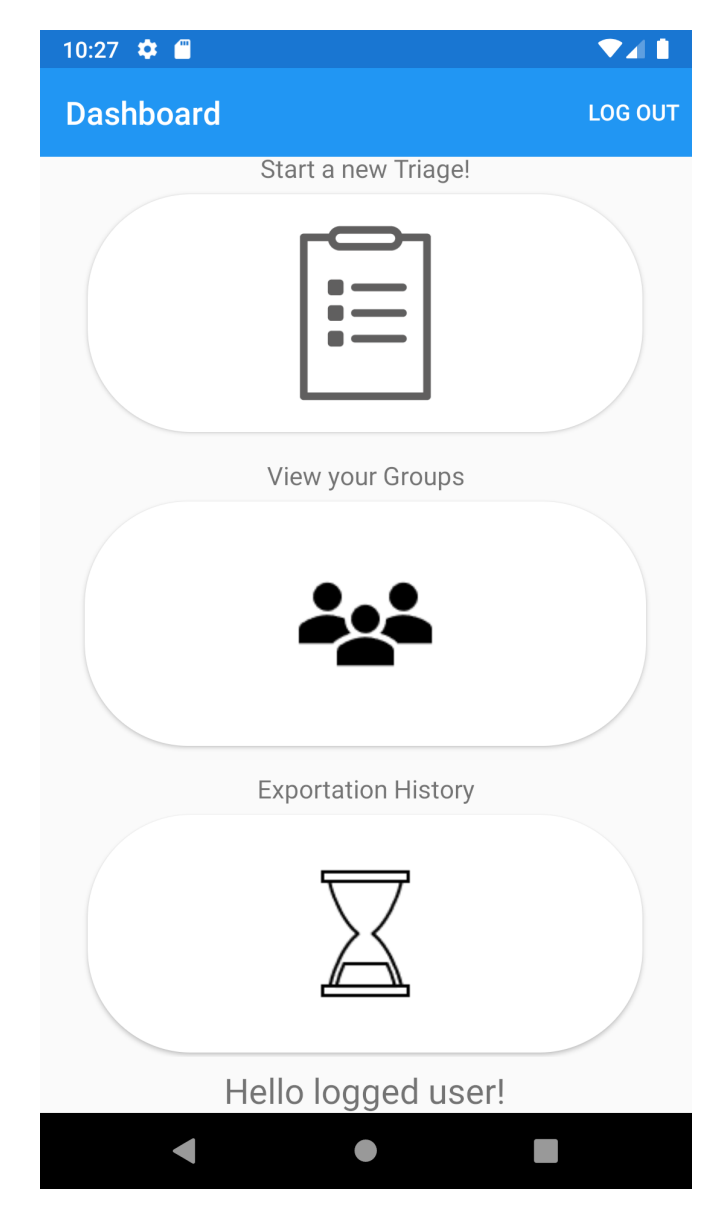

Figura 4.5: Screenshot pagina navigazione - MyTriageAppXamarin

### 4.4.2 Views con ViewModels

Passiamo ora all'implementazione delle restanti view che utilizzano l'architettura MVVM: queste interfacce delegano la gestione della logica d'interazione con l'utente a delle classi chiamate viemodel. Per farlo, all'interno della partial class relativa alla view si passa all'attributo BindingContext una nuova istanza della classe viemodel. In questo modo, quando si dovranno risolvere i riferimenti definiti all'interno della view, verranno cercati direttamente nella viewmodel passata al contesto.

Vediamone meglio i meccanismi prendendo come esempio la view GroupPage, che rappresenta la pagina di "Visualizzazione Gruppi".

Come si vede nell'estratto di codice 4.15, definiamo un elemento chiamato CollectionView che rappresenta una lista di elementi. Per popolare questa lista si utilizza l'attributo ItemSource e lo si associa tramite binding alla proprietà che contiene gli elementi che popoleranno la CollectionView . Analogamente, tramite binding si definisce il comando SelectionChangedCommand, ovvero l'azione/metodo da eseguire quando un elemento della lista viene premuto.

Inoltre, tramite il tag interno CollectionView.ItemTemplate possiamo definire lo stile grafico degli elementi della lista: dentro questo template si può fare riferimento (sempre tramite binding) ai campi dei singoli elementi della lista.

| $\mathbf{1}$   | <collectionview <="" th="" x:name="CollectionView"></collectionview> |
|----------------|----------------------------------------------------------------------|
| $\overline{2}$ | SelectionChangedCommand="{Binding DetailGroupCommand}"               |
| 3              | ItemsSource="{Binding Groups}"                                       |
| 4              | $ItemsLayout="HorizontalList"$                                       |
| 5              | $\langle$ CollectionView.ItemTemplate>                               |
| 6              | $\langle$ DataTemplate>                                              |
| 7              | <stacklayout orientation="Horizontal"></stacklayout>                 |
| 8              | <label <="" fontattributes="Bold" td="" text="Team Name:"></label>   |
| 9              | $VerticalOptions="Center"$ />                                        |
| 10             | <label text="{Binding Name}" verticaloptions="Center"></label>       |
| 11             | <label <="" fontattributes="Bold" td="" text="Description:"></label> |
| 12             | $VerticalOptions="Center"$ />                                        |
| 13             | <label text="{Binding BriefDesc}" verticaloptions="Center"></label>  |
| 14             | $\langle$ StackLayout $\rangle$                                      |
| 15             | $\langle$ DataTemplate>                                              |
| 16             |                                                                      |
| 17             | $\langle$ /CollectionView>                                           |

Codice 4.15: Implementazione CollectionView nell'interfaccia GroupPage.xaml

Per completare il quadro dell'architettura MVVM, vediamo come si implementa la classe GroupPageViewModel.cs (vedi codice 4.16).

Ogni viewmodel eredita dalla classe BaseViewModel della libreria MvvmHelpers. Nel caso della visualizzazione gruppi, dobbiamo recuperare la lista dei gruppi relativa all'utente da Firestore, quindi aggiungiamo un campo di tipo IFirebaseFirestore che ci aiuti a svolgere questo compito, fornendo i metodi che abbiamo visto nella sezione 4.3.2.

Inoltre, definiamo le due proprietà a cui facciamo riferimento nel file Group-Page.xaml, ovvero la lista Groups e il comando asincrono DetailGroupCommand. Questo comando asincrono viene inizializzato nel costruttore con un parametro che rappresenta la funzione che deve essere eseguita: in questo caso il metodo asincrono DetailGroup. Questo metodo riceve un oggetto come argomento, ne effettua il cast ad oggetto Group e apre una nuova pagina che ne mostra i dettagli.

```
1 class GroupsPageViewModel : BaseViewModel {
2 private readonly IFirebaseFirestore firestore;
3 public ObservableRangeCollection<Group> Groups { get; set; }
4 public AsyncCommand<object> DetailGroupCommand { get; set; }
5 public GroupsPageViewModel() {
6 Title = "Your Groups";
         7 firestore = DependencyService.Get<IFirebaseFirestore>();
         8 Groups = new ObservableRangeCollection<Group>();
9 DetailGroupCommand = new AsyncCommand<object>(DetailGroup);
10 GetGroupsFromFirestoreAsync();
11 }
12 private async Task DetailGroup(object arg) {
13 var group = arg as Group;
14 if (group == null) return;
15 await Navigation.PushModalAsync(new GroupDetailPage(group));
16 }
17 private async void GetGroupsFromFirestoreAsync(){
18 var groups = await firestore.GetGroups();
19 if (groups != null)20 foreach (Group group in groups)
21 group.People = await firestore.GetPeopleFromGroup(group.Id);
22 Groups.AddRange(groups);
23    }
24 }}
```
Codice 4.16: Implementazione classe GroupsPageViewModel.cs

Per quanto riguarda la pagina di Cronologia Esportazioni, utilizza come view l'interfaccia HistoryPage.xaml e come viewmodel la classe HistoryPageViewModel.cs. Entrambe hanno una struttura molto simile a quelle usate per la visualizzazione dei gruppi (vedi figura 4.7). La principale differenza è il comando eseguito quando si preme un elemento della lista: il metodo eseguito si chiama RegenScheduleExportation e si occupa di rigenerare il file pdf della relativa esportazione, utilizzando gli strumenti visti nella sezione 4.3.3.

```
1 private async Task RegenScheduleExportation(object arg){
2 var export = arg as Exportation;
3 if (export == null) return;
4 var schedule = await firestore.GetScheduleFromExportation(export.Id);
5 if (schedule == null) return; // scheda non trovata
6 bool answer = await App.Current.MainPage.DisplayAlert(
7 "Regenerate pdf file?",
8 "Press yes if you want to regenerate file", "Yes", "No");
9 if (answer) {
10 var stream = PdfExportService.ExportScheduleToPath(schedule);
11 if (stream != null)
12 var path = await Xamarin. Forms. DependencyService
13 .Get<ISave>()
14 SaveAsFile("regen_" + schedule.GetSlug(),
15 "application / pdf", stream);
16 }
17 }
```
Codice 4.17: RegenScheduleExportation classe HistoryPageViewModel.cs
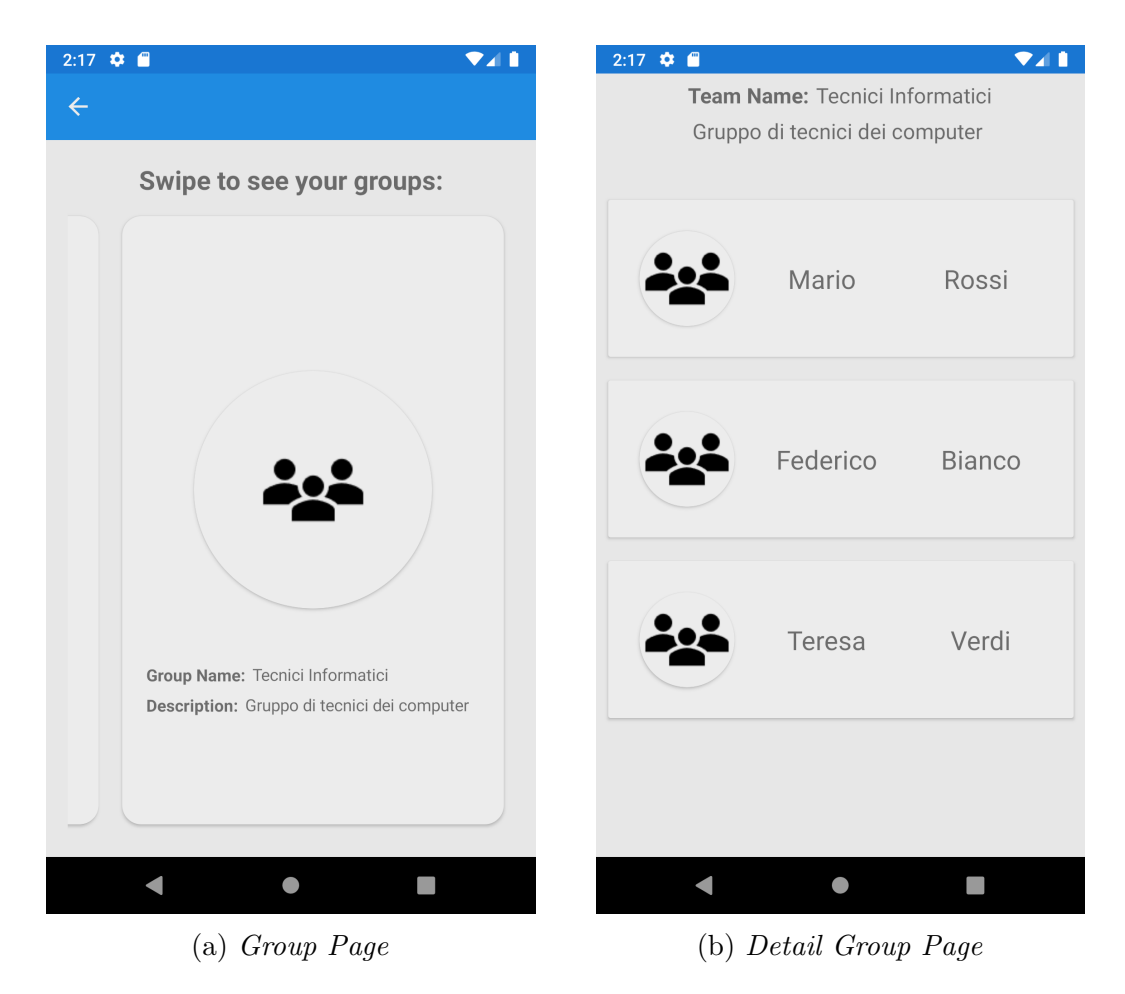

Figura 4.6: Pagine di visualizzazione gruppi e di dettaglio di un gruppo - MyTriageAppXamarin

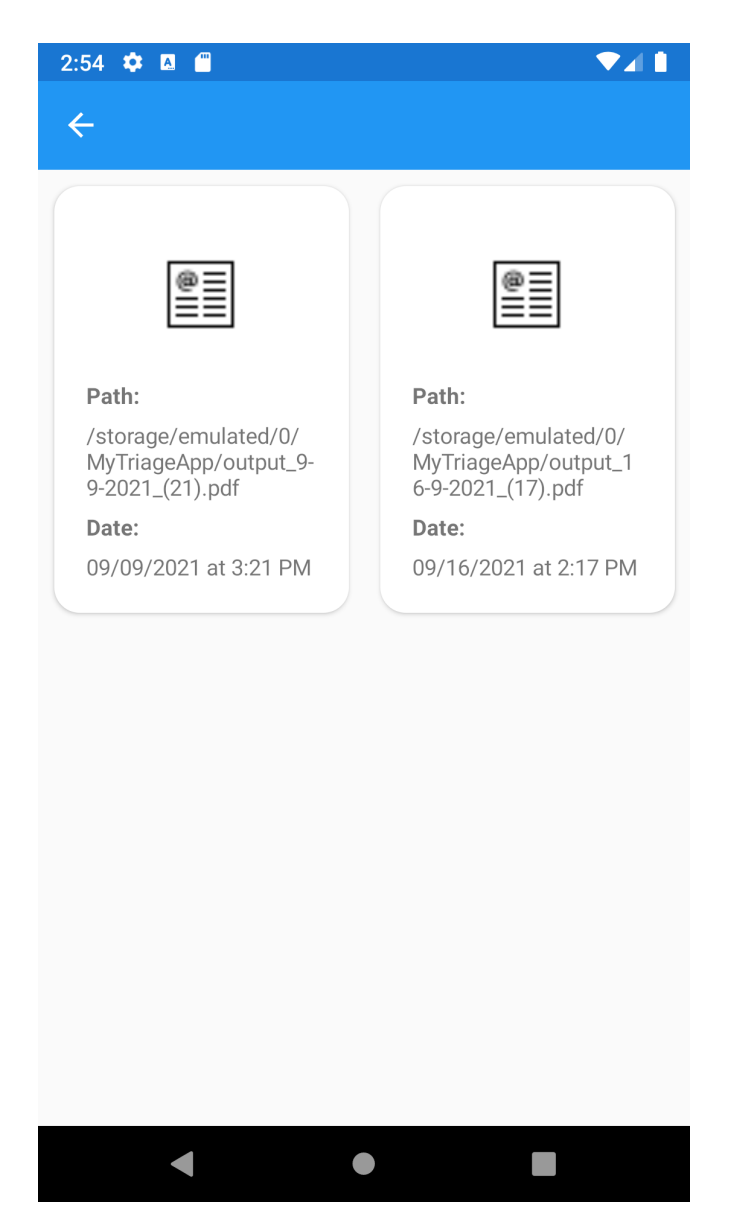

Figura 4.7: Screenshot pagina Cronologia Esportazioni - MyTriageAppXamarin

Passiamo ora all'implementazione dell'attività più significativa dell'applicazione: la pagina di creazione di una scheda triage, mostrata nella figura 4.8. L'interfaccia utente di questa pagina viene definita nella view TriagePage.xaml: come le pagine dei gruppi e della cronologia esportazioni, anche questa implementa una lista con il tag CollectionView che rappresenta le persone aggiunte alla scheda. Gli elementi verdi della lista rappresentano persone entrate ma non ancora uscite, mentre quelli arancioni rappresentano persone già uscite.

Infine sono presenti due contatori, che mostrano il totale di persone entrate e il totale di persone uscite, e tre FloatingActionButton, ovvero tre tasti sopraelevati che sono rispettivamente collegati ai comandi di aggiunta persona alla scheda, creazione gruppo dalla scheda ed esportazione della scheda.

In questa pagina sfruttiamo una feature molto interessante aggiunta di recente alla classe CollectionView: la  $\textit{Swipe View}$ . Attraverso il tag CollectionView .SwipeView possiamo associare dei comandi all'evento di "swipe" sinistro o destro di un elemento. Più precisamente, all'evento SwipeLeft viene collegato il comando di eliminazione di un elemento, mentre all'evento SwipeRight viene associato il comando di uscita di una persona.

L'implementazione dei comandi è pressoché identica a quella vista precedentemente per la pagina di visualizzazione gruppi, fatta eccezione per due comandi: AddGroupCommand e AddPersonCommmand.

Entriamo nei dettagli del primo di essi: l'idea iniziale era che l'utente, dopo aver premuto il tasto di creazione di un nuovo gruppo, dovesse compilare un popup-form (ovvero una finestra che si sovrappone alla pagina corrente) con il nome e una breve descrizione del gruppo. Purtroppo, Xamarin.Forms non mette a disposizione strumenti per la creazione di popup-form (al contrario di Flutter), dunque l'alternativa è creare un altra pagina per compilare il form.

Da qui nascono le pagine NewPersonPage.xaml e NewGroupPage.xaml, che contengono semplicemente il form da compilare per l'aggiunta di una persona alla scheda o di un nuovo gruppo alla lista gruppi, come mostrato nelle figure 4.9a e 4.9b.

Utilizzare delle pagine separate però fa scaturire un problema: come faccio a utilizzare, all'interno della TriagePageViewModel, delle informazioni che sono state inserite in una pagina separata? Più generalmente il problema si può riassumere in come collegare più views alla stessa viewmodel.

La prima soluzione che ho pensato è quella di passare come BindingContext,

nelle partial class NewPersonPage.xaml.cs e NewGroupPage.xaml.cs, la classe TriagePageViewModel.cs, nello stesso modo visto per la pagina di visualizzazione gruppi.

Questo metodo si è rivelato errato e non funzionante, dato che crea e collega una nuova istanza della classe viewmodel invece che collegare quella a cui fa riferimento la pagina di triage. Dunque la pagina di triage, che era già creata, non può ricevere alcun evento e informazione dalla pagina del form, e viceversa.

Dopo alcune ricerche, ho trovato una seconda soluzione, apparentemente non troppo efficiente, ma funzionante: definire una nuova classe chiamata ViewModel Locator che, attraverso delle proprietà statiche, permette di accedere alla stessa istanza di una classe viewmodel. A questo punto, sia alla TriagePage (vedi codice 4.19) che alla NewGroupPage (vedi codice 4.20) possiamo passare la stessa istanza di TriageViewModel attraverso la propriet`a statica di questa nuova classe.

```
1 class ViewModelLocator{
2 static TriagePageViewModel _viewModel = new TriagePageViewModel();
3 public static TriagePageViewModel TriageViewModel
4 {
5 get { return _viewModel;}
6 }
7 }
```
Codice 4.18: Classe statica ViewModelLocator.cs

```
1 public partial class TriagePage : ContentPage{
2 public TriagePage(){
3 InitializeComponent();
4 BindingContext = ViewModelLocator.TriageViewModel;
5 }
6 }
```
Codice 4.19: Partial class TriagePage.xaml.cs

```
1 public partial class NewGroupPage : ContentPage{
2 public NewGroupPage(){
3 InitializeComponent();
4 BindingContext = ViewModelLocator.TriageViewModel
5 }
6 }
```
#### Codice 4.20: Partial class NewGroupPage.xaml.cs

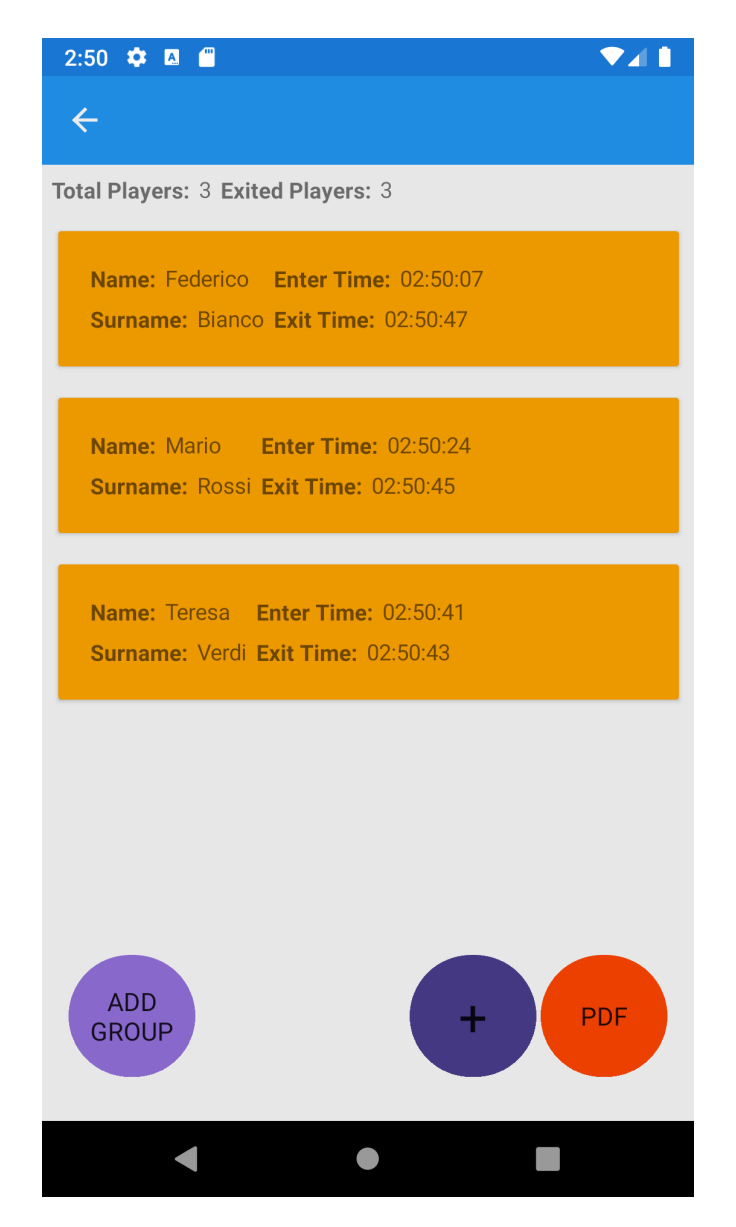

Figura 4.8: Screenshot pagina creazione scheda triage - MyTriageAppXamarin

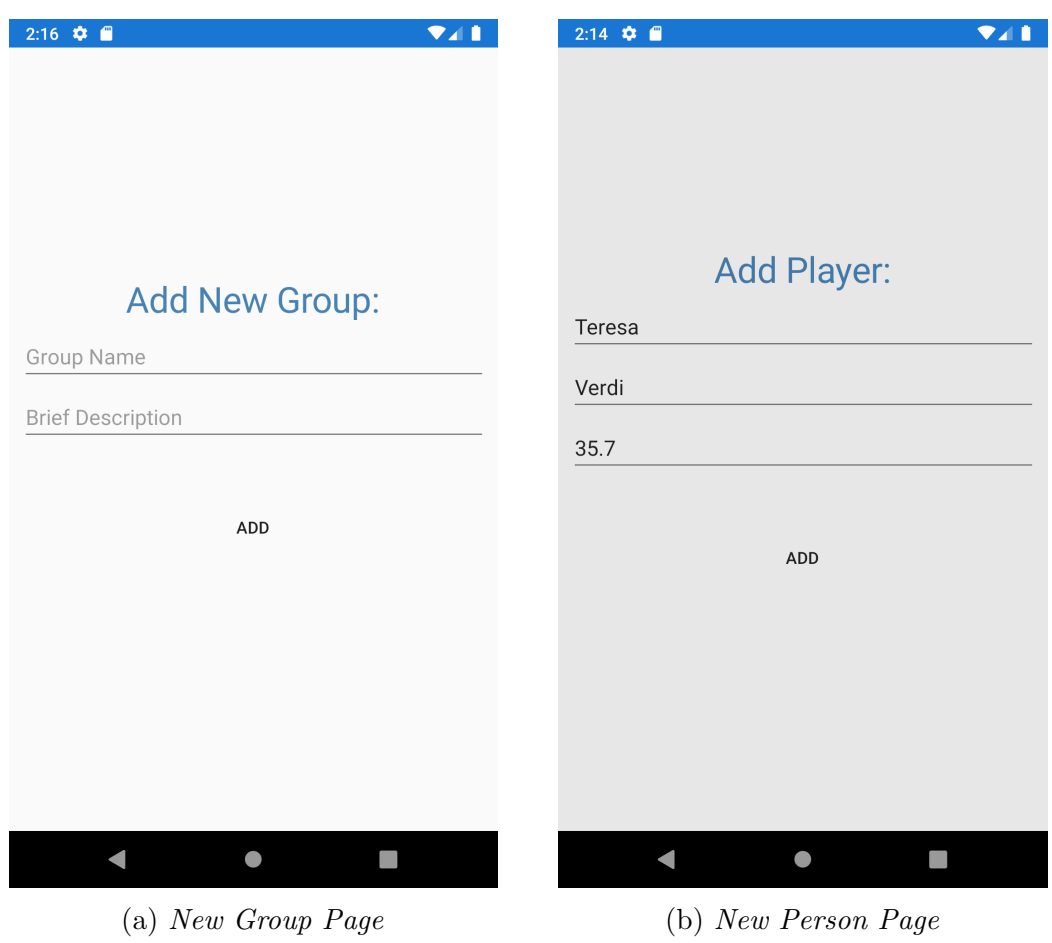

Figura 4.9: Pagine per form di aggiunta gruppo e di aggiunta persona - MyTriageAppXamarin

# Capitolo 5

# Implementazione Flutter

In questo capitolo sono elencati i dettagli implementativi del progetto MyTriageAppFlutter, sviluppato nel framework Flutter.

Per programmare MyTriageAppFlutter ho utilizzato come ambiente di sviluppo Visual Studio Code [21]: versione più "light" di Visual Studio 2019, adatta anche a sistemi operativi non Windows, offre un ampia gamma di plug-in, chiamati extensions, per sviluppare in diversi linguaggi. Le extensions che ho utilizzato per sviluppare l'app sono dart-code.dart (per supportare il linguaggio Dart) e dart-code.flutter (per refactoring, IntelliSense e debugging di applicazioni Flutter).

Anche per questo progetto ho scelto come sistema target Android ed ho eseguito e testato l'applicazione, tramite l'emulatore di Android Studio, sullo stesso dispositivo virtuale che ho usato per il progetto in Xamarin.

## 5.1 Struttura

Per creare un nuovo progetto in Flutter si esegue da terminale il comando "flutter create  $NomeProject to$ ". Con questo comando viene creata la repository principale del progetto con al suo interno la struttura di cartelle vista nella sezione 2.3.3. Procediamo dunque a popolare la cartella ../lib/ con i file .dart che compongono l'applicazione (vedi figura 5.1):

• cartella models/., contiene le 4 classi per i modelli dell'applicazione, perso n.dart, schedule.dart, exportation.dart e group.dart.

- cartella services/., contiene le classi auth.dart, firestore.dart e pdfe xport.dart.
- cartella screens/., è la cartella più complessa del progetto e contiene le classi che definiscono le pagine dell'applicazione. A sua volta è organizzata nelle seguenti sottocartelle:
	- $-$  /screens/auth/., contiene le classi per le pagine di *login* e *sign up*, ovvero i file authentication.dart, registration.dart e sign\_in.d art.
	- $-$ /screens/home/., contiene le classi per le pagine delle attività dell'applicazione post-login. I file di questa cartella vengono raggruppati a loro volta in sottocartelle che rappresentano le funzionalità dell'applicazione, che sono:
		- ∗ /screens/home/triage, contiene i file person dialog.dart, tri age widget.dart e triage page.dart.
		- ∗ /screens/home/groups, contiene i file group form.dart, group list.dart e group page.dart
		- ∗ /screens/home/history, contiene i file export list.dart e hist ory page.dart.
		- ∗ /screens/home/home.dart, classe che rappresenta la dashboard principale dell'applicazione.
	- /screens/wrapper.dart, classe che definisce il root widget dei widget della cartella /screen.
- cartella widget/., contiene i custom widget utilizzati nell'applicazione. Al suo interno troviamo i file group\_card.dart, person\_card.dart, home\_car d.dart, myappbar.dart, loading.dart e person\_list.dart.
- cartella shared/., contiene il file constants.dart che definisce variabili costanti che rappresentano aspetti statici dell'applicazione.

Per installare all'interno del progetto i package esterni, elenchiamo le dipendenze nel file pubspec.yaml, come mostrato in figura 5.2.

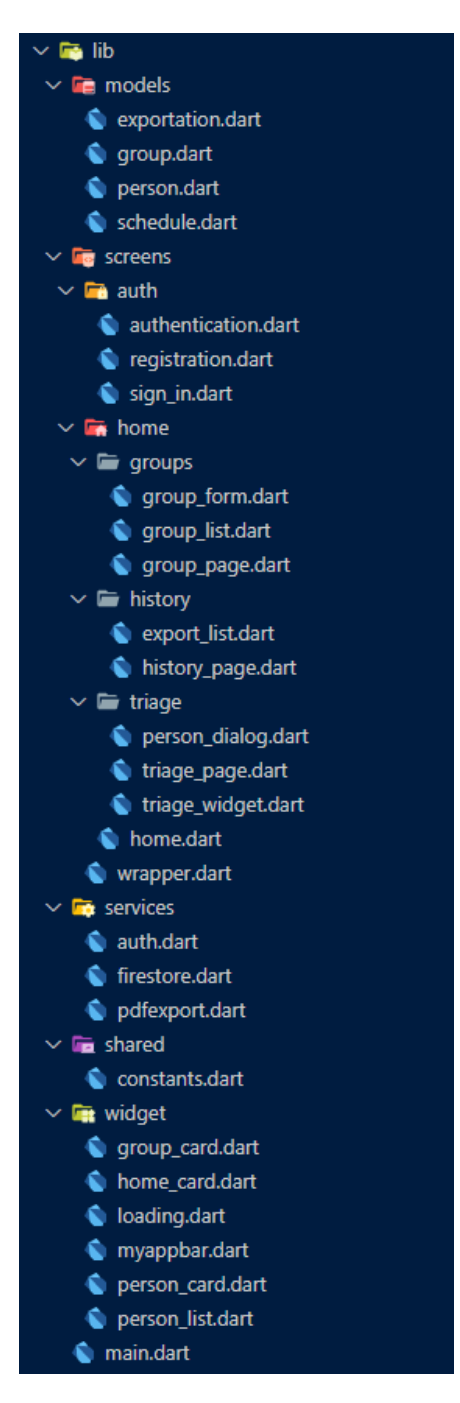

Figura 5.1: Struttura cartella lib progetto MyTriageAppFlutter

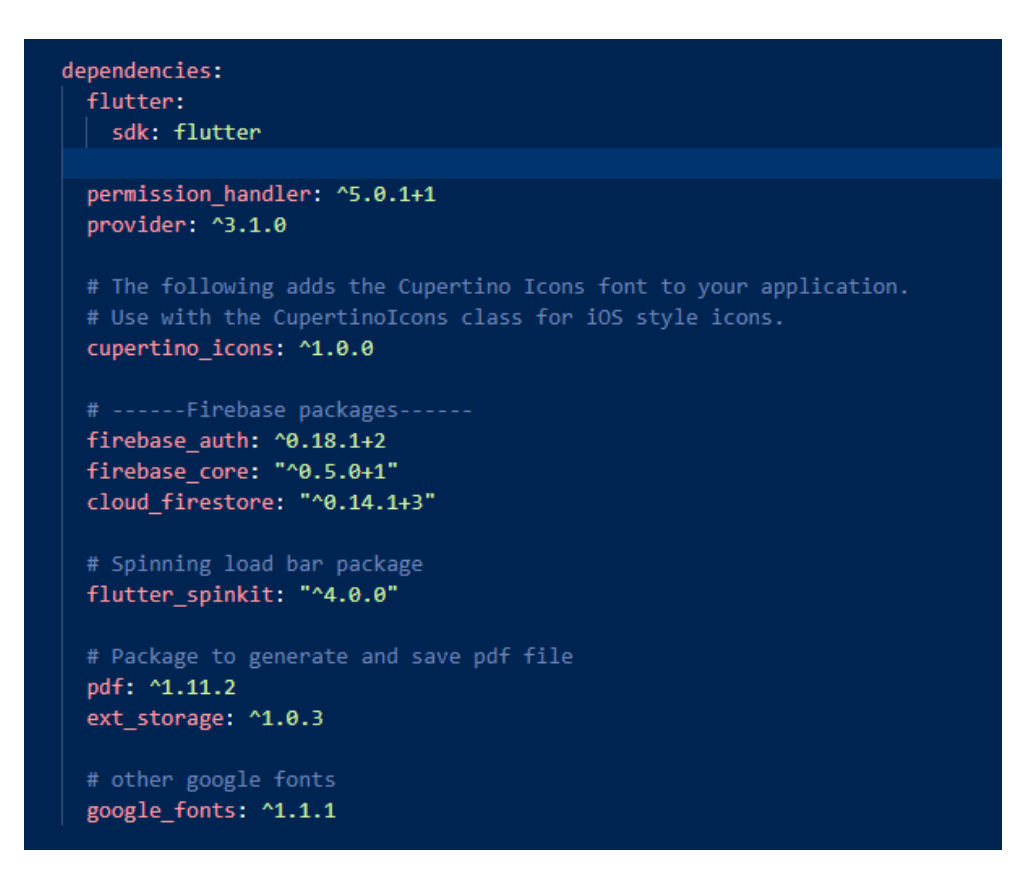

Figura 5.2: Dipendenze a pacchetti esterni nel file pubspec.yaml

# 5.2 Models

Procediamo con le definizioni delle classi nella cartella models. Le proprietà delle classi sono le stesse viste nella sezione  $4.2$  e la loro definizione è pressoché identica, cambiano solo i costrutti iterativi e i tipi di dato che differenziano il linguaggio C# dal linguaggio Dart.

Partendo dalla classe Person, vediamo dal codice 5.1 che le differenze implementative dalla classe in Xamarin sono solamente due nuovi campi di tipo get utilizzati per recuperare in un format specifico gli orari di uscita ed entrata della persona.

```
1 class Person {
2 String name, surname, temperature;
   final DateTime entryTime;
   DateTime exitTime;
5 Person({this.name, this.surname, this.temperature, this.entryTime,
\mathfrak{h} this.exitTime});
7 String get getEntryTime {
8 return (entryTime == null) ? "--.--" :
9 this.entryTime.hour.toString() + ":" +
10 this.entryTime.minute.toString() + ':' +
                     this.entryTime.second.toString();
11 }
12 String get getExitTime {
13 / / \ldots14 }
15 void goOut() {
16 if (this.exitTime != null) {
17 this.exitTime = DateTime.now();
18 }
19 }
20 bool get isOut {
21 return this.exitTime.isAfter(this.entryTime);
22 }
23 }
```
Codice 5.1: Definizione classe in person.dart

Per quanto riguarda la classe Schedule, notiamo dal codice 5.2 che, per definire propriet`a che rappresentano liste di oggetti, non si utilizza una classe simile a ObservableRangeCollection<T> vista in Xamarin, ma si utilizza il costrutto generico List<T>.

```
1 class Schedule {
2 final String id;
3 List<Person> entriesList;
     final DateTime scheduleTime:
5 Schedule({this.id, this.scheduleTime});
6 int get counterExited {
        int i = 0;8 for (Person entry in entriesList) {
9 if (entry.isOut) i++;
10 }
11 return i;
12 }
13 bool isValid() {
14 return (this.entriesList != null && this.entriesList.length != 0);
15 }
16 String get slug {
17 return this.scheduleTime.day.toString() +
18 - - - - -19 this.scheduleTime.month.toString() +
20 ^{\circ} ^{\circ} ^{\circ} ^{\circ} ^{\circ} ^{\circ} ^{\circ} ^{\circ} ^{\circ} ^{\circ} ^{\circ} ^{\circ} ^{\circ} ^{\circ} ^{\circ} ^{\circ} ^{\circ} ^{\circ} ^{\circ} ^{\circ} ^{\circ} ^{\circ} ^{\circ} ^{\circ} ^{\circ} ^{\circ} ^{\circ} ^{\circ} ^{\circ} ^{\circ} ^{\circ} 21 this.scheduleTime.year.toString() +
22 \frac{11}{22} (\frac{11}{11} +
23 this.scheduleTime.second.toString() +
^{19}.pdf";
25 }
26 }
```
Codice 5.2: Definizione classe in schedule.dart

Concludendo i modelli, le definizioni delle classi Group ed Exportation sono analoghe a quelle viste nel codice 4.3 del capitolo precedente.

## 5.3 Services

### 5.3.1 Classe AuthService

La classe AuthService viene definita all'interno del file auth.dart, nella cartella services. Questa classe serve per effettuare operazioni di autenticazione dell'utente con il servizio Firebase Authentication fornito da Firebase. La classe implementa i tre "classici" metodi per login, registrazione di un nuovo utente e logout, utilizzando i metodi della proprietà FirebaseAuth.Instance del package firebase auth.dart, con un'implementazione molto simile a quella vista in Xamarin. Inoltre, dall'estratto di codice 5.3, notiamo la presenza di un campo di tipo get chiamato user: questo campo serve per notificare, alle pagine che lo sfrutteranno, i cambi di stato d'autenticazione dell'utente.

```
1 import 'package:firebase_auth/firebase_auth.dart';
2 class AuthService {
    final FirebaseAuth _auth = FirebaseAuth.instance;
   Stream<User> get user {
5 return _auth.authStateChanges();
6 }
   7 Future signInWithEmailAndPassword(String email, String password) async {
8 try {
9 UserCredential result = await _auth.signInWithEmailAndPassword(
10 email: email, password: password);
11 User user = result.user;
12 return user;
13 } catch (e) {
14 print(e.toString());
15 return null;
16 }
17 }
18 Future registerWithEmailAndPassword(String email, String password, String
     name, String surname, DateTime birthdate) async {
19 // Metodo per registrare un nuovo utente
20 }
21 Future signOut() async {
22 // Log out
23 }
24 }
```
Codice 5.3: Classe AuthService in auth.dart

### 5.3.2 Classe DatabaseService

La classe DatabaseService definita all'interno del file firestore.dart è utilizzata per recuperare, aggiungere e aggiornare informazioni al database Cloud Firestore.

DatabaseService definisce tre tipi di metodi: i metodi GET per recuperare informazioni dal database, i metodi ADD per aggiungere o aggiornare informazioni sul database ed infine i metodi di MAP. Questi ultimi sono funzioni private

che svolgono un compito simile alle classi OnCompleteListener viste in Xamarin: trasformano le informazioni restituite dai metodi GET da una struttura JSON alla struttura delle classi models dell'applicazione.

```
1 class DatabaseService {
2 final String uid;
    DatabaseService({this.uid});
   static final String userCollectionName = "users";
5 static final String groupCollectionName = "groups";
6 static final String exportCollectionName = "exportations";
    final CollectionReference userCollection =
        FirebaseFirestore.instance.collection(userCollectionName);
9
10 //ADD
11 Future addGroup(String id, String groupName, String briefDesc) async{}
12 Future addPersonToGroup(String groupId, String name, String surname) async
     {}
13 Future addPdfExport(String exportPath) async{}
14 //GET
15 Stream<List<Group>> get userGroups{}
16 Stream<List<Exportation>> get userExportations{}
17 Stream<List<Person>> getPeopleFromGroup(String groupName){}
18 Stream<Schedule> getScheduleFromExportation(String exportId){}
19 //MAP
20 List<Exportation> _exportationListFromSnapshot(QuerySnapshot event){}
21 List<Person> _peopleFromSnapshot(QuerySnapshot event){}
22 List<Group> _groupListFromSnapshot(QuerySnapshot event) {}
23 Schedule _scheduleFromSnapshot(DocumentSnapshot event){}
24 }
```
Codice 5.4: Classe DatabaseService in firestore.dart

Per i metodi GET, l'implementazione differenzia nel caso in cui sia necessario un argomento: come si può notare dal codice 5.4, i metodi per recuperare i gruppi e le esportazioni dell'utente sono definiti come dei campi get, perché non necessitano alcun parametro fuorché lo user id (uid) che viene passato nel costruttore della classe. Mentre i metodi per recuperare le persone di un gruppo (getPeopleFromGroup) e la scheda triage di un esportazione (getScheduleFromExportation) sono definiti come funzioni, perch´e necessitano di un ulteriore parametro.

Nonostante la loro diversa definizione, tutti i metodi GET restituiscono una Stream, che deve essere poi "mappata" tramite i metodi MAP definiti nella classe. Nel codice 5.5 viene riportata l'implementazione del metodo getPeopleFromGroup e del relativo metodo di mapping \_peopleFromSnapshot.

```
1 Stream<List<Person>> getPeopleFromGroup(String groupName) {
2 return userCollection
3 .doc(iid)
      .collection(groupCollectionName)
5 .doc(groupName)
6 .collection('people')
      .snapshots().map(_peopleFromSnapshot);
\mathbb{R} }
9 List<Person> _peopleFromSnapshot(QuerySnapshot event) {
10 return event.docs.map((doc) {
11 return Person(
12 name: doc['name'] ?? '',
13 surname: doc['surname'] ?? '');
_{14} }).toList();
15 }
```
#### Codice 5.5: Implementazione getPeopleFromGroup e \_peopleFromSnapshot

Per i metodi ADD, l'implementazione non differisce molto da quella vista in Xamarin, se non nel tipo di oggetto ritornato. Tutti i metodi ADD infatti restituiscono un oggetto di tipo Future: gli oggetti di questa classe servono per rappresentare un valore (o un errore) che sarà disponibile in futuro. Di seguito, nell'estratto di codice 5.6, è riportata l'implementazione del metodo addGroup, che aggiunge (ma non popola) un nuovo gruppo alla lista di gruppi dell'utente.

```
1 Future addGroup(String id, String groupName, String briefDesc) async {
2 await userCollection.doc(uid)
           3 .collection(groupCollectionName)
           doc(id).set({'name': groupName,
6 'brief_desc': briefDesc,
\frac{7}{2} });
8 }
```
#### Codice 5.6: Implementazione addGroup

Concludendo, possiamo notare come l'implementazione di questo servizio differenzi relativamente poco da quella vista in Xamarin: l'unico cambiamento sostanziale è la presenza dei metodi per il mapping.

#### 5.3.3 Classe PdfExporter

All'interno del file pdfexport.dart viene definita la classe PdfExporter, utilizzata per generare e salvare da una scheda triage un file pdf. Al contrario di quanto visto in Xamarin, sia la creazione della tabella che il successivo salvataggio in file pdf avvengono attraverso lo stesso metodo.

La scheda triage che deve essere esportata e salvata viene passata come parametro al costruttore della classe. Successivamente, alla chiamata del metodo exportSchedule vengono chiesti e controllati i permessi di scrittura e lettura sulla memoria esterna del dispositivo, tramite la libreria esterna permission handler [1]. Dopo aver controllato i permessi, per recuperare il percorso esatto della memoria esterna utilizziamo il package ext\_storage [29]. Dopodiché, tramite la libreria flutter pdf [13] generiamo e salviamo il pdf nella memoria esterna, come mostrato nel codice 5.7. Il risulta dell'esportazione è analogo a quello visto in figura 4.3.

```
1 import 'package:pdf/widgets.dart' as pw;
2 import 'package:permission_handler/permission_handler.dart';
3 import 'package:ext_storage/ext_storage.dart';
4 class PdfExporter {
    final Schedule schedule;
6 final doc = pw.Document();
7 PdfExporter(this.schedule);
    8 Future<String> exportSchedule() async {
9 if (await Permission.storage.request().isGranted) {
10 final String path = await ExtStorage.getExternalStoragePublicDirectory(
11 ExtStorage.DIRECTORY_DOWNLOADS);
12 final timestamp = this.schedule.scheduleTime.toString();
13 final finalPath = path + \prime/output_\prime + this.schedule.slug + \prime.pdf\prime;
14 doc.addPage( pw.MultiPage( pageFormat: PdfPageFormat.a4,
15 build: (pw.Context context) {
16 // Qui compongo la tabella del pdf
\hspace{0.1cm} 17 \hspace{0.1cm} \hspace{0.1cm} \hspace{0.1cm} \hspace{0.1cm} \hspace{0.1cm} \hspace{0.1cm} \hspace{0.1cm} \hspace{0.1cm} \hspace{0.1cm} \hspace{0.1cm} \hspace{0.1cm} \hspace{0.1cm} \hspace{0.1cm} \hspace{0.1cm} \hspace{0.1cm} \hspace{0.1cm} \hspace{0.1cm} \18 final file = File(finalPath);
19 file.writeAsBytesSync(doc.save());
20 return finalPath;
21 } else {
22 return null;
23 }}}
```
Codice 5.7: Implementazione classe PdfExporter

## 5.4 Screens

La cartella screens contiene tutte i file utili a rappresentare le varie attività dell'applicazione. La struttura di questa cartella segue la struttura delle pagine dell'applicazione: le prime due sottocartelle, auth e home, sono la prima diramazione del flusso di attività dell'applicazione. La classe Wrapper, definita nel file wrapper.dart, è un widget stateless che si occupa di indirizzare l'utente nella diramazione giusta, a seconda che sia già autenticato oppure no.

#### 5.4.1 Auth

La cartella auth contiene la definizione di tre classi per la creazione delle pagine di login e di registrazione.

Il file authentication.dart implementa lo stateful widget Authenticate: questo widget serve per navigare tra la pagina di login e la pagina di registrazione (vedi codice 5.8). Per farlo, nella classe stato del widget viene definita una variabile booleana che può essere modificata solo tramite la funzione toggleView. Questa funzione ribalta il valore della variabile attraverso il metodo SetState. Infine, nell'override del metodo build, tramite operatore ternario viene costruito il widget di login o di registrazione, passando come parametro la funzione di toggle.

```
1 class Authenticate extends StatefulWidget {
 2 @override
        \textit{\underline{\texttt{Author}}} (a) = \textit{\underline{\texttt{5}}}(a) + \textit{\underline{\texttt{6}}}(b) + \textit{\underline{\texttt{7}}}(a) + \textit{\underline{\texttt{8}}}(b) + \textit{\underline{\texttt{7}}}(b) + \textit{\underline{\texttt{8}}}(b) + \textit{\underline{\texttt{8}}}(b) + \textit{\underline{\texttt{9}}}(b) + \textit{\underline{\texttt{9}}}(b) + \textit{\underline{\texttt{9}}}(b) + \textit{\underline{\texttt{9}}}(b) + \textit{\underline{\texttt{9}}}(b) + \textit{\underline{\texttt{9}}}(b) + \textit{\underline{\texttt{4 }
 5 class _AuthenticateState extends State<Authenticate> { // classe per lo stato
 6 bool showSignIn = true;
        7 void toggleView() { // funzione che cambia pagina
            setState(() => showSignIn = !showSignIn);
 9 }
10 @override
11 Widget build(BuildContext context) {
12 return Container (
13 child: showSignIn ? SignIn(toggleView: toggleView)
14 : Register(toggleView: toggleView),
15 );
16 }}
```
Le pagine SignIn e Register sono definite rispettivamente nei file sign in.dart e registration.dart. Entrambe hanno un'implementazione simile: presentano all'utente un form per inserire le credenziali e tramite la classe AuthService autenticano o registrano l'utente.

Nel codice 5.9 entriamo nei dettagli di gestione e implementazione del form di login (quello di registrazione è quasi identico): generiamo una chiave per il form tramite la classe GlobalKey<FormState>, questa chiave servirà per la validazione finale. A questo punto creiamo il form vero e proprio e inseriamo al suo interno i campi tramite il widget TextFormField. Questo widget fornisce gli attributi validator e onChanged che definiscono i criteri per validare l'input e l'azione da eseguire quando il dato di input cambia. Infine, per inviare il form, `e presente un tasto finale che controlla lo stato del form tramite la chiave generata precedentemente e, nel caso in cui sia valido, autentica l'utente con il metodo signInWithEmailAndPassword. Come si nota dalle figure 5.3a e 5.3b, la pagina di registrazione differenzia dalla pagina di login per la presenza di campi aggiuntivi e per il diverso metodo della classe AuthService chiamato.

```
1 Form(// Form di login
2 key: _formKey, //chiave
3 child: Column(children: <Widget>[
   TextFormField(// campo email
5 decoration: textInputDecoration.copyWith(hintText: 'Email'),
6 validator: (val) => val.isEmpty ? "Inserisci una mail valida" : null,
     onChanged: (val) {
       setState() \Rightarrow email = val);9 \quad \frac{1}{2}, ), \quad10 //definizione altri campi
11 RaisedButton( // Tasto accedi
12 onPressed: () async {
13 if (_formKey.currentState.validate()) {
14 dynamic result = await _authService.signInWithEmailAndPassword(
15 email, password);
16 if (result == null) {
17 setState(() {
18 error = 'Accesso non riuscito!';
_{19} });
20 }}}
21 )]))
```
Codice 5.9: Implementazione form classe SignIn

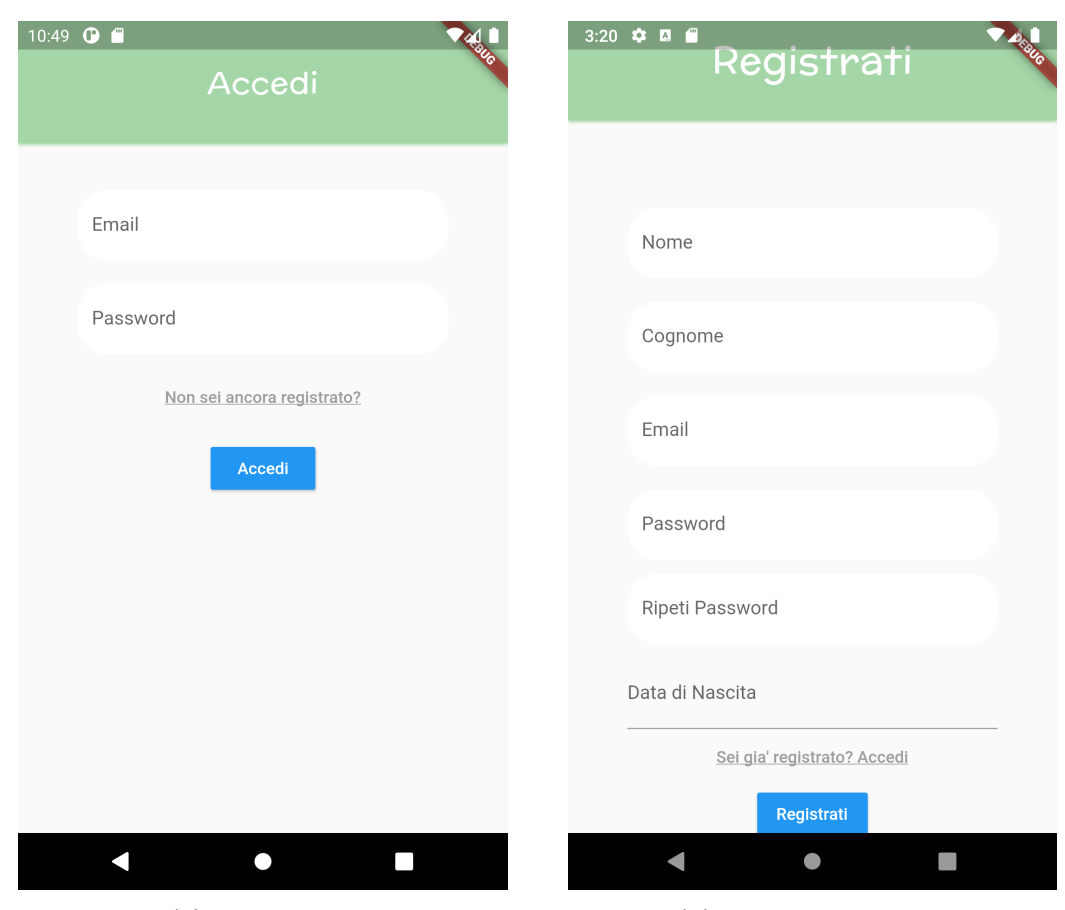

(a) Login Page (b) Registration Page

Figura 5.3: Pagine di login e registrazione - MyTriageAppFlutter

### 5.4.2 Triage

L'attività di Creazione Scheda Triage è composta da tre classi: TriagePage, definita nel file triage page.dart, TriageList definita nel file triage widget.dart ed infine la classe PersonDialog definita nel file person dialog.dart.

La classe TriagePage è un widget stateless che rappresenta la pagina dell'attivit`a. Racchiude al suo interno il widget TriageList, che contiene la lista delle persone nella scheda e i tasti per aggiungere una persona, esportare la scheda e creare un nuovo gruppo dalla scheda, come visibile in figura 5.4.

All'interno del widget TriageList viene creata una lista di PersonCard tramite lo strumento ListView.builder() di Flutter. La classe PersonCard rappresenta una persona della lista ed `e definita nel file person card.dart, nella cartella widget. Come si può vedere dal codice 5.10, al costruttore di questo widget

viene passata un'istanza della classe Person e le due funzioni exitPerson e removePerson: la prima viene eseguita quando l'utente preme su un elemento e si occupa di segnare l'orario di uscita, mentre la seconda rimuove la persona dalla lista quando un utente vi tiene premuto a lungo.

```
1 Widget build(BuildContext context) {
2 final user = Provider.of<User>(context);
       return Column(
         children: [
5 Expanded( // lista persone
6 child: ListView.builder(
                 itemCount: schedule.entriesList.length,
                 itemBuilder: (BuildContext context, int index) {
9 return PersonCard(
10 person: schedule.entriesList[index],
11 index: index,
12 onClickHandler: exitPerson,
13 onLongClickHandler: removePerson,
\frac{14}{3} );
\frac{15}{3},
16 ),
17 Container ( // definisco tasti
18 child: Row(
19 children: [
20 FloatingActionButton(// tasto aggiungi persona ...
21 FloatingActionButton(// tasto esporta ...
22 RaisedButton(// aggiungi gruppo ...
\hspace{1.5cm} \hspace{1.5cm} \hspace{1.5cm} \hspace{1.5cm} \hspace{1.5cm} \hspace{1.5cm} \hspace{1.5cm} \hspace{1.5cm} \hspace{1.5cm} \hspace{1.5cm} \hspace{1.5cm} \hspace{1.5cm} \hspace{1.5cm} \hspace{1.5cm} \hspace{1.5cm} \hspace{1.5cm} \hspace{1.5cm} \hspace{1.5cm} \hspace{_{24} ],),),),],);
25 }
26 }
```
Codice 5.10: Implementazione widget TriageList

Il tasto di esportazione genera e salva il pdf della scheda triage utilizzando la classe PdfExporter vista nella sezione 5.3.3.

Il tasto per aggiungere una persona utilizza la classe PersonDialog per mostrare un form in sovrimpressione alla pagina (come si vede in figura 5.5a) ed inserire le informazioni della persona che si vuole aggiungere.

Il tasto per aggiungere un nuovo gruppo utilizza la funzione showModalBottom Sheet (presente in tutte le classi di widget stateless) per mostrare in uscita dal

basso (vedi figura 5.5b) il form GroupForm, definito nel file group form.dart nella cartella group.

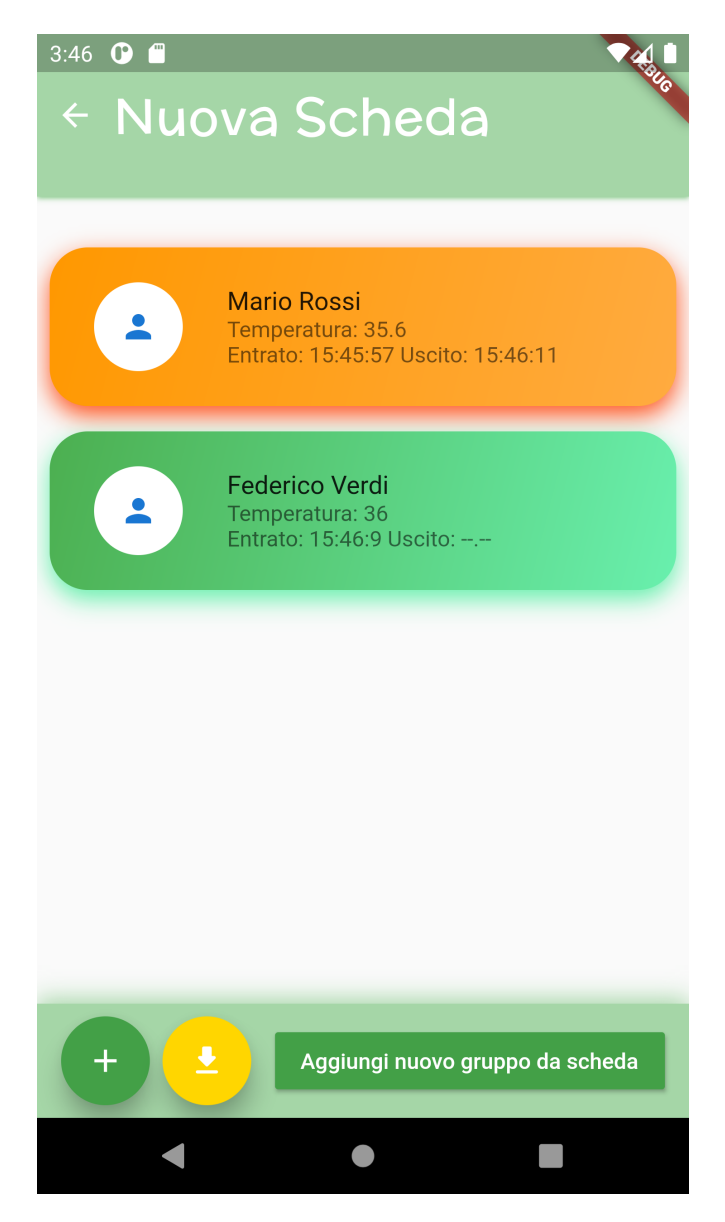

Figura 5.4: Pagina creazione di una scheda di Triage - MyTriageAppFlutter

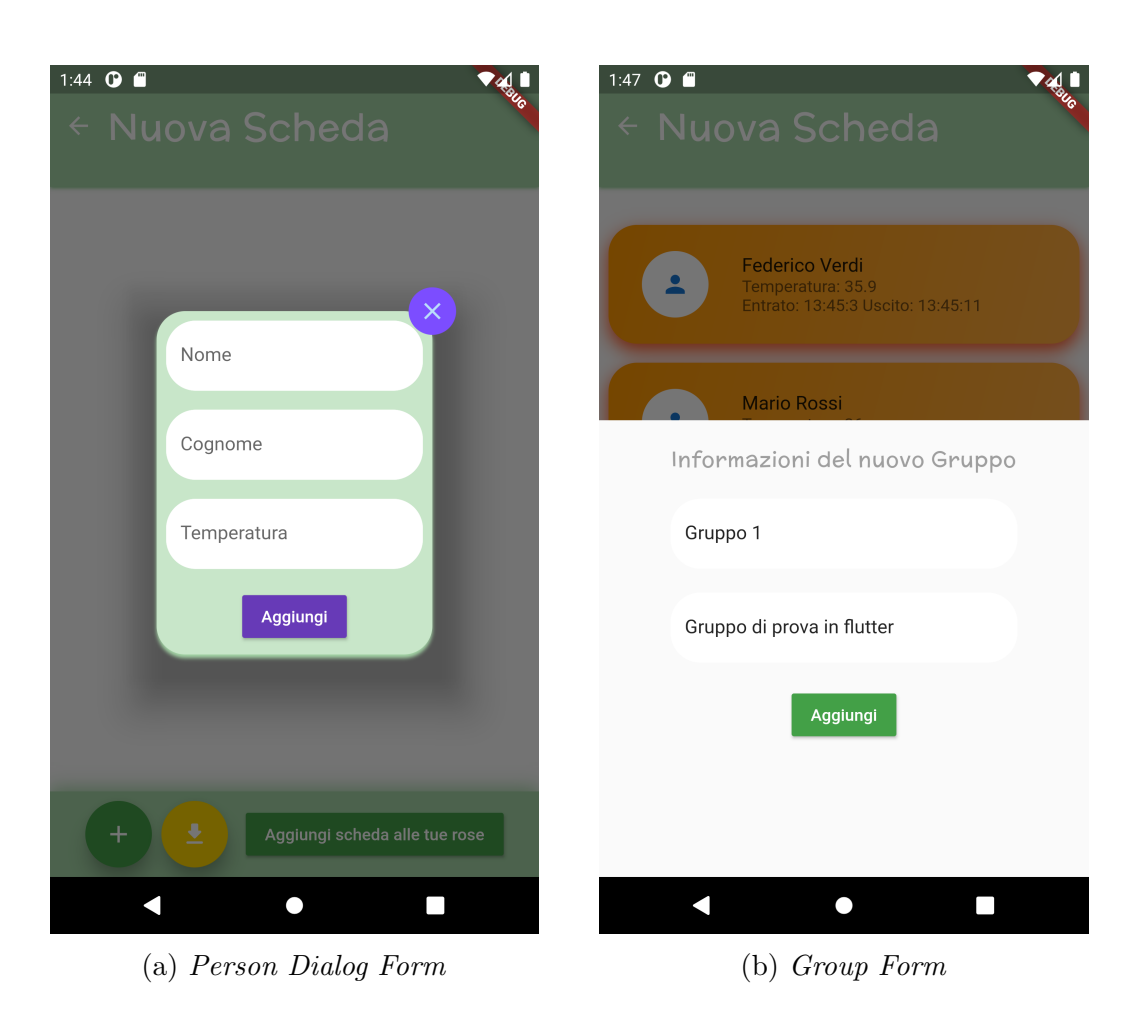

Figura 5.5: Screenshot form di aggiunta persona a scheda e di nuovo gruppo - MyTriageAppFlutter

#### 5.4.3 Group e History

La attività di Visualizzazione Gruppi e di Cronologia Esportazioni sono implementate in modo simile: entrambe forniscono una pagina con una lista di elementi popolata con delle informazioni recuperate dal database.

Per creare la pagina di visualizzazione gruppi usiamo il widget stateless Grou-Page definito nel file group page.dart. Questa classe recupera le informazioni dell'utente loggato, crea un'istanza di DatabaseService relativa a questo utente e poi, grazie allo strumento StreamProvider.value(), costruisce l'oggetto GroupList passando nel contesto i gruppi dell'utente .

A questo punto, nella GroupList possiamo recuperare tramite Provider i gruppi dell'utente e creare la lista di GroupCard (classe definita nel file omonimo della cartella widget) tramite ListView.builder(). L'ultimo passo è recuperare le persone appartenenti ad ogni gruppo e passarle ad ogni elemento della lista: utilizziamo sempre lo StreamProvider e passiamo nel contesto, per ogni elemento, il valore recuperato dalla funzione getPeopleFromGroup(groupName), come si vede a riga 17 dell'estratto di codice 5.11.

```
1 class GroupList extends StatefulWidget {
2 @override
3 _GroupListState createState() => _GroupListState();
4 }
5 class _GroupListState extends State<GroupList> {
6 @override
   7 Widget build(BuildContext context) {
8 final userGroups = Provider.of<List<Group>>(context);
9 final user = Provider.of<User>(context);
10 if (userGroups == null) {
11 return Loading();
12 } else {
13 return Expanded(
14 child: ListView.builder(
15 itemCount: userGroups.length,
16 itemBuilder: (context, index) {
17 return StreamProvider<List<Person>>.value(
18 value: DatabaseService(uid: user.uid)
19 19 .getPeopleFromGroup(userGroups[index].name),
20 child: GroupCard(group: userGroups[index])); }
_{21} ));}}}
```
La classe GroupCard definisce anche il comportamento di un elemento della lista nel caso in cui venga selezionato: mostra all'utente una PersonListDialog, widget definito nel file person list.dart che genera in sovrimpressione una finestra (stile alert) con la lista di persone appartenenti al gruppo (vedi figura 5.6b).

L'attivit`a di Cronologia Esportazioni, mostrata in figura 5.7, viene definita in modo analogo a quella dei gruppi: la classe HistoryPage definisce la pagina, recupera le esportazioni relative all'utente dal database e, tramite StreamProvider, le fornisce alla classe PdfExportList. Quest'ultima, implementata nel file export list.dart, costruisce la lista e implementa la funzione regenExportation, che viene chiamata alla selezione di un elemento della lista e rigenera il pdf dell'esportazione. Come si vede dall'estratto di codice 5.12, la funzione recupera dal database, tramite l'id dell'esportazione, la scheda relativa. Dopodiché, ne riesegue l'esportazione tramite la classe PdfExporter e informa l'utente, attraverso un messaggio *snackbar*, se questa è andata a buon fine.

```
1 void regenExportation(string exportId) async {
2 var schedule = db.getScheduleFromExportation(exportId);
     String result = await PdfExporter(schedule).exportSchedule();
      if (result != null) {
5 Scaffold.of(context).showSnackBar(SnackBar(
6 content: Text("Rigenerato esportazione pdf in $result")));
7 }else{
         8 Scaffold.of(context).showSnackBar(SnackBar(
9 content: Text("Errore! Esportazione fallita")));
10 }
11 }
```
Codice 5.12: Metodo regenExportation classe PdfExportList

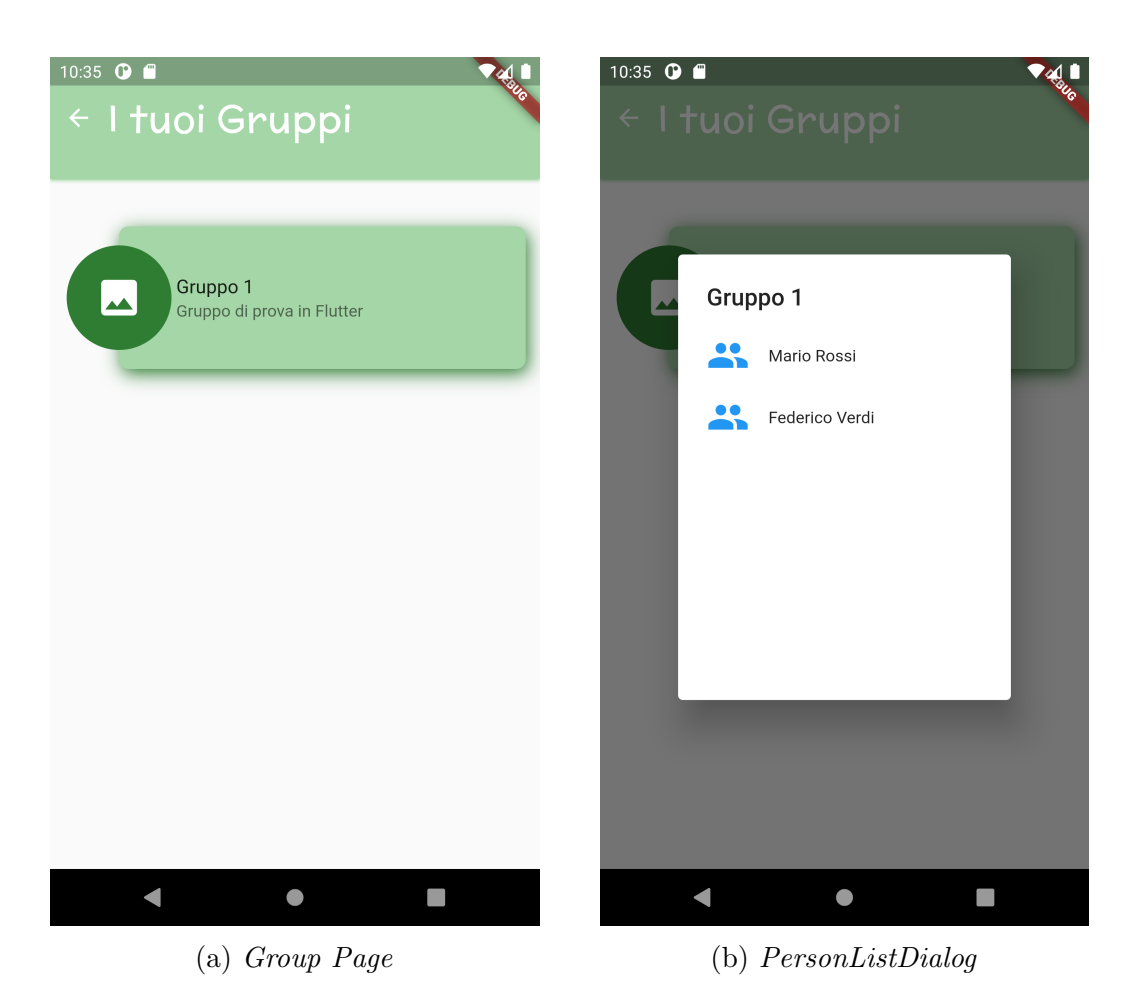

Figura 5.6: Screenshot pagina visualizzazione gruppi e dettaglio di un gruppo - MyTriageAppFlutter

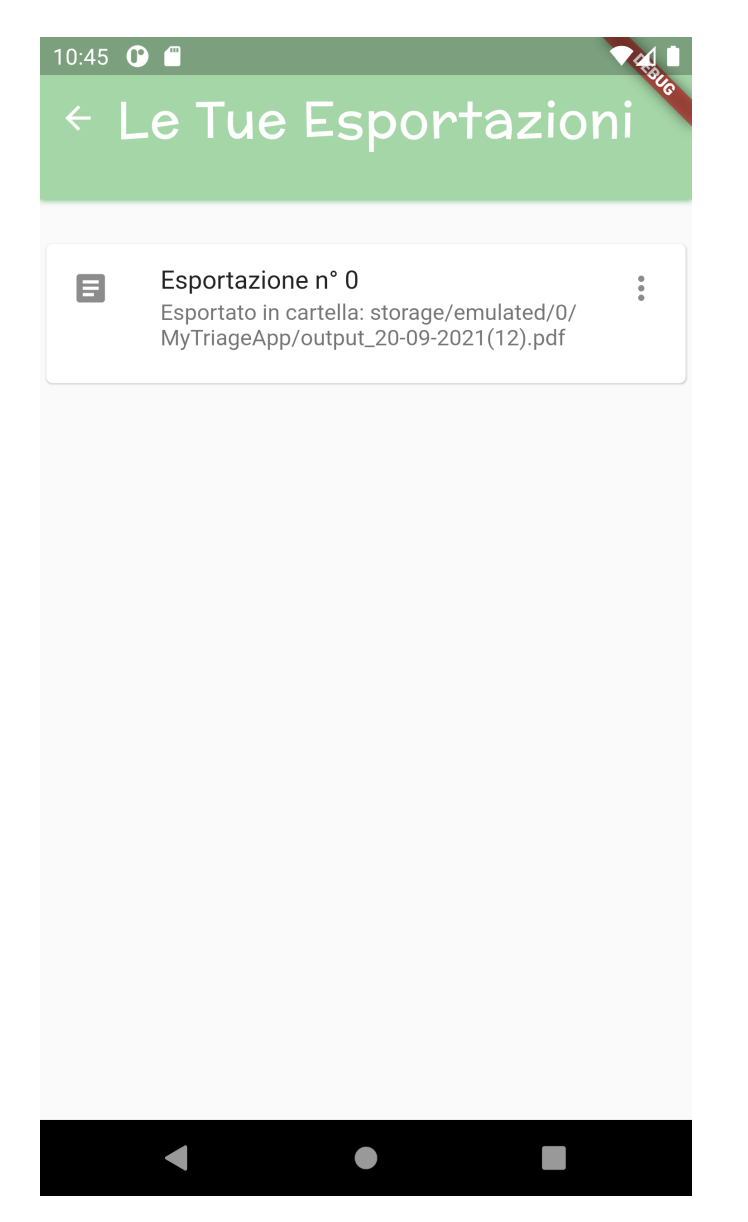

Figura 5.7: Pagina cronologia esportazioni - MyTriageAppFlutter

# 5.5 Shared e Widget

All'interno della cartella widget vengono definite solamente classi di widget stateless, che possono essere utilizzate in modo indipendente nelle pagine dell'applicazione.

Nella cartella shared vengono inseriti file statici, che non definiscono classi o widget, ma solamente variabili di tipo final (ovvero non modificabili) utili a configurare l'aspetto grafico dell'app. Nel caso del progetto MyTriageApp-Flutter, all'interno della cartella shared è presente un unico file constants.dart che definisce solamente variabili di decoration per vari widget dell'applicazione. Queste variabili non fanno altro che impostare colori, ombre ed altri aspetti grafici dei widget in cui vengono utilizzate. Nell'estratto di codice 5.13 possiamo vedere due decoration, utilizzate nella pagina di creazione di una scheda triage, che definiscono l'aspetto di una persona entrata (verde) e di una persona uscita (arancione), come visto in figura 5.4.

```
1 final personInCardDecoration = BoxDecoration(
2 gradient: LinearGradient(
          3 colors: [Colors.green, Colors.greenAccent],
          begin: Alignment.topLeft,
5 end: Alignment.bottomRight),
6 borderRadius: BorderRadius.circular(24),
      boxShadow: [
      8 BoxShadow(color: Colors.greenAccent, blurRadius: 12, offset: Offset(0, 6)
     )
9 \qquad \qquad ] );
10
11 final personOutCardDecoration = BoxDecoration(
12 gradient: LinearGradient(
13 colors: [Colors.orange, Colors.orangeAccent],
14 begin: Alignment.topLeft,
15 end: Alignment.bottomRight),
16 borderRadius: BorderRadius.circular(24),
17 boxShadow: [
18 BoxShadow(color: Colors.deepOrange, blurRadius: 12, offset: Offset(0, 6))
19 ]);
```
Codice 5.13: Esempio di decoration nel file constants.dart

## 5.5.1 Card

Abbiamo gi`a visto l'utilizzo delle classi GroupCard e PersonCard all'interno degli elementi di una lista. Vediamo ora come questi tipi di widget vengono implementati.

Entriamo nei dettagli implementativi della classe HomeCard, che rappresenta i tasti di navigazione della dashboard principale (vedi figura 5.8 ). La classe definisce diverse propriet`a per salvare il titolo, sottotitolo, icona e la route, ovvero l'indirizzo all'interno dell'applicazione a cui navigare quando si preme sulla card. Per funzionare, le routes devono essere definite all'avvio dell'applicazione, nel file main.dart.

```
1 class HomeCard extends StatelessWidget {
2 final String text, subtext, routeName;
3 final IconData icon;
   HomeCard({Key key, this.text, this.subtext, this.icon, this.routeName})
5 : super(key: key);
6 @override
   Widget build(BuildContext context) {
8 final heightDevice = MediaQuery.of(context).size.height;
9 return Container(
10 padding: EdgeInsets.all(12),
11 height: heightDevice / 2 * 0.7,
12 decoration: homeCardDecoration, // definita in constants.dart
13 child: InkWell(
14 onTap: () { // quando seleziono navigo a route
15 Navigator.pushNamed(context, routeName);
16 },
17 child: Padding(
18 padding: const EdgeInsets.only(top: 20.0),
19 child: Column(children: [
20 Icon( icon, size: 50, color: Colors.lightGreen),
21 SizedBox(height: 20),
22 ListTile(Text(subtext, textAlign: TextAlign.center))
23 \left[ 1),),),),),\}24 }
```
Codice 5.14: Implementazione widget HomeCard

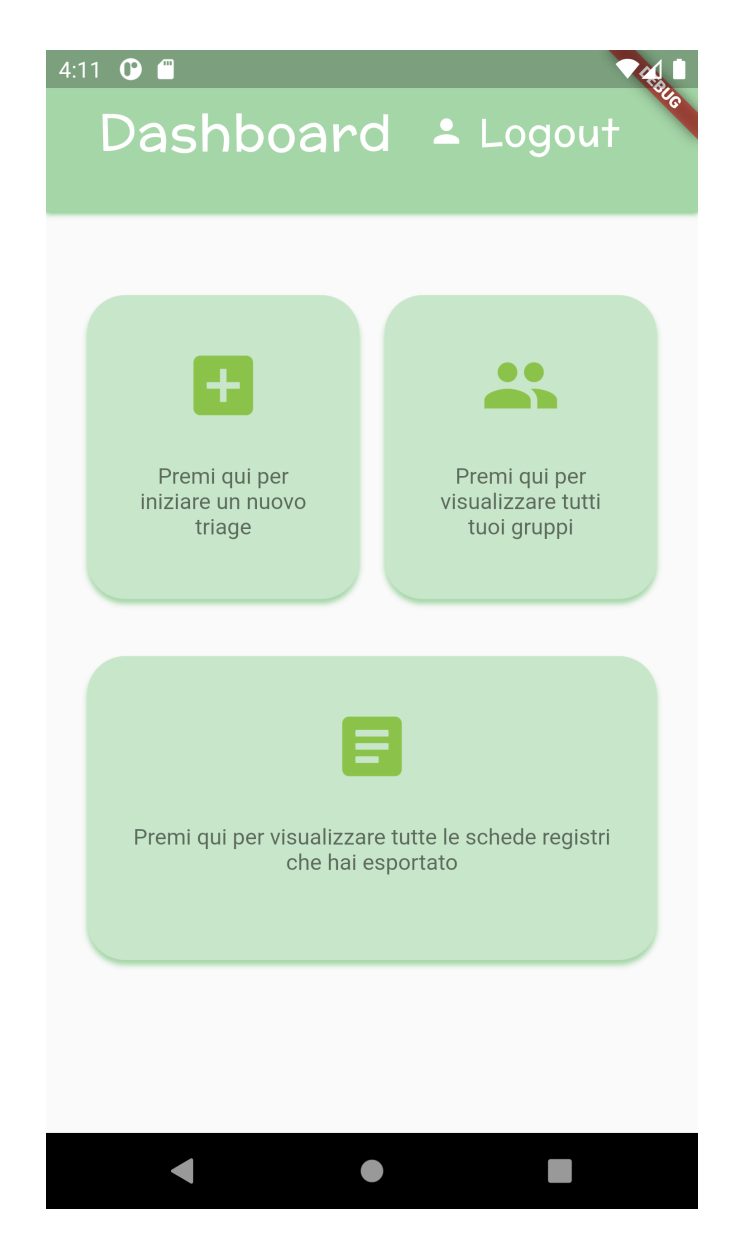

Figura 5.8: Screenshot dashboard con HomeCard - MyTriageAppFlutter

## 5.5.2 AppBar e Loading

Due widget molto importanti in ogni applicazione mobile sono l'appbar, ovvero la barra superiore presente in tutte le pagine, e il widget di caricamento, che ho chiamato Loading, ovvero il widget che compare quando una pagina è in fase di caricamento dato che non ha ancora ricevuto tutti i dati dal database. In figura 5.9 sono mostrati entrambi i componenti.

Per quanto riguarda la appbar, Flutter mette a disposizione degli sviluppatori classi di default come AppBar (in flutter/material/app bar.dart) che peccano però di flessibilità e personalizzazione. É meglio dunque sfruttare l'estrema componibilità di Flutter e dei suoi widget per creare una appbar specifica all'applicazione. Così nasce la classe MyAppBar, che non fa altro che costruire "manualmente" la barra superiore con un semplice titolo e un tasto di ritorno (BackButton) che esegue la funzione passata nel costruttore come attributo onPopHandler.

Per realizzare il widget di caricamento invece, ho utilizzato il pacchetto esterno flutter spinkit [10], che fornisce diverse animazioni da eseguire durante il caricamento della pagina. L'implementazione del file loading.dart è molto semplice: un widget stateless che incorpora un Container con al suo interno la classe della libreria esterna SpinKitFadingCircle.

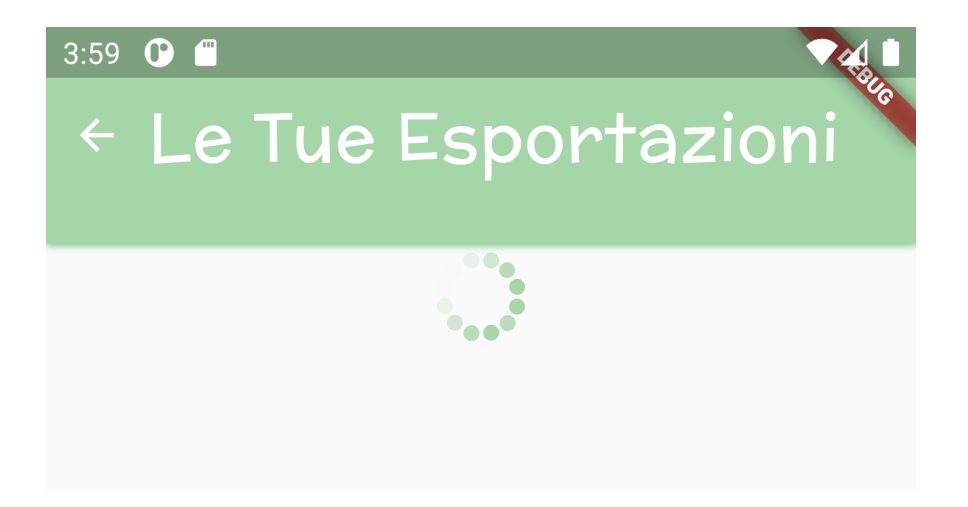

Figura 5.9: Widget di barra superiore e di caricamento in MyTriageAppFlutter

# Capitolo 6

# Confronto

In questo capitolo è riportato il confronto esteso tra le due piattaforme di sviluppo. L'obiettivo è analizzare differenze e somiglianze tra i framework, studiandone la natura e capendo i vantaggi o svantaggi che ne conseguono. Per strutturare meglio il confronto, i criteri di comparazione vengono raggruppati in tre categorie:

- caratteristiche dei framework, ovvero gli aspetti intrinsechi che definiscono le piattaforme;
- developer experience, comprende i parametri che descrivono l'esperienza avuta dallo sviluppatore nell'utilizzare i framework;
- performance, l'insieme di criteri che analizzano l'efficienza del prodotto finale generato dalla piattaforma.

Lo scopo di quest'analisi non è determinare un vincitore tra le piattaforme, ma fornire le informazioni necessarie ad uno sviluppatore per scegliere quale framework si presta maggiormente al suo progetto.

Proprio per questo, a concludere il capitolo è presente una tabella di confronto finale, composta da tutti i parametri considerati durante l'analisi, che riassume brevemente il paragone.

# 6.1 Caratteristiche dei Framework

#### 6.1.1 Linguaggio di Programmazione

Il vantaggio principale di utilizzare un framework di sviluppo cross-platform è la possibilit`a di usare un unico linguaggio di programmazione per creare applicazioni destinate a sistemi operativi diversi.

Di conseguenza, il linguaggio utilizzato assume una rilevanza importante nell'ecosistema della piattaforma, ragione per cui è il primo aspetto analizzato nel confronto.

 $C#$  nasce nei primi anni duemila all'interno del progetto .NET di Microsoft. Supporta tutti i concetti della programmazione a oggetti, la sua sintassi e struttura ricordano molto quelle del C++ e di Java.

Utilizzato principalmente per il web-developement, è diventato popolare per le sue importanti caratteristiche come meta-programming, programmazione funzionale e portabilità.

Tutti i programmi scritti in  $C#$  vengono eseguiti in .NET, dunque è possibile utilizzare il set di librerie fornito da .NET per eseguire compiti semplici come connettersi a internet, operazioni di I/O, leggere file, ecc.

Anche Dart nasce come linguaggio di programmazione per il web, orientato per`o pi`u al lato client. Rilasciato da Google, aveva come obiettivo quello di sostituire Javascript nel mondo della programmazione web. Dotato di una sintassi simile a  $Java$ , una delle sue caratteristiche principali è quella di poter essere compilato in quattro modalit`a diverse: compilazione web, ovvero direttamente dal browser in stile Javascript, compilazione indipendente, tramite una macchina virtuale fornita dal Dart SDK, compilazione Ahead-of-Time, utilizzata in Flutter per compilare in anticipo le applicazioni, ed infine la compilazione nativa tramite il compilatore dart2native.

Proprio per questa varietà di compilazioni, Dart adotta una tipizzazione leggermente meno forte di  $C#$ : entrambe definite come type safe, sono controllate sia staticamente che dinamicamente, ma  $C#$  ha regole più rigide sul casting e sul tipo di operazioni consentite, mentre Dart usa una tipizzazione che definisce opzionale, soprattutto nel dedurre i tipi di dato (type inference).

La grande popolarità di  $C#$  genera un vantaggio rispetto ai linguaggi concorrenti: la community di .NET è molto grande, dunque il supporto che si può trovare online `e enorme e molto utile in diverse fasi di scrittura del codice. Nonostante la fama di Dart sia in costante crescita, è comunque un linguaggio relativamente giovane e il supporto della community che ha intorno non è ancora comparabile a quello del linguaggio di casa Microsoft.

Concludendo questo primo confronto, non credo ne risulti un chiaro vincitore: sono entrambi linguaggi con sintassi e strutture moderne, probabilmente i migliori nel campo della programmazione cross-platform. Dovendomi sbilanciare, direi che C# ha un leggero vantaggio dal punto di vista della richiesta in ambito lavorativo, dato che è più utilizzato nelle aziende.

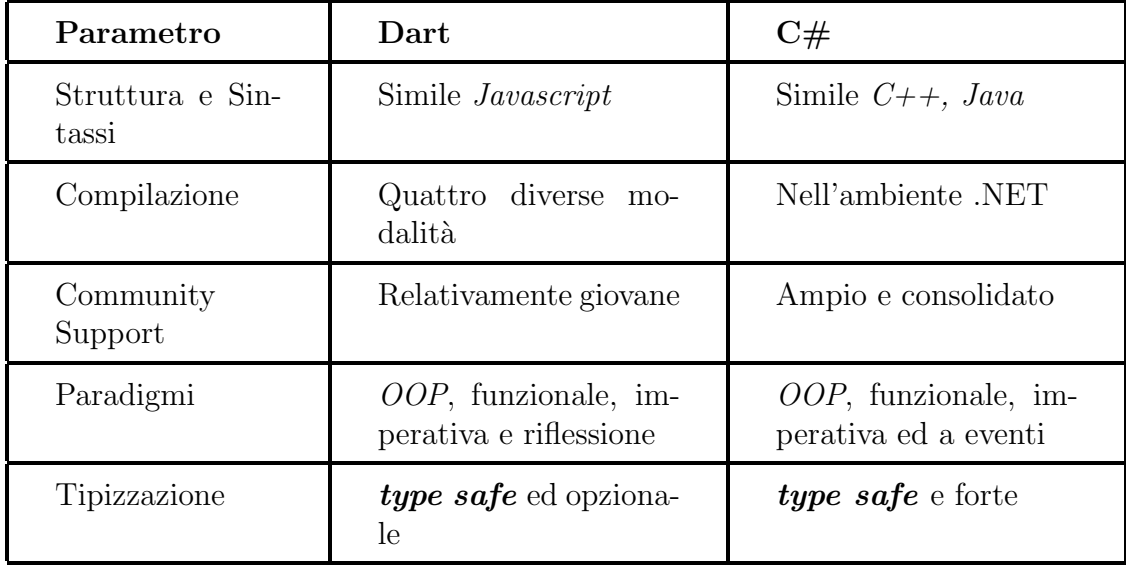

Tabella 6.1: Riassunto confronto linguaggi di programmazione C# e Dart

#### 6.1.2 Componenti UI e Portabilità

La frase slogan con cui il team di sviluppatori di Google ha presentato Flutter al mondo, "Is all about widgets" - ovvero "è tutta una questione di widget", racchiude perfettamente uno dei vantaggi principali di questo framework.

Flutter utilizza una struttura di composizione aggressiva in cui ogni elemento, ogni componente UI dell'applicazione, anche il più piccolo, è un widget. Ogni widget diventa parte di una struttura top-level ad albero, utilizzata per renderizzare sul display l'applicazione nei minimi dettagli.

Flutter offre una vasta libreria di widget completamente personalizzabili per coprire ogni aspetto dell'applicazione: animazioni, layout, navigazione ecc. Proprio per questo, spesso tutto ciò che ti serve per sviluppare la tua applicazione è gi`a presente nella libreria di Flutter, rimuovendo o comunque limitando di molto l'utilizzo di librerie di terze parti.

Questo approccio permette a Flutter di garantire consistenza, flessibilità, una buona percentuale di riutilizzo del codice e un miglioramento delle performance.

In Xamarin invece, i componenti dell'interfaccia utente di un'applicazione progettata in Xamarin.Forms sono mappati direttamente ai componenti nativi, permettendo all'utente la scrittura di codice specifico per la piattaforma. Essendo uno dei più vecchi SDK cross-platform, Xamarin fornisce delle API di sviluppo e dei componenti UI ben consolidati all'interno dell'ambiente mobile. Molto spesso però, bisogna ricorrere all'utilizzo di pacchetti o librerie di terze parti per poter sfruttare aspetti più nuovi e aggiornati della UI.

Inoltre, Xamarin supporta diverse piattaforme che Flutter non ancora raggiunge, come applicazioni per dispositivi wearable (Android Wear e WatchOS), che si traduce in una più ampia fornitura di componenti per gli sviluppatori e una maggiore **portabilità**, che Flutter non offre in quanto sviluppa applicazioni solo per Android e iOS.

Al contrario di Flutter, Xamarin non è confinato a un unico pattern architetturale: offre diverse scelte, come il pattern Model-View-Presenter (MVP) oppure Model-View-ViewModel (MVVM ), molto utili per strutturare e riutilizzare codice in più progetti.

## 6.2 Developer Experience

## 6.2.1 Installazione, Documentazione e Supporto

Per poter valutare l'esperienza di uno sviluppatore che utilizza questi framework, bisogna anche considerare lo step iniziale dell'installazione, premettendo che, per quanto possibile, una buona installazione deve essere veloce, semplice e leggera.

Per quanto riguarda Xamarin, l'installazione deve avvenire all'interno dell'I-DE Visual Studio, dunque è richiesta la precedente installazione di quest'ultimo. Purtroppo non esiste documentazione ufficiale riguardante l'installazione di Xamarin separatamente da Visual Studio.

Mentre per quanto riguarda Flutter, il processo di installazione consiste semplicemente nel scaricare il file flutter.zip, relativo alla piattaforma su cui deve eseguire, dalla rispettiva repository GitHub. Non sono richiesti altri step aggiuntivi, dato che Flutter è indipendente dall'IDE utilizzato.

Per quanto riguarda la procedura di installazione, Flutter si pone un passo avanti a Xamarin, con un'installazione leggera e intuitiva.

Passiamo ora ad analizzare un altro aspetto molto importante nell'esperienza di utilizzo di uno strumento di sviluppo: la documentazione. E il punto di ´ partenza di ogni programmatore che approccia una nuova tecnologia e proprio per questo deve essere chiara e completa.

Nonostante Flutter sia relativamente giovane, la documentazione alle sue spalle non lascia a desiderare: chiara e ben organizzata, fornisce esempi e tutorial che coprono a 360 gradi gli aspetti di sviluppo di un'applicazione. Novità unica e interessante nella documentazione di Flutter sono i CookBook, dei veri e propri ricettari che accompagnano passo passo lo sviluppatore nel risolvere problemi comuni che si possono incontrare nella scrittura di app.

La documentazione a supporto di Xamarin è altrettanto completa e chiara, ma la trovo personalmente meno interattiva e peggio strutturata.

Detto questo, Xamarin ha il vantaggio di essere il framework cross-platform più anziano sul mercato e di conseguenza la sua community è la più grande in assoluto. Proprio per questo il supporto che si trova online è ampio, disponibile anche grazie al forum Microsoft Support che aiuta a postare problemi, aprire discussioni e inviare feedback direttamente a operatori Microsoft.

Anche se più piccola, la community di Flutter è molto attiva e in continuo aggiornamento: soprattutto negli ultimi anni, Flutter ha avuto un incremento esponenziale di developer che contribuiscono al suo sviluppo, diventando il principale concorrente di Xamarin.

### 6.2.2 Produttività e Curva di Apprendimento

La **produttività** è un fattore importante per poter progettare applicazioni velocemente, soprattutto perché uno sviluppatore lavora meglio quando è soddisfatto della tecnologia che utilizza.

Flutter in questo campo fornisce uno strumento tanto unico quanto efficace, chiamato **hot reload**. È una caratteristica del framework che permette di compilare ed eseguire nuove modifiche al codice mentre l'applicazione è in esecuzione e vederne gli effetti immediatamente, senza dover performare alcun restart. Per funzionare, l'hot reload inietta i file sorgente aggiornati direttamente nella macchina virtuale di Dart in esecuzione (Dart VM). Dopo che la VM viene aggiornata con le nuove classi e le nuove funzioni, Flutter ricostruisce da capo il widget-tree, mostrando subito i cambiamenti all'utente.

Anche Xamarin fornisce uno strumento simile, ma non è altrettanto efficace: per i progetti Xamarin.Forms, è possibile sfruttare la feature di *ricaricamento* rapido  $XAML$  che, come si può intuire, esegue l'hot reload solamente dei file XAML. Dunque i cambiamenti che si possono vedere immediatamente nell'app in esecuzione sono solo quelli apportati alle view, e non alla business logic che vi `e dietro.

Il ricaricamento che offre Xamarin è comunque utile e aumenta la produttività di chi lo utilizza, ma `e comunque molto limitato se messo a confronto con l'hot reload di Flutter, che copre qualsiasi modifica in qualsiasi parte del progetto.

La curva di apprendimento *(learning curve)*, in ambito di sviluppo software, indica il rapporto tra il livello di conoscenza del software maturato da un suo utilizzatore e il tempo impiegato per raggiungerlo. Spesso viene utilizzato come criterio per giudicare e analizzare la qualità di un programma o di uno strumento tecnologico, anche se deve essere sempre considerato come un valore non obiettivo e nemmeno scientifico, ma solamente rappresentativo e informale.

Per considerarsi "esperti" in Xamarin, bisogna sostanzialmente avere conoscenza di C#, della programmazione mobile e dei pattern che utilizza. Dato che  $C#$  è abbastanza popolare come linguaggio di programmazione, per sviluppatori con esperienza non dovrebbe essere complicato adattarsi, grazie anche all'aiuto dell'ecosistema che Visual Studio crea intorno. Non sono in grado di affermare le stesse cose per sviluppatori che non hanno familiarità con l'ambiente Microsoft, perché potrebbe volerci più tempo ad acquisire destrezza con il framework.

Dall'altra parte, Flutter è leggermente più semplice da imparare, anche per chi non ha mai avuto a che fare con linguaggi di programmazione come Dart o simili, nonostante a primo impatto possano sembrare un po' inusuali. Questo perch´e Flutter continua a rilasciare risorse per l'apprendimento: oltre alla documentazione di cui abbiamo gi`a parlato (sezione 6.2.1), sono presenti video, articoli e podcast del developer team originale, che aiutano sia i principianti che i più esperti a rimanere aggiornati e ad utilizzare il framework secondo le sue best-practice. É anche vero però che, dopo un primo breve periodo di appren-
dimento iniziale, imparare cose più complesse e strutturate in Flutter non è un processo altrettanto rapido.

In conclusione, dovendo disegnare le due curve di apprendimento, per Xamarin opterei per un andamento abbastanza lineare nel tempo, mentre per Flutter una curva inizialmente ripida, ma che tende ad appiattirsi con l'aumentare delle conoscenze.

# 6.3 Perfomance

Per confrontare le performance dei due framework utilizzati andremo a misurare e analizzare diversi aspetti sia delle applicazioni implementate - MyTria $qeAppXamarin e MyTriageAppFlutter - sia di applicazioni create appositamente$ per il test.

Le funzionalità che andremo a testare sono tre: l'avvio dell'app (start-up), la comunicazione con Firebase e l'esportazione in PDF di una scheda. Per ognuna di queste funzionalità verranno misurati i tempi di esecuzione, ricavandone una media su cinque esecuzioni. Inoltre, per avere un quadro più completo, alcune di queste funzionalit`a verranno replicate e testate anche su un'applicazione nativa progettata in Xamarin.Android, per poterne confrontare le performance con quelle cross-platform.

Le misurazioni non verranno effettuate su un emulatore di dispositivi Android, perch´e vi `e rischio di inconsistenze date dall'esecuzione virtuale dell'hardware. Per questo le funzionalità verranno testate su un dispositivo reale, le cui specifiche sono riportate di seguito:

- Modello: Redmi Note 8T
- Versione OS: Android 9.0
- RAM:  $4$  GB
- CPU: Octa-core Max 2.01 GHz

Gli strumenti utilizzati per misurare i tempi di esecuzione sono la classe Stopwatch di System.Diagnostic in Xamarin e la classe Stopwatch di dart:core in Flutter.

## 6.3.1 Start-Up

Con fase di start-up indichiamo il periodo di tempo trascorso dall'avvio dell'applicazione fino al caricamento completo della pagina sul display. Misureremo la velocità di avvio in tre diversi casi:

- Applicazione "HelloWorld", in cui rileveremo il tempo di avvio di un'app appena creata in Xamarin.Android, Xamarin.Forms e Flutter;
- MyTriageApp senza precedente login, in cui rileveremo il tempo di avvio delle app MyTriageAppXamarin e MyTriageAppFlutter senza che ci sia il login automatico di una sessione precedente;
- MyTriageApp con login precedente, in cui rileveremo il tempo di avvio delle app MyTriageAppXamarin e MyTriageAppFlutter con login automatico e re-indirizzamento alla dashboard;

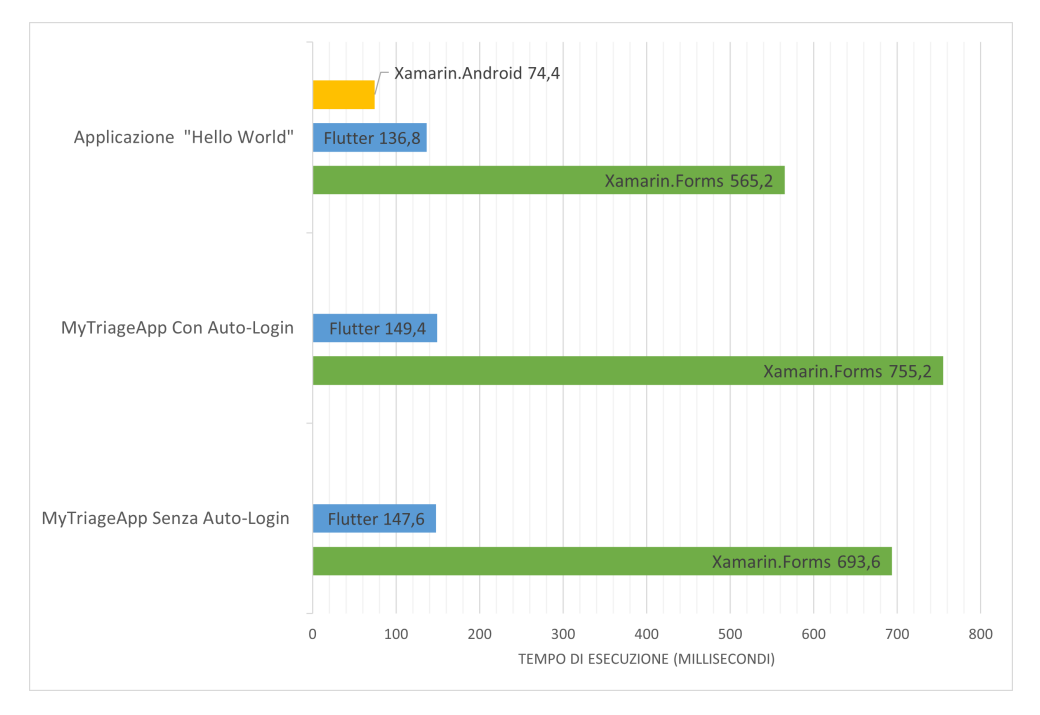

Figura 6.1: Grafico tempi di esecuzione fase di start-up

Dal grafico in figura 6.1 notiamo come tutte e tre le applicazioni sviluppate in Flutter impieghino approssimativamente lo stesso tempo per avviarsi, largamente inferiore a quello impiegato dalle applicazioni in Xamarin.Forms. Inoltre, l'applicazione sviluppata nativamente in Xamarin.Android risulta la più veloce nello start-up, confermando la teoria dell'inefficienza del cross-platform.

### 6.3.2 Interazione con Firebase

Questo insieme di test punta ad analizzare la performance di comunicazione con i servizi di Firebase (Authentication e Cloud Firestore). Più precisamente, analizzeremo l'interazione rilevando il tempo di esecuzione della funzione di autenticazione (LoginInWithEmailAndPassword), di un metodo di tipo GET e di un metodo di tipo ADD (GetGroups e AddGroup).

Ognuna di queste rilevazioni verr`a effettuata su tre applicazioni, sviluppate in Xamarin.Android, Xamarin.Forms e Flutter.

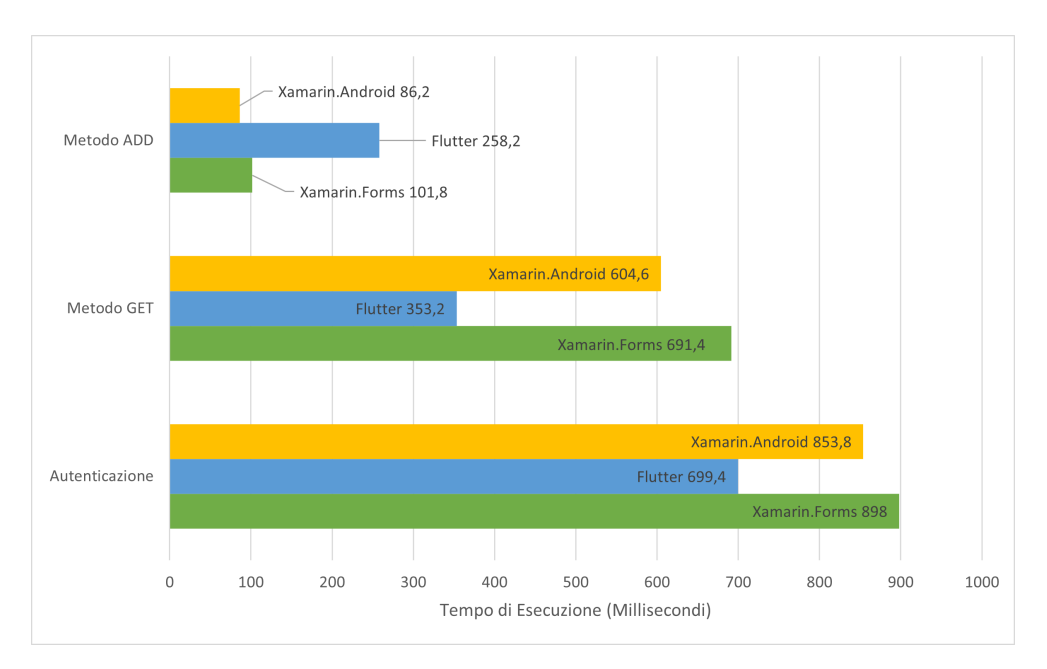

Figura 6.2: Grafico tempi di interazione con Firebase

Dal grafico in figura 6.2 possiamo notare come le latenze di interazione con i servizi Firebase per le applicazioni native Xamarin.Android e le applicazioni cross-platform Xamarin.Forms siano pressoch´e identiche. Questo perch´e l'implementazione `e la stessa, dato che il progetto in Xamarin.Forms comprende al suo interno un sottoprogetto Xamarin.Android. Per quanto riguarda Flutter, è mediamente più veloce ad autenticarsi ed a recuperare informazioni che i suoi contendenti, mentre impiega quasi il triplo del tempo di Xamarin per inserire o aggiornare campi nel database Firestore.

### 6.3.3 Esportazione PDF

Arriviamo all'ultimo criterio di performance analizzato, l'esportazione. Più precisamente, rileviamo il tempo di esecuzione totale che le applicazioni impiegano per generare il pdf e salvarlo come file sulla memoria del dispositivo. Per avere dei dati congrui e consistenti, la composizione della scheda esportata e il percorso di salvataggio sono sempre gli stessi ad ogni rilevazione, per tutte le tre applicazioni (Xamarin.Android, Xamarin.Forms e Flutter).

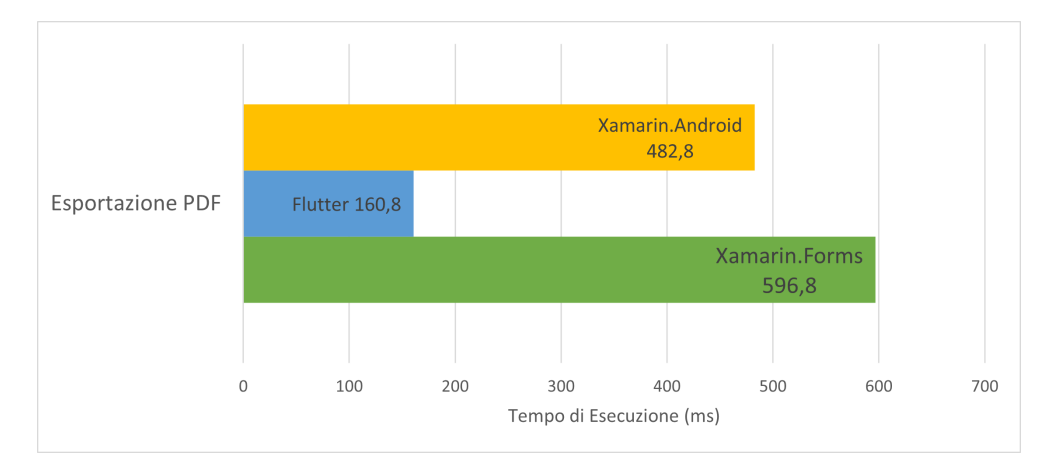

Figura 6.3: Grafico tempi di esportazione schede in PDF

I dati misurati, visibili nel grafico in figura 6.3, rimangono in linea con quelli visti finora: l'esportazione in Flutter è la più efficiente, mentre l'applicazione Xamarin nativa rimane, anche se non di molto, più veloce di quella cross-platform.

#### 6.3.4 Performance Generali

Terminiamo il confronto delle performance tra Xamarin e Flutter con un riassunto generale delle prestazioni. Nel grafico in figura 6.4 sono riportate le medie dei tempi di esecuzione delle applicazioni prodotte in Xamarin.Forms e Flutter per le tre funzionalit`a analizzate.

Da questo confronto possiamo dedurre che le applicazioni cross-platform in Flutter siano più efficienti, con dei tempi di esecuzione che possono arrivare ad un quinto di quelli di Xamarin.Forms.

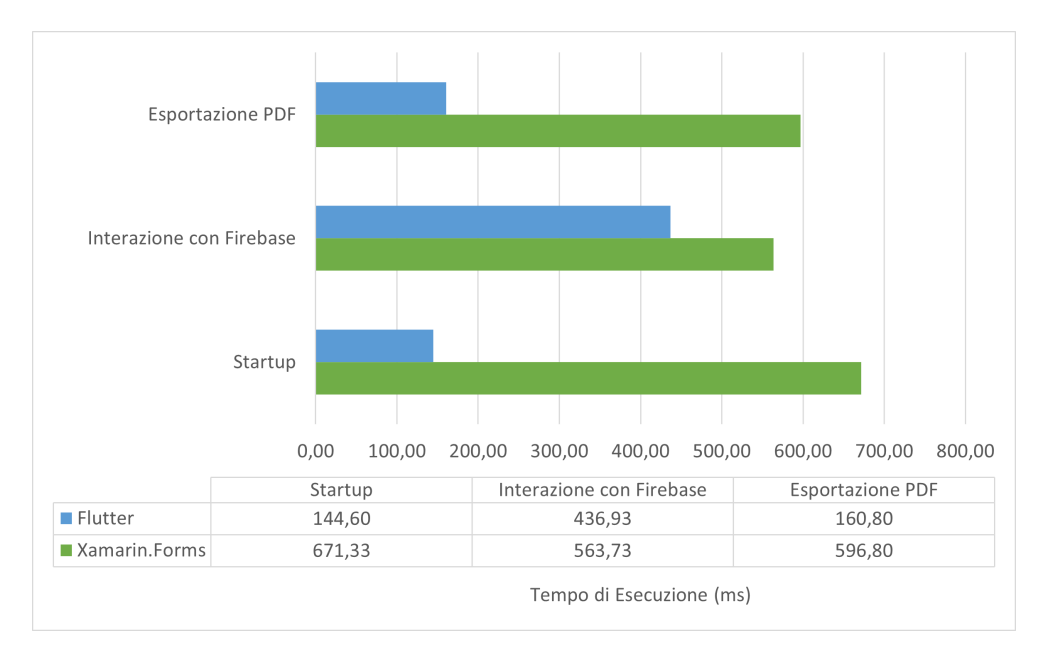

Figura 6.4: Grafico tempi di esecuzioni Xamarin.Forms vs Flutter

## 6.3.5 Dimensione Applicazioni

Un altro criterio da tenere in considerazione durante lo sviluppo di un'applicazione è la sua dimensione (app size). É un fattore molto importante che influenza anche la fase finale di rilascio nei vari app store.

Nella tabella 6.2 vengono paragonate le dimensioni delle app Hello World e MyTriageApp nei framework cross-platform Xamarin.Forms e Flutter, e nel framework nativo Xamarin.Android.

|                | Xamarin.Android | Flutter | Xamarin.Forms |
|----------------|-----------------|---------|---------------|
| Hello<br>World | 18.37 MB        | 32 MB   | 21.56 MB      |
| MyTriageApp    |                 | 60 MB   | 45.59 MB      |

Tabella 6.2: Tabella confronto dimensione applicazioni

Come tutti i framework cross-platform, anche Xamarin.Forms e Flutter producono applicazioni pesanti. Per quanto riguarda Xamarin, il prezzo pagato per il cross-platform sembra non essere eccessivo, poco più di 3 MB di differenza dal nativo nell'app Hello World. Flutter invece, produce applicazioni mediamente pi`u pesanti, soprattutto a causa della dimensione aggiuntiva che il Flutter core engine porta al file binario finale.

## 6.4 Tabella di Confronto

Per concludere il confronto tra le due piattaforme, analizziamo ancora alcuni parametri che, insieme a quelli già visti, compongono la tabella di confronto finale.

 $\hat{E}$  importante ricordare che sia Flutter che Xamarin sono software **open**source, ma con differenti *price policy*. Nel caso di Flutter, la questione è molto semplice: è completamente gratuito, per qualsiasi tipo di utilizzo. Nel caso di Xamarin invece, la situazione cambia: il framework è tecnicamente open-source e quindi gratuito, ma la sua simbiosi con l'IDE di Visual Studio complica le cose. Per poter sviluppare software a scopo commerciale, Visual Studio richiede l'acquisto di una licenza, che può variare da 499\$ a 2'999\$, una cifra sicuramente da tenere in considerazione durante l'analisi dei costi di progettazione.

Inoltre, entrambe le piattaforme possono offrire performance a 60+ frameper-second (fps) e, nel caso di Flutter, si possono raggiungere anche 120 fps nei dispositivi che lo supportano.

A ultimare i parametri di confronto della tabella troviamo la riusabilità del codice, dove Xamarin, con oltre il  $96\%$  di riusabilità, supera l'80% di Flutter, principalmente grazie all'utilizzo dei pattern architetturali di progettazione software (MVVM e MVP).

|                                      | Xamarin                                                                             | Flutter                                                             |
|--------------------------------------|-------------------------------------------------------------------------------------|---------------------------------------------------------------------|
| Rilasciato                           | Da Microsoft, Dicem-<br>bre 2012                                                    | Da <i>Google</i> ,<br>Maggio<br>2017                                |
| Linguaggio di<br>Programma-<br>zione | C# (C <i>Sharp</i> )                                                                | Dart                                                                |
| Open-Source                          | Sì                                                                                  | Sì                                                                  |
| Documentazione                       | Ampia e completa                                                                    | Ampia, ben struttura-<br>ta e interattiva                           |
| Prezzo                               | Gratuito, ma per uso<br>commerciale 499\$ -<br>2'999\$                              | Free-for-all                                                        |
| <b>Dimensione</b><br>App             | Pesanti                                                                             | Pesanti                                                             |
| Riusabilità del<br>Codice            | Fino al $96\%$                                                                      | Fino al $80\%$                                                      |
| Community                            | Larga e consolidata                                                                 | Relativamente giovane<br>ma in crescita                             |
| Componenti<br>UI                     | Componenti nativi                                                                   | <i>Widget-Tree</i> , compo-<br>nenti built-in persona-<br>lizzabili |
| $60+$ FPS                            | Sì                                                                                  | Sì                                                                  |
| Piattaforme<br>Supportate            | $iOS$ ,<br>Android,<br>$MacOS$ ,<br>$Android-$<br>Wear, AndroidTv,<br>WatchOS, TvOS | iOS, Android, Linux,<br>$MacOSe$ WebApp                             |

Tabella 6.3: Tabella confronto finale Xamarin vs Flutter

# Conclusione

Per quanto riguarda il progetto  $MyTriageApp$ , tramite entrambe le tecnologie è stato possibile implementare tutte le funzionalit`a preposte in fase di progettazione.

Come sviluppo futuro dell'app, sarebbe molto utile aggiungere la possibilità di salvare, quando si crea un gruppo, oltre che alle generalit`a di una persona anche le informazioni riguardanti la certificazione verde (ad es. la data di scadenza) nel caso in cui sia richiesta per entrare nell'edificio. In questo modo, anche nella pagina di visualizzazione del gruppo si potranno distinguere con colori diversi i membri che hanno certificazioni valide oppure scadute.

Il percorso che ha portato allo sviluppo delle due applicazioni, MyTriageAppXamarin e MyTriageAppFlutter, e che ha portato all'autoapprendimento delle tecnologie utilizzate, aveva come fine ultimo la raccolta di informazioni per studiare e confrontare le due piattaforme.

Bisogna premettere che la scelta del framework di sviluppo per un applicativo mobile non è mai semplice e immediata, "o bianca o nera", ma dipende da molti fattori anche non oggettivi, tra cui conoscenze e sensazioni del programmatore. Per questo nelle considerazioni finali verrà, per quanto possibile, tralasciato l'aspetto soggettivo.

Xamarin si è dimostrata una piattaforma completa che, integrata perfettamente a Visual Studio e all'ambiente Microsoft, fornisce supporto completo allo sviluppatore. La sua implementazione del cross-platform (Xamarin.Forms) non `e altro che un livello di astrazione superiore ai progetti nativi (Xamarin.Android e Xamarin.iOS) che traduce i componenti UI in componenti nativi. Qui nasce il pi`u grande svantaggio di questa multi-piattaforma: scrivere del codice specifico nei sotto progetti per Android e iOS (come spiegato nella sezione 2.2.3) richiede un'ulteriore conoscenza degli strumenti di sviluppo nativi destinati a entrambi i sistemi operativi.

Questo in Flutter non è richiesto, perché il framework sposa completamente il concetto di programmazione cross-platform, in cui la totalit`a del codice, senza sostanziali modifiche, può essere compilato per iOS oppure per Android.

Di conseguenza, per uno sviluppatore che per la prima volta approccia la programmazione mobile, la scelta più ragionevole è apprendere ed utilizzare Flutter. Chiaramente, per uno sviluppatore familiare con strumenti come Xamarin.Android e Xamarin.iOS, utilizzare Xamarin.Forms sembra più adatto che imparare ad usare un framework totalmente nuovo e diverso.

Lo svantaggio che la struttura di Xamarin. Forms comporta è ormai noto nell'ambito della programmazione multi-piattaforma e, anche per questo, il team di sviluppatori Microsoft ha annunciato il lancio di una nuova tecnologia crossplatform, NET MAUI (.NET Multi-platform App UI), che semplificherà lo sviluppo di app native multipiattaforma, strutturate in un solo progetto e con feature come l'hot reload totale (rilascio a Novembre 2021).

# **Bibliografia**

- [1] BaseFlow.com. Permission plugin for Flutter. url: https://pub.dev/ packages/permission\_handler.
- [2] Creately. Diagramma dei casi d'uso in UML. URL: https://creately. com/blog/it/uncategorized-it/tutorial-diagramma-di-attivita/.
- [3] Apple Developers. *XCode 13.* URL: https://developer.apple.com/ xcode/.
- [4] Google Developers. Android Studio. URL: https://developer.android. com/studio.
- [5] Google Developers. Firebase. URL: https://firebase.google.com/.
- [6] Google Developers. Material Design. url: https://material.io.
- [7] firebase.google.com. Firebase Auth A Flutter plugin to use the Firebase Authentication API. URL: https://pub.dev/packages/firebase\_auth.
- [8] firebase.google.com. Firebase Core A Flutter plugin to use the Cloud Firestore API. URL: https://pub.dev/packages/cloud\_firestore.
- [9] firebase.google.com. Firebase Core A Flutter plugin to use the Firebase Core API, which enables connecting to multiple Firebase apps. URL:  $https:$ //pub.dev/packages/firebase\_core.
- [10] Ayush Agarwal Jeremiah Ogbomo. Flutter Spinkit A collection of loading indicators animated with flutter. URL: https://pub.dev/packages/ flutter\_spinkit.
- [11] Amit Manchand. The Ultimate Guide to Cross Platform App Development Frameworks in 2021. URL: https://docs.microsoft.com/enus/xamarin/get-started/. (accessed: 30.08.2021).
- [12] James Montemagno. Collection of MVVM helper classes for any application. URL: https://github.com/jamesmontemagno/mvvm-helpers.
- [13] nfet.net. A pdf producer for Dart. URL: https://pub.dev/packages/pdf.
- [14] Syncfusion. Create, Read, and Edit PDF Files with Syncfusion in Xamarin. URL: https://www.syncfusion.com/pdf-framework/xamarin/pdflibrary.
- [15] Flutter Dev. Team. Cupertino Design. URL: https://flutter.dev/docs/ development/ui/widgets/cupertino.
- [16] Flutter Dev. Team. Flutter. URL: https://flutter.dev. (accessed: 1.09.2021).
- [17] Flutter Dev. Team. Flutter Architectural Overview. url: https://flutter. dev/docs/resources/architectural-overview. (accessed: 1.09.2021).
- [18] Microsoft Team. From Data Bindings to MVVM. URL: https://docs. microsoft.com/en-us/xamarin/xamarin-forms/xaml/xaml-basics/ data-bindings-to-mvvm?WT.mc\_id=dotnet-35129-website. (accessed: 1.09.2021).
- [19] Microsoft Team. iOS App Architecture. URL: https://docs.microsoft. com/en-us/xamarin/ios/internals/architecture. (accessed: 31.08.2021).
- [20] Microsoft Team. Visual Studio 2019. URL: https://visualstudio.microsoft. com/it/vs/.
- [21] Microsoft Team. *Visual Studio Code*. URL: https://code.visualstudio. com/?wt.mc\_id=DX\_841432.
- [22] Microsoft Team. What is Xamarin? URL: https://docs.microsoft.com/ en-us/xamarin/get-started/. (accessed: 31.08.2021).
- [23] Microsoft Team. What is Xamarin.Forms? URL: https://docs.microsoft. com/en-us/xamarin/get-started/what-is-xamarin-forms. (accessed: 31.08.2021).
- [24] Microsoft Team. *Xamarin.Android Architecture.* URL: https://docs. microsoft.com/en- us/xamarin/android/internals/architecture. (accessed: 31.08.2021).
- [25] Microsoft Team. Xamarin.Android Bindings for Firebas.Firestore. URL: https://www.nuget.org/packages/Xamarin.Firebase.Firestore.
- [26] Microsoft Team. Xamarin.Android Bindings for Firebase Auth. URL: https: //www.nuget.org/packages/Xamarin.Firebase.Auth/.
- [27] Microsoft Team. Xamarin.Android Core Bindings for Firebase. URL: https: //www.nuget.org/packages/Xamarin.Firebase.Core/.
- [28] Vito La Vecchia. I Diagrammi delle Attività in UML. URL:  $https://$ vitolavecchia.altervista.org/diagramma-delle-attivita-uml/.
- [29] yasukotelin. ext\_storage is a minimal flutter plugin that provides external storage path. URL: https://pub.dev/packages/ext\_storage.